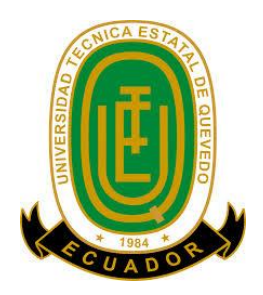

# **UNIVERSIDAD TÉCNICA ESTATAL DE QUEVEDO FACULTAD DE CIENCIAS DE LA INGENIERÍA CARRERA INGENIERÍA EN SISTEMAS**

**TEMA DE LA TESIS:**

**"TRANSPARENCIA DE LA INFORMACIÓN DE PROCESOS JUDICIALES EN LA FISCALIA DE LA CIUDAD DE QUEVEDO MEDIANTE LA IMPLEMENTACIÓN DE UNA APLICACIÓN WEB"**

> **PREVIO A LA OBTENCIÓN DEL TÍTULO DE: INGENIERÍA EN SISTEMAS**

> > **AUTORA:**

EGDA. LIDIA MARISOL MACÍAS COELLO

**DIRECTOR:**

ING. GLEISTON CICERÓN GUERRERO ULLOA

**QUEVEDO - ECUADOR**

2014

## **DECLARACIÓN DE AUTORÍA Y CESIÓN DE DERECHOS**

Yo, **LIDIA MARISOL MACÍAS COELLO**, declaro que el trabajo aquí descrito es de mi autoría; que no ha sido previamente presentado para ningún grado o calificación profesional; y, que he consultado las referencias bibliográficas que se incluyen en este documento.

La Universidad Técnica Estatal de Quevedo, puede hacer uso de los derechos correspondientes a este trabajo, según lo establecido por la ley de Propiedad Intelectual, por su Reglamento y por la normatividad institucional vigente.

## **LIDIA MARISOL MACÍAS COELLO**

**\_\_\_\_\_\_\_\_\_\_\_\_\_\_\_\_\_\_\_\_\_\_\_\_\_\_\_\_\_\_\_**

**C.I. 131123494-0**

## **CERTIFICACIÓN**

Yo, Ing. GLEISTON GUERRERO ULLOA**, Docente de la Facultad de Ciencias de la Ingeniería de la Universidad Técnica Estatal de Quevedo, certifico que la Egresada** LIDIA MARISOL MACÍAS COELLO **con CI. No.**  131123494-0**, realizó el trabajo de investigación de su tesis titulado** "TRANSPARENCIA DE LA INFORMACIÓN DE PROCESOS JUDICIALES EN LA FISCALIA DE LA CIUDAD DE QUEVEDO MEDIANTE LA IMPLEMENTACIÓN DE UNA APLICACIÓN WEB"**, bajo mi dirección, habiendo cumplido con las disposiciones reglamentarias establecidas para el efecto; y por lo tanto, puede continuar con los procesos normales para la sustentación.** 

**Ing. GLEISTON GUERRERO ULLOA** MASTER EN DIRECCIÓN Y ADMINISTRACIÓN DE EMPRESAS (MBA) **DIRECTOR DE TESIS**

**\_\_\_\_\_\_\_\_\_\_\_\_\_\_\_\_\_\_\_\_\_\_\_\_\_\_\_\_\_\_\_\_\_**

## **CERTIFICACIÓN**

**Yo, Lcda. MSc. Marjorie Torres Bolaños** con CI. N°. **070182756-0**, Docente de la Facultad de Ciencias de la Ingeniería de la Universidad Técnica Estatal de Quevedo, certifico que he revisado la Tesis de grado de la Egresada **LIDIA MARISOL MACÍAS COELLO** con CI. N°. **131123494-0**, previo a la obtención del título de Ingeniera en Sistemas titulada **"TRANSPARENCIA DE LA INFORMACIÓN DE PROCESOS JUDICIALES EN LA FISCALIA DE LA CIUDAD DE QUEVEDO MEDIANTE LA IMPLEMENTACIÓN DE UNA APLICACIÓN WEB"**, habiendo cumplido con la redacción y corrección ortográfica que se ha indicado.

> **\_\_\_\_\_\_\_\_\_\_\_\_\_\_\_\_\_\_\_\_\_\_\_\_\_\_\_\_\_\_\_\_\_ Lcda. MSc. Marjorie Torres Bolaños**

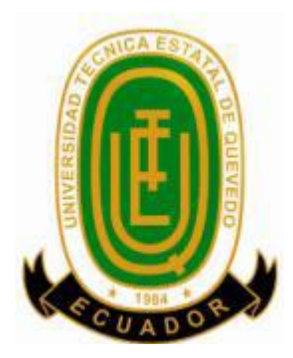

## **UNIVERSIDAD TÉCNICA ESTATAL DE QUEVEDO FACULTAD DE CIENCIAS DE LA INGENIERÍA CARRERA DE INGENIERÍA EN SISTEMAS**

Presentado al Honorable Consejo Directivo como requisito previo a la obtención del título de Ingeniera en Sistemas.

**Aprobado:**

Dr. Amilkar Puris Cáceres PRESIDENTE DEL TRIBUNAL

 $\overline{\phantom{a}}$  , which is a set of the set of the set of the set of the set of the set of the set of the set of the set of the set of the set of the set of the set of the set of the set of the set of the set of the set of th

Ing. Washington Chiriboga Casanova Ing. Nancy Rodríguez Gavilánez MIEMBRO DEL TRIBUNAL DE TESIS MIEMBRO DEL TRIBUNAL DE TESIS

**QUEVEDO - LOS RÍOS - ECUADOR**

**AÑO 2014**

#### *AGRADECIMIENTO*

Primeramente las gracias a Dios por todas las bendiciones recibidas; por enseñarme el camino de la sabiduría y la felicidad, ya que sin el nada es posible.

A mis queridas madres Glenda y Petita por estar siempre a mi lado apoyándome constantemente. A mis padres Antonio y Pompello por la confianza que depositaron en mí y me guiaron con sus sabios consejos.

A mí estimado tutor Ing. Gleiston Guerrero por su dedicación, esfuerzo y tiempo, quien ha compartido sus conocimientos y experiencias en el proceso de elaboración de tesis.

A mis compañeros quienes me permitieron entrar en sus vidas estos años de estudio, y animarnos mutuamente para continuar constantes en el desarrollo del aprendizaje.

A los docentes de la FCI quienes me brindaron sus conocimientos y permitieron que crezca profesionalmente.

*Marisol.*

#### *DEDICATORIA*

A Dios, porque es nuestro único salvador, y ha permitido que culmine con esta etapa de mi vida.

A mis padres y abuelos que siempre me motivaron a continuar aun cuando el camino se hacia difícil de transitar, por darme el cariño necesario y apoyarme en el momento de pruebas, a ustedes con todo mi amor.

A mis queridas hermanas Lorena, Mallerly, Mercedes, y Mailen a quienes muchas veces les conté mis miedos y siempre me dieron una palabra de aliento para continuar.

A mi hijo a quien amo tanto por ser la razón de mi superación personal e intelectual, por ser mi fortaleza para alcanzar todos los objetivos en la vida.

A mis amigas Andrea Rodríguez, Yazmín Quiñonez, Silvana Guerrero por compartir momentos agradables en nuestra carrera universitaria.

Con todo el cariño esta tesis se las dedico a ustedes queridos familiares y amigos.

*Marisol*

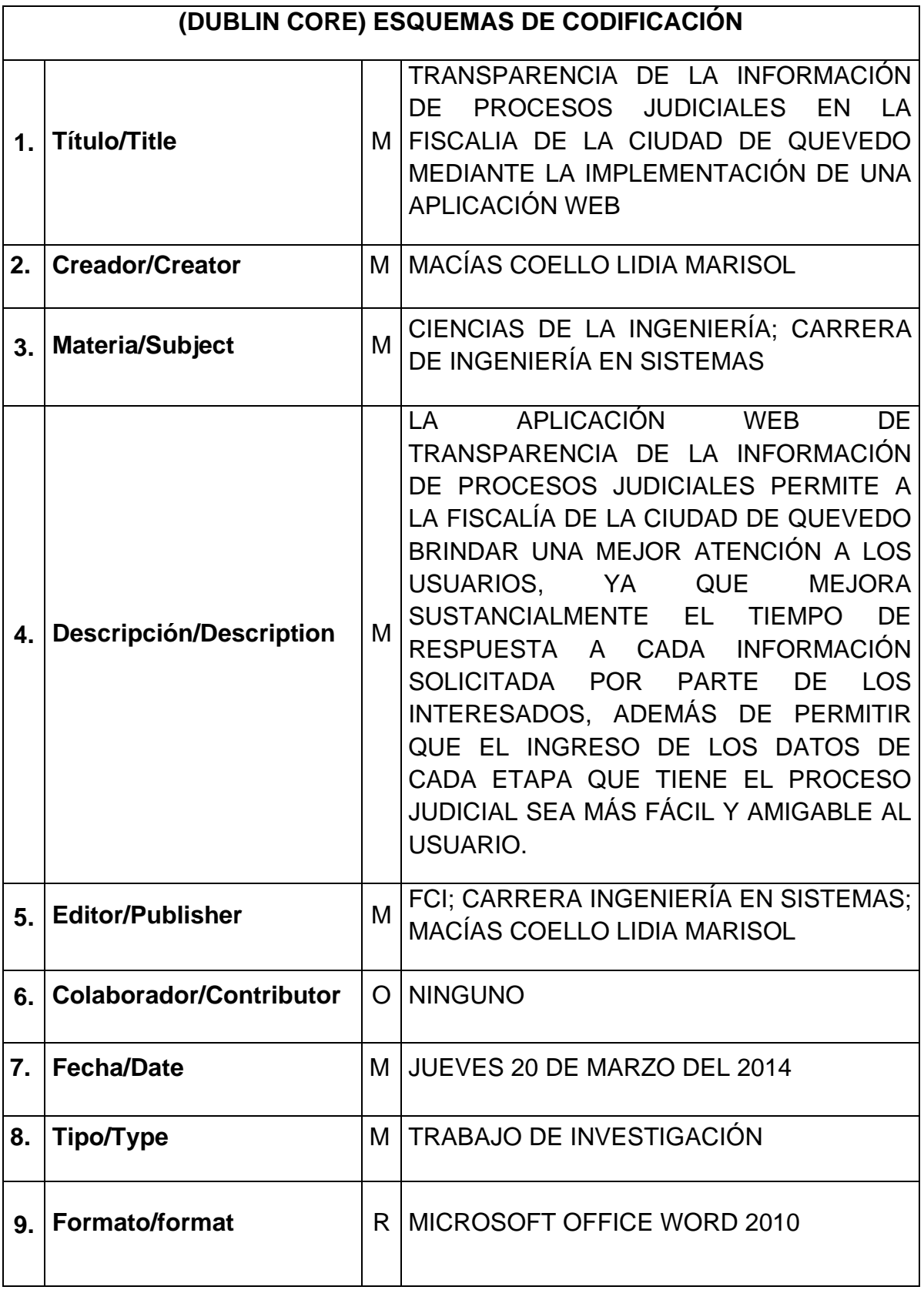

#### **RESUMEN**

El presente proyecto se desarrolló con la finalidad de que La Fiscalía de la ciudad de Quevedo encargada de dirigir audiencias penales, civiles, laborales; cuente con una aplicación web que agilice el acceso a la información judicial por parte de los interesados, lo que permite optimizar el manejo de la información de los participantes en los procesos judiciales, la difusión de los trámites realizados en la fiscalía y actualización de la información judicial, de tal manera que los involucrados estén al tanto de las acciones efectuadas en sus litigios.

Permitirá tener mayor eficiencia de las labores relacionadas con denuncias, instrucciones fiscales y juicios que se desarrollan en la Fiscalía del cantón Quevedo, brindando información oportuna a cada uno de los actores del proceso.

Esta investigación se justifica por cuanto tienen el deber de cumplir con las leyes y reglamentos del sector público aplicables a la institución. Dentro de estas leyes se destaca la Ley de transparencia y Libre Acceso a la Información Pública.

Mediante la metodología científica se comprueban las ventajas de este trabajo lo que permite a los interesados acceder a la información vía web y disminuir la afluencia de los mismos en la fiscalía; los resultados se verifican a través del diseño de investigación cuasi-experimental, donde se analiza el estado inicial de los procesos que realiza la fiscalía para después medir los efectos de la misma implementando la aplicación web de administración de procesos judiciales.

En resumen esta aplicación facilitará los mecanismos de acceso a la información generados en los procesos judiciales en la fiscalía del cantón Quevedo a los involucrados.

#### **ABSTRACT**

This project was developed with the aim that the City Attorney Quevedo responsible for directing criminal, civil, labor hearings, count on a web application that agility access to judicial information by stakeholders, thus optimizing managing the information of participants in the judicial process, the diffusion of the steps taken in the prosecution and judicial information updated so that those involved are aware of the actions taken in litigation.

This will provide greater efficiency in work related complaints, tax instructions and trials taking place in the Office of the Cantons Quevedo, providing timely information to each of the actors in the process.

This research is justified because they have a duty to comply with laws and regulations applicable to public sector institution. Within these laws the Law on Transparency and Open Access to Public Information is highlighted.

Using scientific methodology advantages of this work allowing stakeholders access to information via the web and reduce the influx of them in the prosecution are checked and the results are verified through the design of quasi -experimental research, where analyzes the initial state of the processes carried out by the prosecution and then measuring the effects of implementing the same web management application lawsuits.

In summary this application mechanisms facilitate access to information generated in legal proceedings in the prosecution of those involved Quevedo.

## ÍNDICE

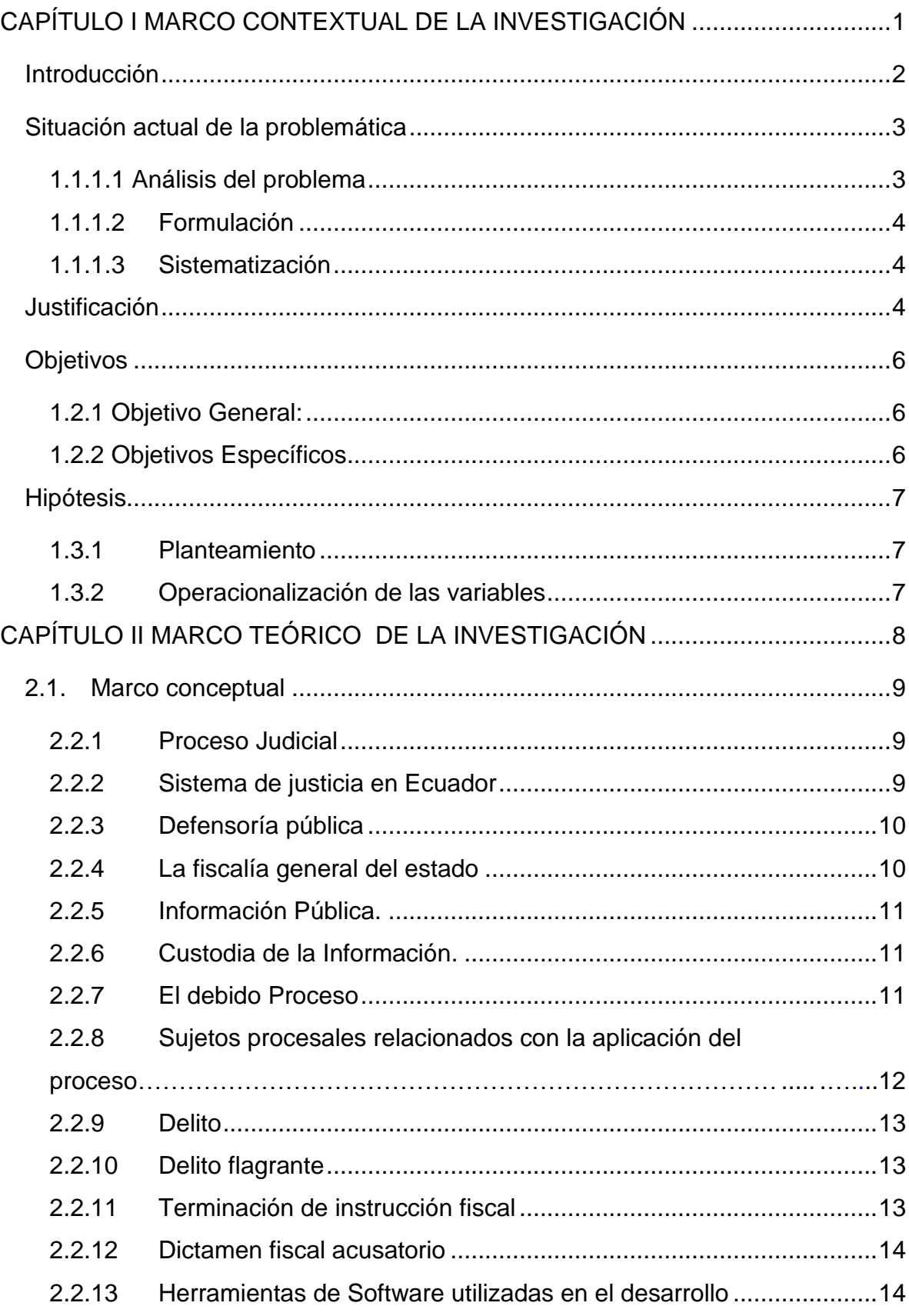

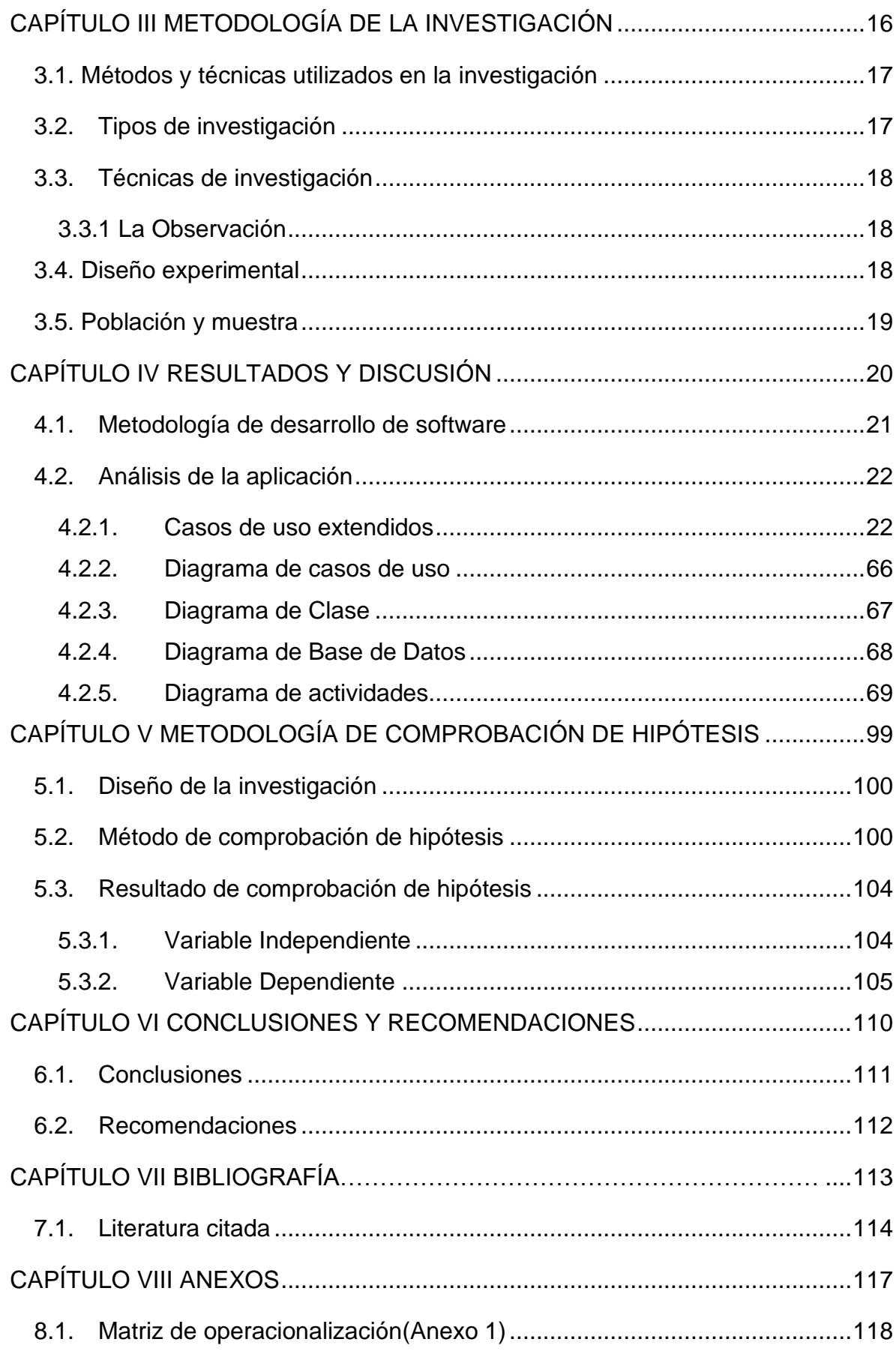

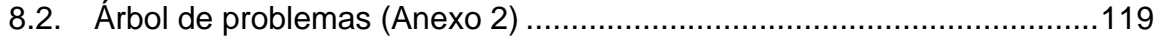

## **ÍNDICE DE CUADROS**

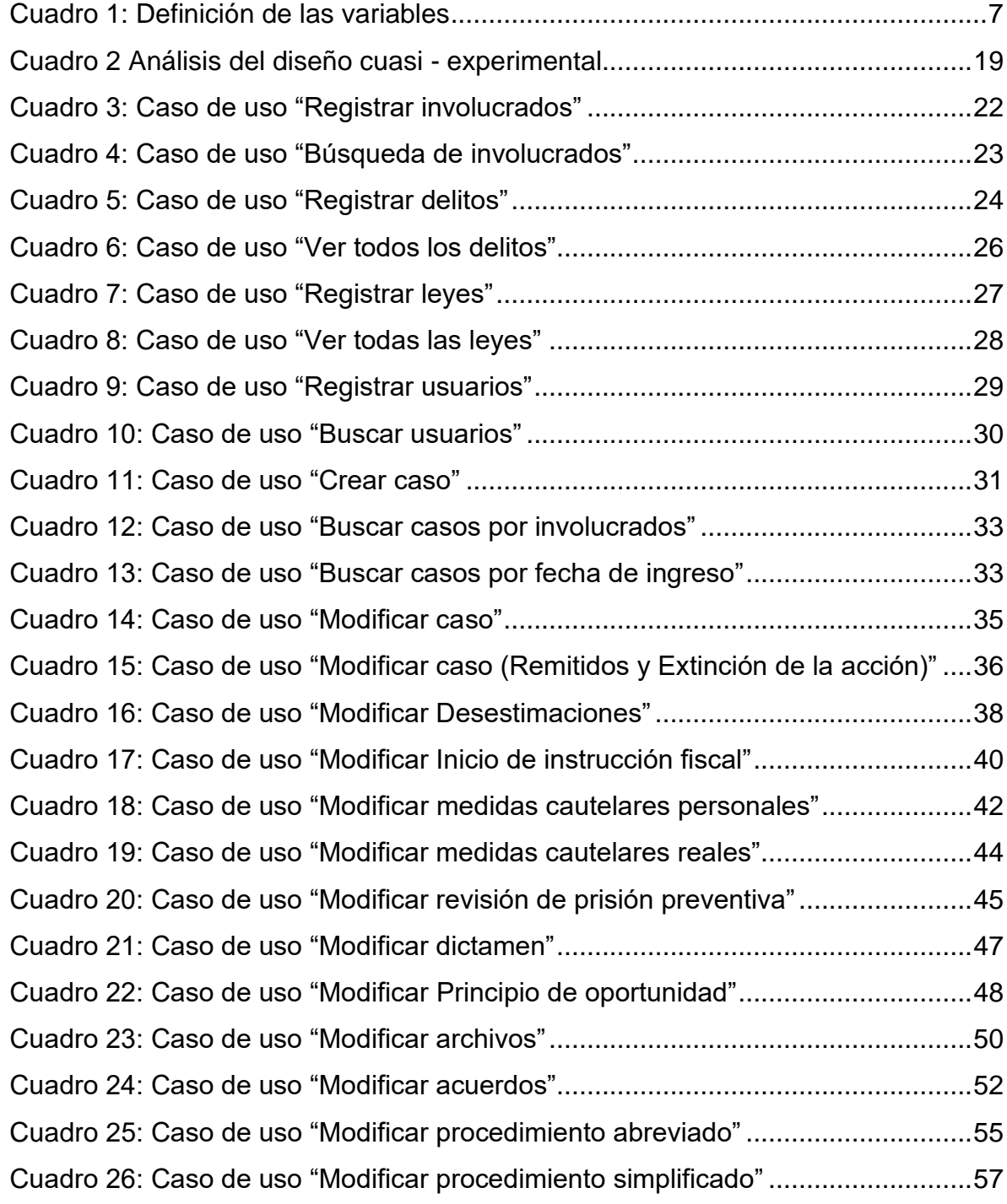

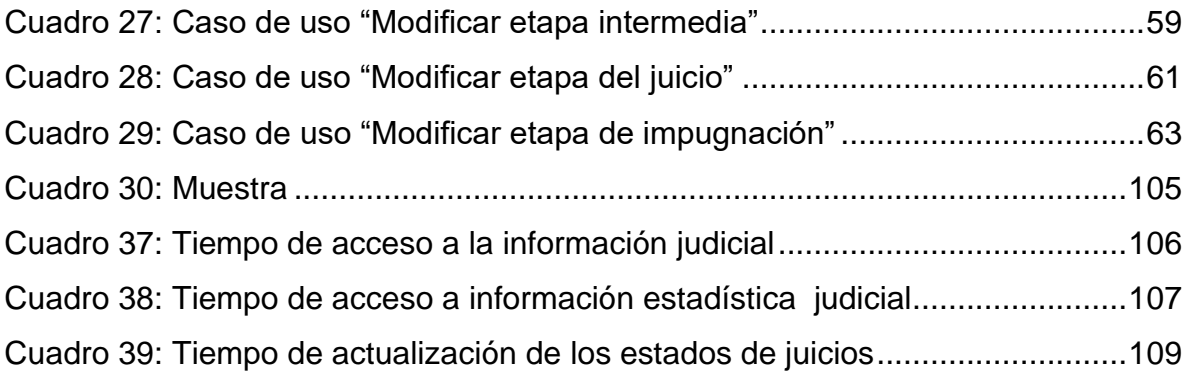

## **ÍNDICE DE GRÁFICOS**

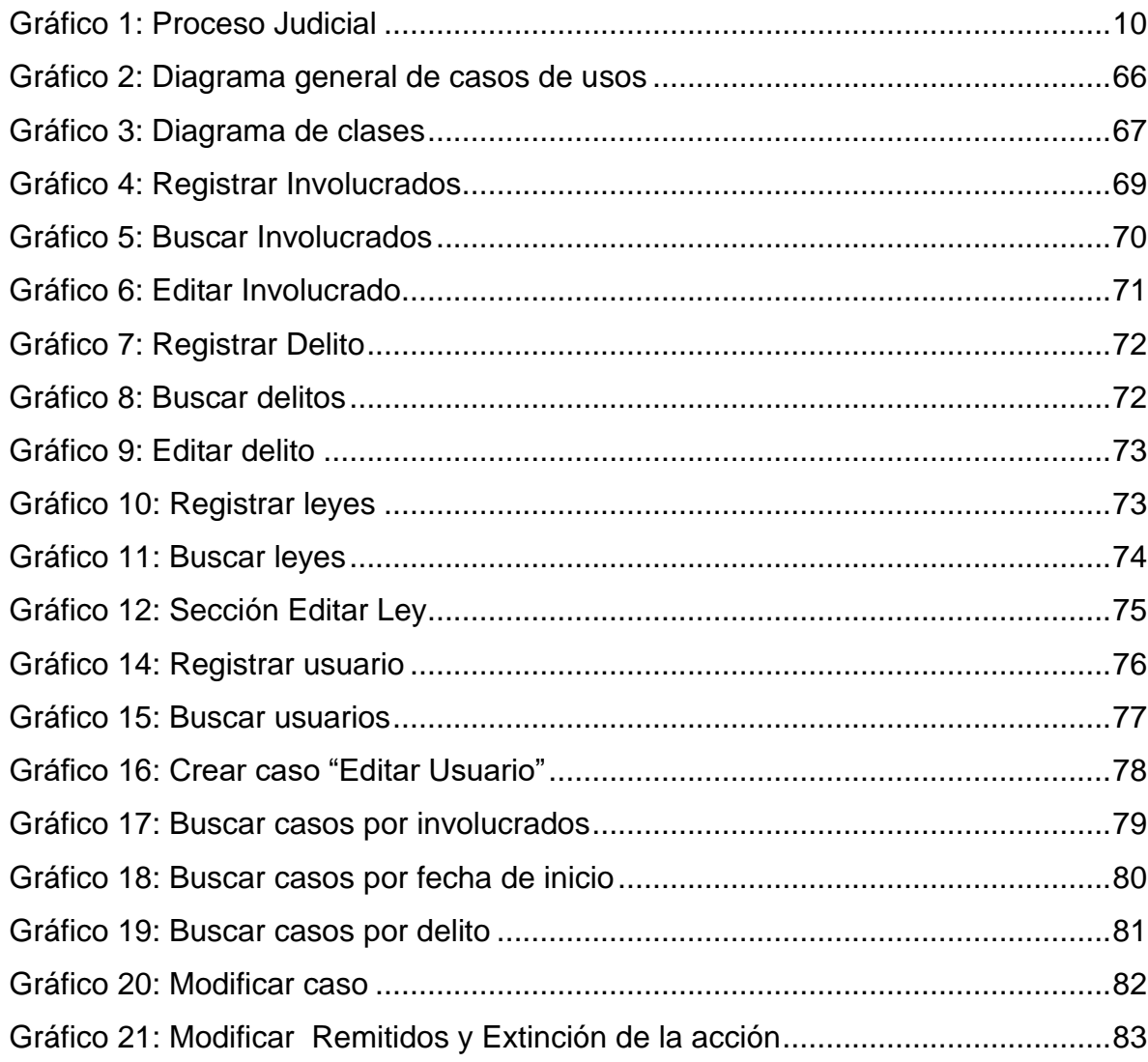

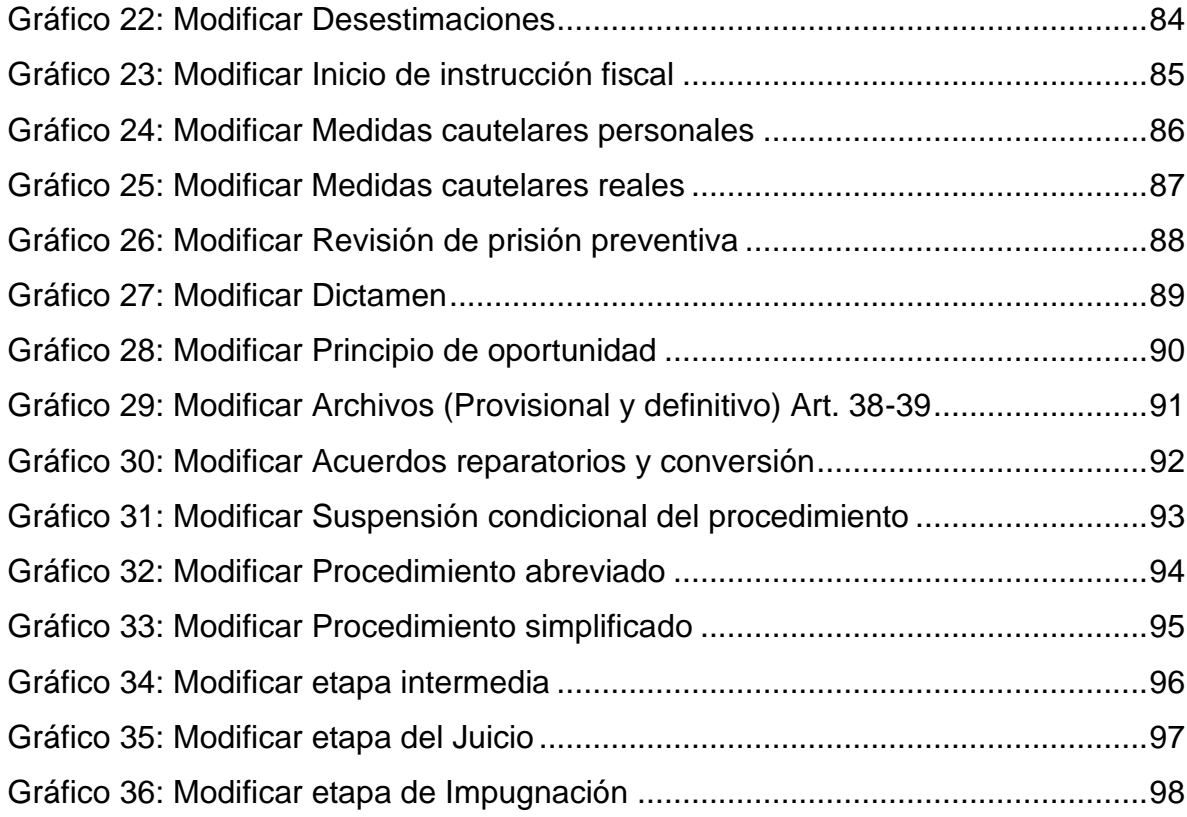

**CAPÍTULO I**

<span id="page-15-1"></span><span id="page-15-0"></span>**MARCO CONTEXTUAL DE LA INVESTIGACIÓN**

## **1.1 Introducción**

<span id="page-16-0"></span>(Codigo Organico de la Funcion Judicial, 2009)El Sistema Judicial de Ecuador comprende que la "potestad de administrar justicia, emana del pueblo y se ejerce por los órganos de la Función Judicial". Es importante tener una panorámica general de los principales órganos que integran o mantienen una vinculación con la administración de justicia en Ecuador, estos órganos son: la Defensoría Pública, Fiscalía General del Estado y el Consejo Nacional de la Judicatura.

(Judicial, 2009)Dentro de la Fiscalía General del Estado se encuentran las Fiscalías Distritales y sedes en cada cantón. La Fiscalía de la ciudad de Quevedo al igual que las otras sedes es una institución encargada de la investigación del delito, brindando protección a las víctimas.

Cada uno de los casos particulares que se ejecutan en ésta institución constan del debido proceso, seguimiento y son documentados físicamente, por ende, el manejo de la información es de forma manual lo que provoca que el servicio interno y hacia la ciudadanía sea poco ágil debido a la falta de rapidez en la disponibilidad de la información requerida.

Además en el artículo 7 de la ley orgánica de transparencia y acceso a la información menciona que las entidades públicas están obligadas a publicar en un sitio web información actualizada de la institución.

De acuerdo a lo mencionado anteriormente se deduce que la Fiscalía de la ciudad cumple parcialmente con las leyes establecidas en el país, correspondiente a la Transparencia y Acceso a la Información Pública.

Por éste motivo el presente trabajo es de fundamental importancia y mantiene entre sus principales ventajas mejorar el servicio administrativo y agilizar el servicio a los solicitantes mediante un Sistema Web cuyo alcance se

circunscribe al manual de oralidad de la Fiscalía General del Estado. Esto permitirá tener mayor eficiencia de las labores relacionadas con denuncias, instrucciones fiscales y juicios que se desarrollan en la Fiscalía del cantón Quevedo, brindando información oportuna a cada uno de los actores del proceso.

## <span id="page-17-0"></span>**1.1.1 Situación actual de la problemática**

#### <span id="page-17-1"></span>**1.1.1.1 Análisis del problema**

La función judicial tiene como objetivo principal brindar justicia a los ciudadanos siendo uno de los actores de ésta función la Fiscalía. Dentro de los procesos judiciales participan los fiscales, abogados y doctores en jurisprudencia que auspician ya sea a la parte acusatoria como a la defensa y los litigantes.

Un proceso judicial dentro de la fiscalía genera información que es de interés de las partes en conflicto. Por lo general, existe la cultura de ir a la fiscalía en persona para preguntar por el estado de sus causas judiciales y hablar con los funcionarios sobre sus dudas acerca del proceso o algún otro tema específico que podría darse dentro del litigio.

Cada fiscal tiene una o dos secretarias que normalmente son las que proveen de la información a los litigantes o personas interesadas en algún proceso judicial en particular. Ellas llevan la información en una hoja Excel (conocida como la sábana) y está organizada en más de treinta columnas y que debe ser entregada a las fiscalías provinciales. Al momento de buscar información pues no resulta una tarea fácil. Adicionalmente, desde Excel no es posible publicar está información para el uso de los interesados.

Esta realidad también se agudiza al entrar en vigencia la Ley de transparencia y Libre Acceso a la Información Pública, la misma que exige que la institución tenga la información disponible al público de la gestión que realiza.

Por este motivo, es indispensable que la Fiscalía cuente con un sistema informático sólido para que las autoridades de la Función Judicial e interesados puedan realizar un seguimiento adecuado de los procesos y así facilitar el manejo de información en beneficio de la ciudadanía quevedeña.

#### <span id="page-18-0"></span>**1.1.1.2 Formulación**

¿Cómo agilizar el acceso a la información judicial de la fiscalía por parte de los interesados?

#### <span id="page-18-1"></span>**1.1.1.3 Sistematización**

¿Los participantes de un proceso judicial tienen la capacidad de acceder a la información judicial usando otras formas de acceso?

¿Los encargados de dar a conocer la información judicial generada podrán disminuir su carga de trabajo mediante otro sistema de dar la información?

¿La información judicial se la obtiene a tiempo de tal manera que los interesados están al día con las acciones ocurridas en sus litigios?

## <span id="page-18-2"></span>**1.1.2 Justificación**

La Fiscalía General del Estado, en conjunto con sus distritos y sedes son instituciones pertenecientes al sector público, tienen el deber de cumplir con las leyes y reglamentos del sector público aplicables a la institución. Dentro de estas leyes se destaca la Ley de transparencia y Libre Acceso a la Información Pública la cual en su artículo 7 establece que para un transparente proceso en la gestión administrativa deberán difundir a través un portal o página web la información actualizada.

Para que la fiscalía preste una mejor atención en cuanto a brindar información a sus usuarios y porque la Ley de transparencia se lo exige queda plenamente justificado el presente trabajo de investigación a favor del sector judicial y de quienes en algún momento hace uso de esta función del Estado.

## **1.2 Objetivos**

## <span id="page-20-1"></span><span id="page-20-0"></span>**1.2.1 Objetivo General:**

Facilitar los mecanismos de acceso a la información generados en los procesos judiciales en la fiscalía del cantón Quevedo a los interesados.

## <span id="page-20-2"></span>**1.2.2 Objetivos Específicos**

- Mejorar la difusión de los trámites judiciales realizados en la fiscalía.
- Mejorar el tiempo que se tarda en generar la información estadística de los procesos judiciales atendidos en la Fiscalía.
- Actualizar la información judicial de tal manera que los interesados están al tanto de las acciones efectuadas en sus litigios.

## **1.3 Hipótesis**

#### <span id="page-21-1"></span><span id="page-21-0"></span>**1.3.1 Planteamiento**

La implementación de una aplicación web para publicar la información generada en los procesos judiciales en la fiscalía del cantón Quevedo facilitará la obtención de la información de su interés a los involucrados.

### <span id="page-21-3"></span><span id="page-21-2"></span>**1.3.2 Operacionalización de las variables**

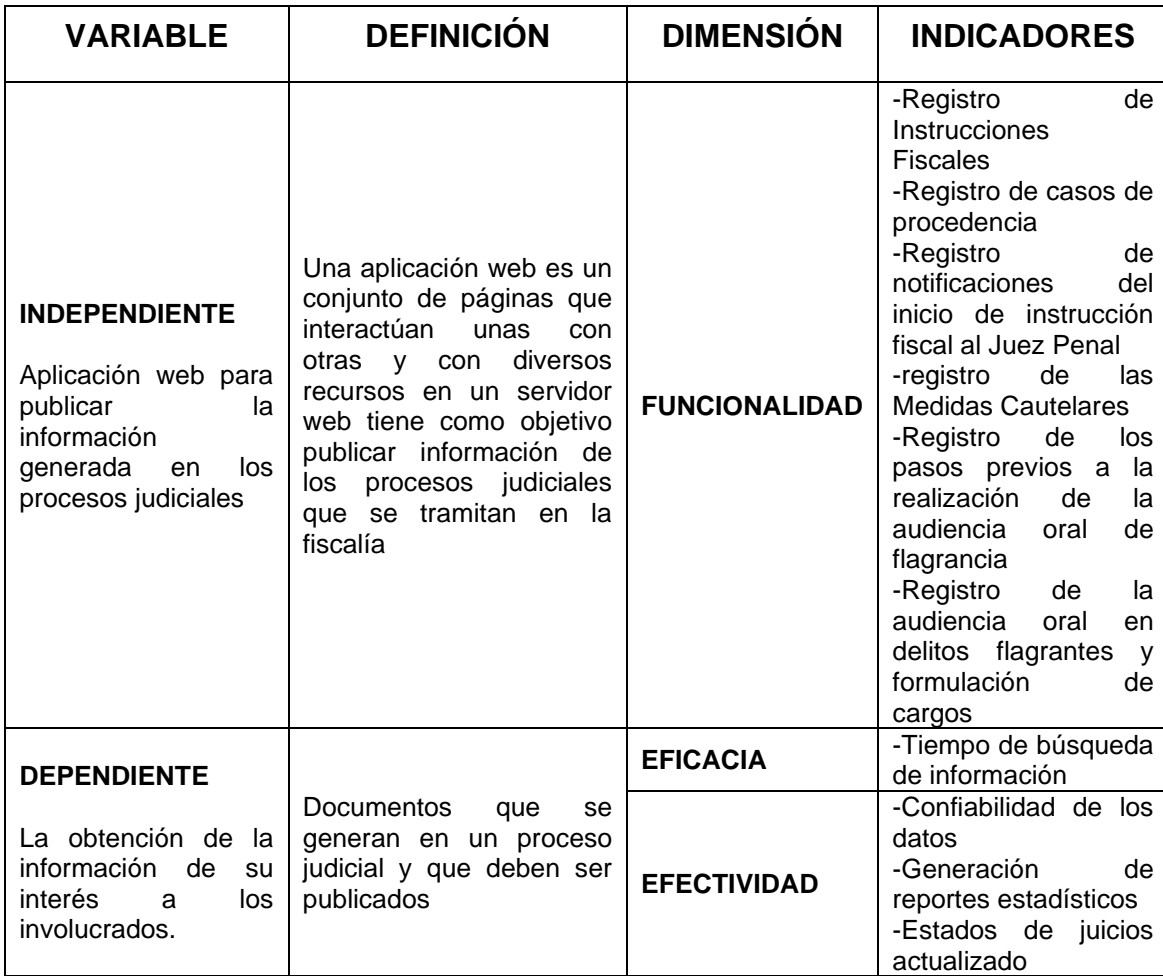

### **Cuadro 1: Definición de las variables**

**CAPÍTULO II**

<span id="page-22-1"></span><span id="page-22-0"></span>**MARCO TEÓRICO DE LA INVESTIGACIÓN**

## **2.1. Marco conceptual**

#### <span id="page-23-1"></span><span id="page-23-0"></span>**2.2.1 Proceso Judicial**

Algunos autores definen:

(Baquerizo, 2012): El Proceso judicial es un proceso legal dirigido por personas, y todos se encuentran involucrados por lo que se le denomina Responsabilidad compartida.

(Umpierrez, 2013) "El derecho procesal penal es el conjunto de leyes y normas legales donde la aplicación permite solucionar la contradicción entre la inocencia del inculpado y el derecho de castigar del Estado.

En base a las definiciones anteriores podemos decir que el Proceso Judicial se conforma de normas jurídicas ordenadas que regulan el proceso judicial, permitiendo a los funcionarios aplicar las disposiciones judiciales en casos concretos, para absolver o imponer una pena a quien haya sido acusado o procesado por un delito cometido.

### <span id="page-23-2"></span>**2.2.2 Sistema de justicia en Ecuador**

La carta Magna en su Art. 424 hace referencia a que la constitución es una ley que está por encima de cualquier otra ley de ordenamiento jurídico, todas las acciones del poder público tendrán que ser dirigidas por las disposiciones de la constitución, de lo contrario no poseen firmeza.

(Abarca, 2004) En el art. 76 de la Constitución de la república del Ecuador muestra que todas las personas tienen el derecho a un proceso sin demoras para que desenvuelvan su actividad con seguridad.

#### **Gráfico 1: Proceso Judicial**

<span id="page-24-2"></span>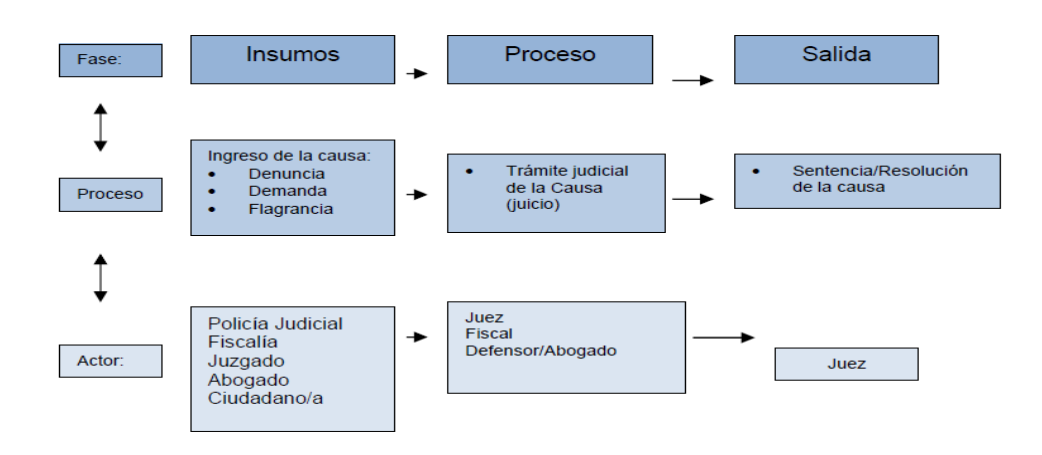

#### <span id="page-24-0"></span>**2.2.3 Defensoría pública**

De acuerdo al artículo 191 de la Constitución, nos muestra claramente que la Defensoría Pública está constituida en el país para garantizar que todas las personas tenga acceso a la justicia sin importar su condición económica, social o cultural, las personas que no tengan solvencia económica para contratar un abogado tienen el apoyo del estado a través de la defensoría.

#### <span id="page-24-1"></span>**2.2.4 La fiscalía general del estado**

(Aguirre, 2011) En el año 2008 la Fiscalía general del estado forma parte de la Función Judicial pero de manera autónoma, funcionando de manera autónoma en cada cantón y su representante es el fiscal general del estado.

La Fiscalía está encargada de la exhaustiva investigación y determinar si las denuncias recibidas deben ser procesadas y llevadas a juicio.

En el sistema oral acusatorio que manda la Constitución, la ciudadanía entrega a la Fiscalía la facultad de presentar ante el juez su caso y pedir sanción para el responsable. Representa al Estado y actúa de oficio cuando el delito cometido es de acción pública, por ejemplo en asesinatos o delitos de narcotráfico.

#### <span id="page-25-0"></span>**2.2.5 Información Pública.**

(Ley organica de transparencia y acceso a la información pública, 2004) Esta ley explica que todo documento de cualquier formato que se encuentre dentro de una institución pública es considerado información pública, por lo tanto deben ser mostradas a la ciudadanía con total transparencia.

El Art. 2 del reglamento describe el ámbito institucional en el cual se daría el derecho de acceso a la información de acuerdo a los siguientes términos: "Las disposiciones de la Ley Orgánica de Transparencia y Acceso a la información Pública se aplican a todos las entidades e instituciones del sector público y privado que tengan participación con el estado, establecidos en los art. 1 y 3 de la Ley".

#### <span id="page-25-1"></span>**2.2.6 Custodia de la Información.**

(Ley organica de transparencia y acceso a la información pública, 2004) El periodo que deben mantenerse los documentos públicos lo establecerá la Ley del Sistema de Archivo Nacional, así mismo esta Ley determinara disposiciones para la conservación de la información confidencial.

#### <span id="page-25-2"></span>**2.2.7 El debido Proceso**

(Cordova, 2004) El proceso es un acto legal por ende las entidades gubernamentales están obligadas a respetar los derechos constitucionales que tiene una persona.

(Gavilanes, 2012) En su trabajo aporta que El Debido Proceso debe entenderse como una manifestación del Estado que busca proteger al individuo frente a las actuaciones de las autoridades públicas, procurando en todo momento el respeto a las formas propias de cada juicio y para que esto se dé es necesario que exista ciertos presupuestos indispensables, entendiendo por presupuesto aquellas circunstancias anteriores al inicio de la actividad, sin las cuales el proceso no podrá ser considerado como legítimo, careciendo de validez y eficacia jurídica lo que se actuare sin existencia de los presupuestos.

De acuerdo a lo mencionado se puede decir que el debido proceso tiene como función proteger a los ciudadanos del abuso de las ilegalidades que podrían cometer un funcionario público en un procedimiento legal, ya que el debido proceso comprende un conjunto de garantías y derechos que protegen a los ciudadanos de excesos o riesgos de abuso de autoridades del Estado

## <span id="page-26-0"></span>**2.2.8 Sujetos procesales relacionados con la aplicación del debido proceso**

(Ossorio, 2001) El derecho a la defensa es un derecho de cada persona que se encuentra involucrada dentro de un proceso y es aplicada a todas las fases sean estas civil o penal.

#### **2.2.8.1 Procesado o acusado.**

Revisando el art. 70 CPP podemos concluir que el procesado es aquella persona a la cual se le denomina autor, cómplice o encubrir del delito.

Mientras tanto el acusado es la persona a la cual se le ha presentado una querella.

#### **2.2.8.2 Defensor público**

(Chiriboga Zambrano, 1995) Nos explica que el Defensor Público permite dar mayor seguridad jurídica a los ciudadanos, es el encargado de proteger a las personas que se encuentran dentro de un caso procesal resguardando la seguridad de acciones que de algún modo pueden llegar a ser violadas por alguna administración pública o sus agentes.

#### <span id="page-27-0"></span>**2.2.9 Delito**

(Cabanellas de Torres, 2000) Define al delito como "el quebrantamiento de una ley que debe ser pagado con una pena".

(Arrara, 1999) Este autor nos dice que el delito "es la infracción de la ley que se encuentra reglamentada para salvaguardar la seguridad de los ciudadanos".

De las definiciones de estos autores podemos decir, que el delito es un hecho ilegítimo realizado con conocimientos claros y con intención de dañar a la persona o los derechos de otro, cuyo comportamiento es castigado por la legislación, es decir por el Código Penal.

### <span id="page-27-1"></span>**2.2.10 Delito flagrante**

(Alban Escobar, 2003) Menciona que "Delito flagrante proviene de la locución latina <<in fraganti>> que significa en flagrante. Delito flagrante es cuando se descubre inmediatamente o en el acto".

### <span id="page-27-2"></span>**2.2.11 Terminación de instrucción fiscal**

Para tener conocimiento de una Terminación de instrucción fiscal, es necesario primero que conozcan los pasos que anteceden a este; para los cuales quienes intervienen en el proceso es el fiscal como titular con el auxilio de la Policía Judicial, se realiza la investigación, la inspección de la escena del delito y la recolección de evidencias.

(García Valencia, 2005) Menciona que una vez recopilado todos los elementos e informaciones estas no son pruebas suficientes, es necesaria que sea publicada con la inmediación de un juez en juicio oral.

(Escriche, 1986) Define a la instrucción como la recopilación de pruebas y procedimientos para que un proceso entre a ser juzgado.

(Código de Procedimiento Penal del Ecuador, 2000) El dictamen de terminación de una instrucción fiscal sirve para dar por terminada esta etapa.

#### <span id="page-28-0"></span>**2.2.12 Dictamen fiscal acusatorio**

(Mercado Cruz, Cruz, & Bejar Jasso, 2013) Mencionan que el dictamen tendrá que efectuarse por escrito para que sea válido.

(Fundación Tomas Moro, 2006) Explica que para llevar a cabo la ejecución de un proceso es necesario que exista una acusación para seguir un proceso penal.

(Código de Procedimiento Penal del Ecuador, 2000) El art. 224 establece que una vez realizada la investigación, si el fiscal considera que el procesado es inculpado debe procesar el dictamen.

#### <span id="page-28-1"></span>**2.2.13 Herramientas de Software utilizadas en el desarrollo**

#### **2.2.13.1 Introducción Software Libre**

(Arteaga Mejia, 2001) Explica que Software Libre se refiere a que los usuarios tienen la posibilidad de estudiar, modificar y distribuir el software.

Cuando se refiere a Software libre quiere decir código abierto sin restricciones para posibles mejoras, no significa que sea gratuito comercialmente.

#### **2.2.13.2 XAMPP**

### *a) ¿Qué es Xampp?*

XAMPP Permite integrar en una sola aplicación un servidor Web Apache, servidor de base de Datos MySQL, servidor de FTP, entre otros.

(Frantzell, 2004) Menciona que esta herramienta permite al usuario trabajar desde el computador personal sin necesidad de tener acceso a internet.

### **2.2.13.3 MYSQL**

(Casillas, 2013) MySQL es un programa que permite acceder a un servidor MySQL, realizar consultas, etc. MySQL es utilizado en aplicaciones Web con PHP.

**CAPÍTULO III**

<span id="page-30-1"></span><span id="page-30-0"></span>**METODOLOGÍA DE LA INVESTIGACIÓN**

## <span id="page-31-0"></span>**3.1. Métodos y técnicas utilizados en la investigación**

El método de investigación a aplicar es el método inductivo debido a que es un método que nos lleva de lo particular, en este caso de los requerimientos o necesidades de la fiscalía del cantón Quevedo, a lo general; es decir, el sistema que dé solución a las necesidades de gestión de la información en la fiscalía. Cumpliendo con lo que dice el método inductivo: de una parte a un todo.

(Calduch Cervera, 2010) Es el medio que permite diferenciar las causas originarias de las causas intervinientes, a través de la comparación con la realidad.

### **3.2. Tipos de investigación**

<span id="page-31-1"></span>El diseño de investigación que se aplicó en éste trabajo es el cuasiexperimental ya que se buscó relaciones causales entre las variables dependiente (La obtención de la información de su interés a los involucrados) e independiente (Aplicación web para publicar la información generada en los procesos judiciales), la técnica de observación es natural y se aplicó la técnica estadística T-Student. La población beneficiada serán los involucrados en los procesos judiciales. Más específicamente los interesados directos que son los litigantes.

Este diseño de investigación es el **diseño con preprueba(sin la aplicación web)-posprueba(con la aplicación web)**. La preprueba ayudará a determinar el estado inicial del grupo y la posprueba se aplica con el propósito de medir los efectos de la variable independiente sobre la dependiente.

## **3.3. Técnicas de investigación**

<span id="page-32-0"></span>La técnica de investigación es necesaria para que el proceso de la investigación científica tenga éxito. Ésta constituye la estructura por medio de la cual se organiza la investigación.

#### <span id="page-32-1"></span>**3.3.1 La Observación**

Es una técnica que consiste en observar un hecho o caso. Se debe tomar y registrar la información de lo observado para su posterior análisis. La observación es un elemento clave de todo proceso investigativo. El investigador lo utiliza para obtener el mayor número de datos. Gran parte del conocimiento que se obtuvo ha sido lograda mediante la observación.

Para nuestro caso en particular se utiliza la observación directa para obtener la información de los procesos que realizan dentro de la Fiscalía, además mediremos el software bajo métodos establecidos que nos permitan comprobar la hipótesis.

## **3.4. Diseño experimental**

<span id="page-32-2"></span>(Mongomery, 2009) Define el diseño experimental como: "un experimento diseñado es una prueba o serie de pruebas en las cuales se inducen cambios deliberados en las variables de entrada de un proceso o sistema, de manera que sea posible observar e identificar las causas de los cambios en la respuesta de salida". El diseño experimental es, según el caso, parte del proceso científico que permite desarrollar la ciencia. Normalmente éstos se ejecutan de manera cíclica dado que cada investigación presenta resultados que despierta nuevas interrogantes.

Para nuestra investigación el diseño experimental que utilizamos es el cuasi – experimental que será ejecutado bajo el siguiente esquema:

Su esquema es el siguiente:

**G1:** O<sup>1</sup> x O<sup>2</sup>

**X:** Es el estímulo a aplicar, es decir, la aplicación web de administración de procesos judiciales

**G1:** Grupo de personas a las que se aplicará el estímulo.

<span id="page-33-1"></span>**O<sup>1</sup> Y O2:** Instrumento a utilizar o prueba

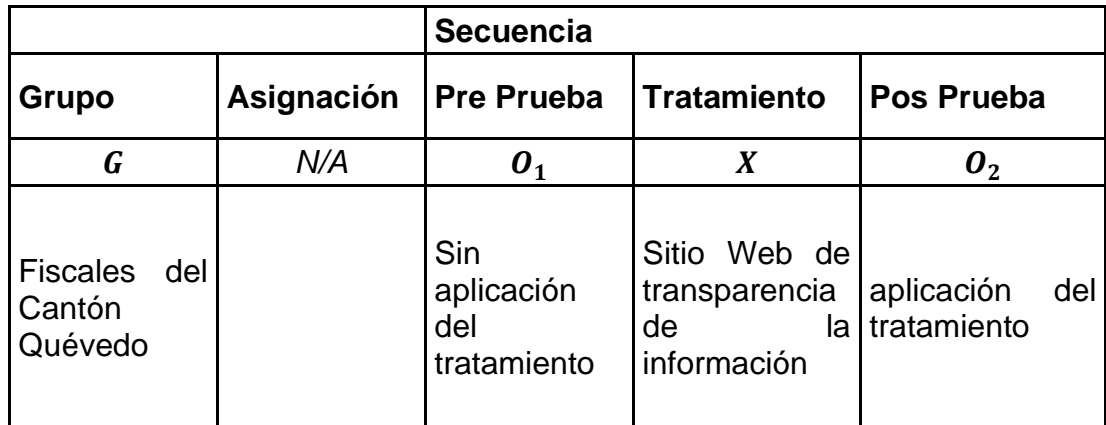

### **Cuadro 2 Análisis del diseño cuasi - experimental**

## **3.5. Población y muestra**

<span id="page-33-0"></span>El presente proyecto se sujetó a la investigación en la población de Fiscales que laboran en la Fiscalía de Quevedo; se estableció cinco fiscales trabajando en esa dependencia pública a la fecha. Se excluyó el tomar una muestra ya que se considera que para el caso la población es perfectamente manejable para los intereses de la investigación.

**CAPÍTULO IV**

<span id="page-34-1"></span><span id="page-34-0"></span>**RESULTADOS Y DISCUSIÓN** 

## **4.1. Metodología de desarrollo de software**

<span id="page-35-0"></span>El método de desarrollo de software que se aplicó el Proceso Unificado de Desarrollo de Software (Rational Unified Process - RUP) que establece el método estándar más utilizado para el análisis, implementación y documentación de sistemas orientados a objetos.

Para realizar la comprobación de hipótesis se emplearon técnicas de estadística descriptiva las cuales permitieron realizar comparaciones de agilidad de los procesos judiciales en la Fiscalía de la ciudad de Quevedo.

#### **Pasos a realizar**

- 1. Determinar qué información es obligatoria para la difusión pública
- 2. Establecer cuáles son los requisitos que se debe solicitar a los interesados de la información.
- 3. Indagar acerca de los procedimientos que sigue la Fiscalía de la Ciudad para el seguimiento de casos.
- 4. Determinar las labores que se realiza en la administración de juicios.
- 5. Desarrollar el sistema
- 6. Suministrar el sistema con la información necesaria
- 7. Implantar la aplicación web
- 8. Medir el nivel de satisfacción de los funcionarios judiciales y procesados de la aplicación web construida.
- 9. Evaluar los resultados.
# **4.2. Análisis de la aplicación**

## **4.2.1. Casos de uso extendidos**

# **Cuadro 3: Caso de uso "Registrar involucrados"**

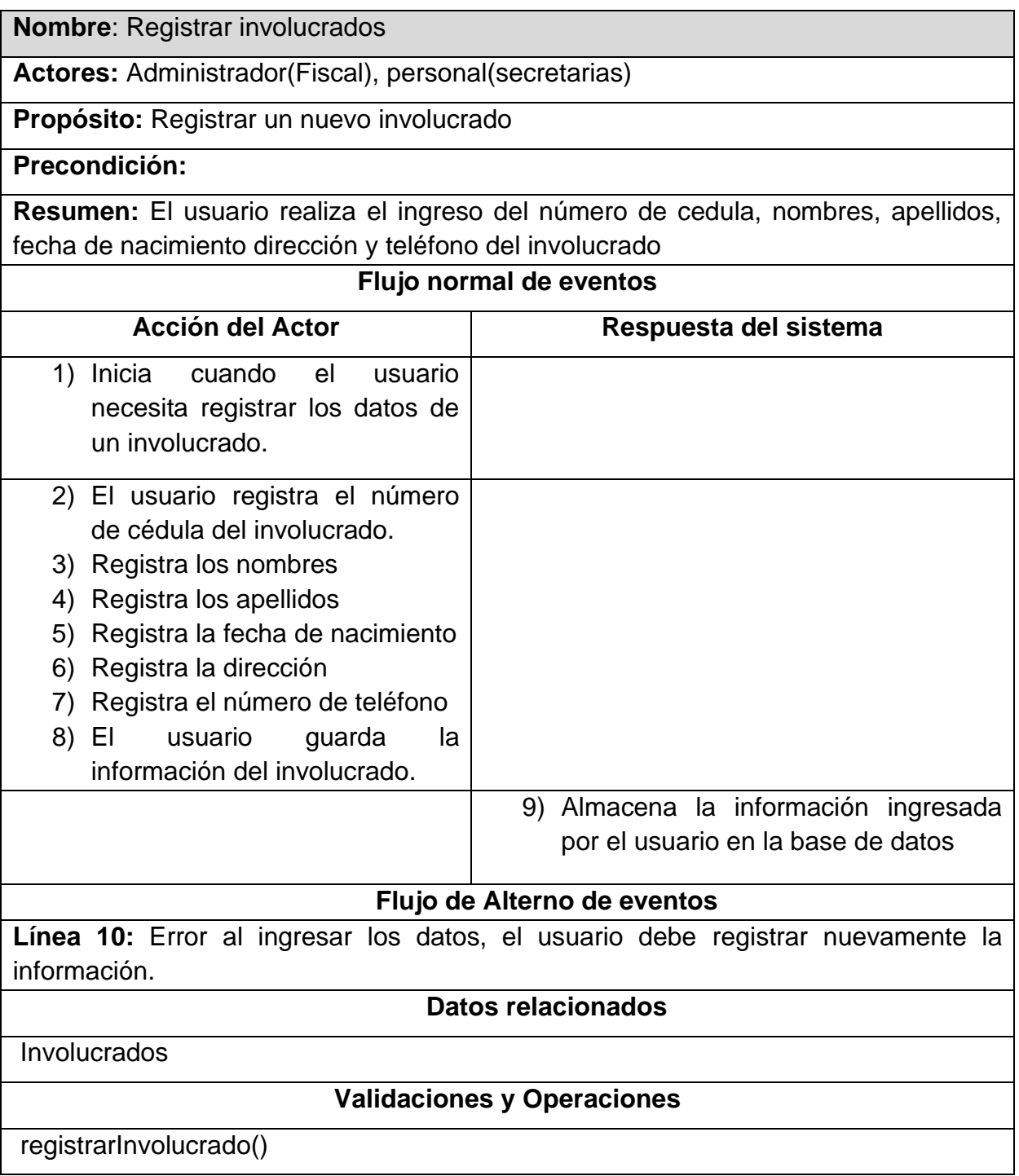

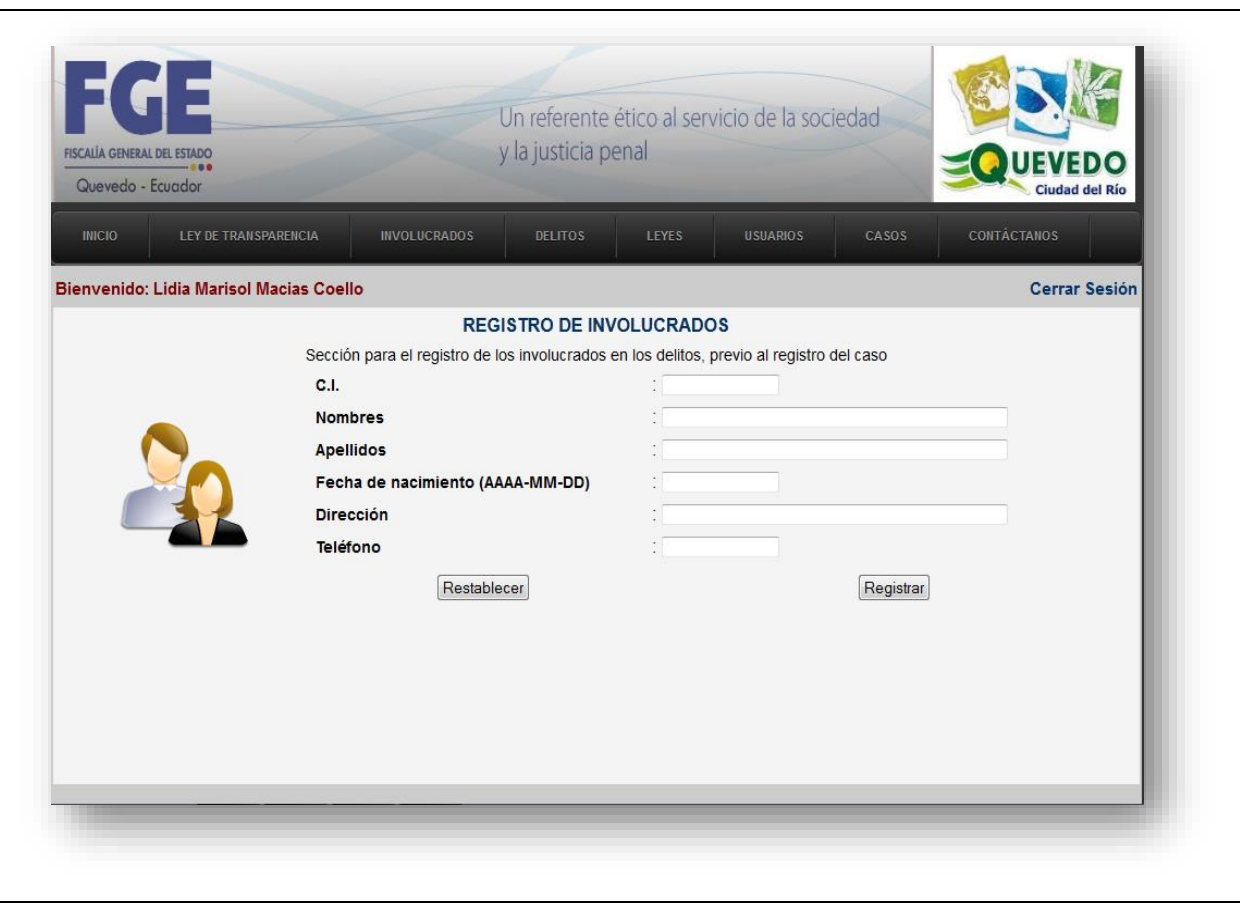

# **Cuadro 4: Caso de uso "Búsqueda de involucrados"**

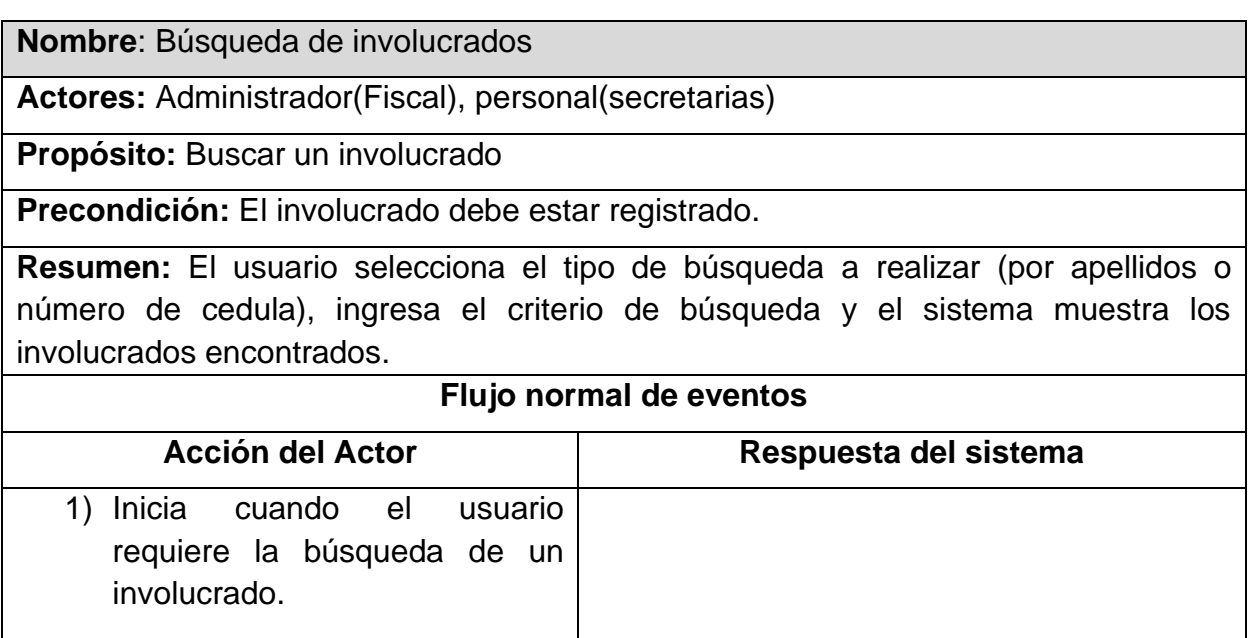

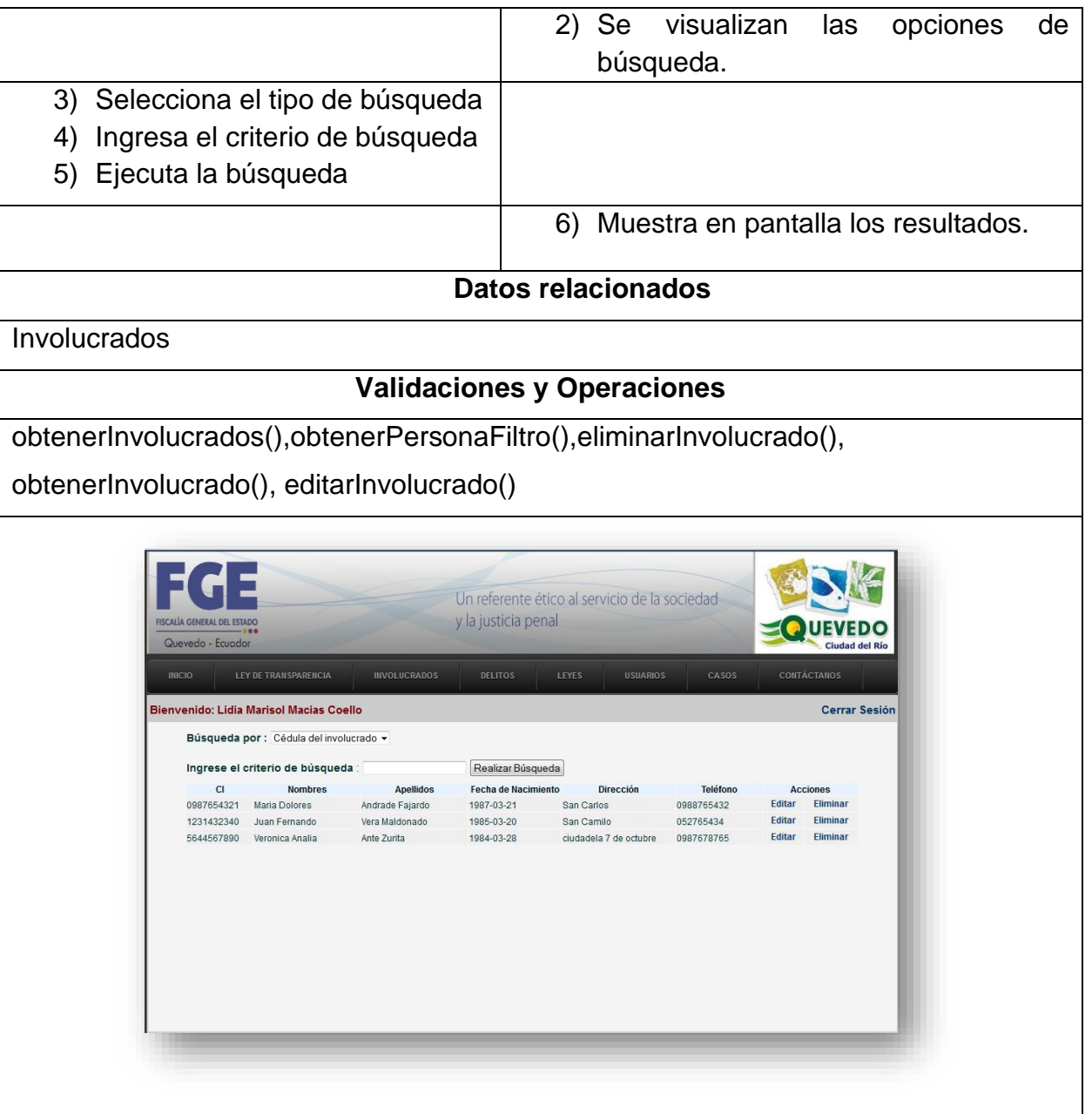

**Cuadro 5: Caso de uso "Registrar delitos"**

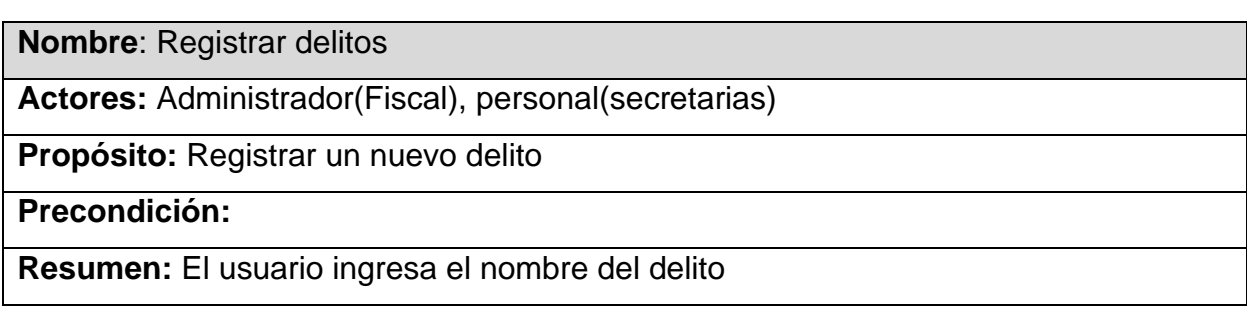

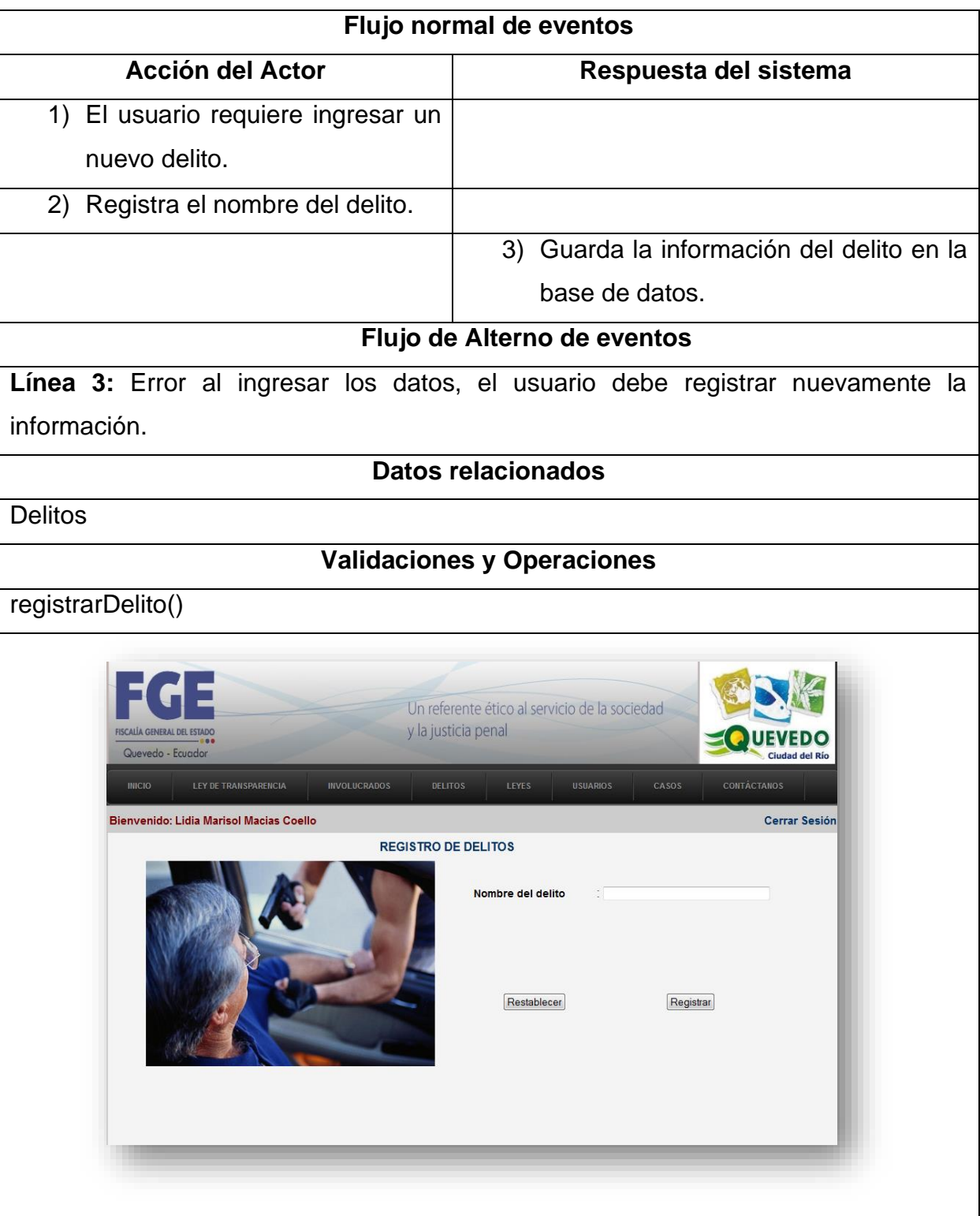

#### **Cuadro 6: Caso de uso "Ver todos los delitos"**

**Nombre**: Ver todos los delitos

**Actores:** Administrador(Fiscal), personal(secretarias)

**Propósito:** Buscar un delito

**Precondición:** El nombre del delito debe estar registrado

**Resumen:** El usuario muestra los Delitos que se encuentren registrados en la base de datos, y luego puede modificarlos o eliminarlos.

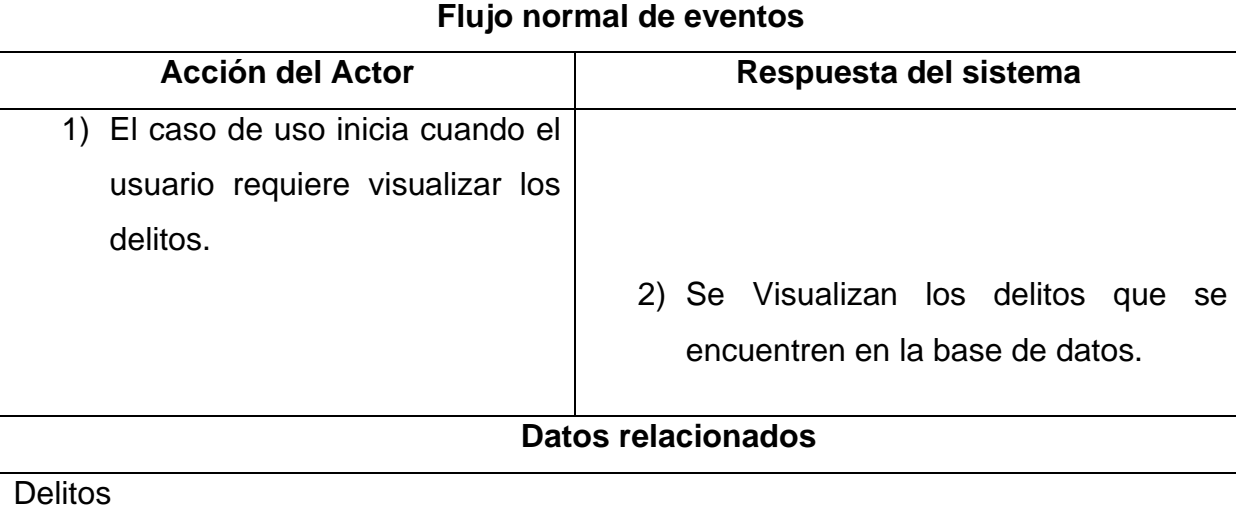

#### **Validaciones y Operaciones**

obtenerDelitos(),eliminarDelito(),modificarDelito() obtenerDelito()

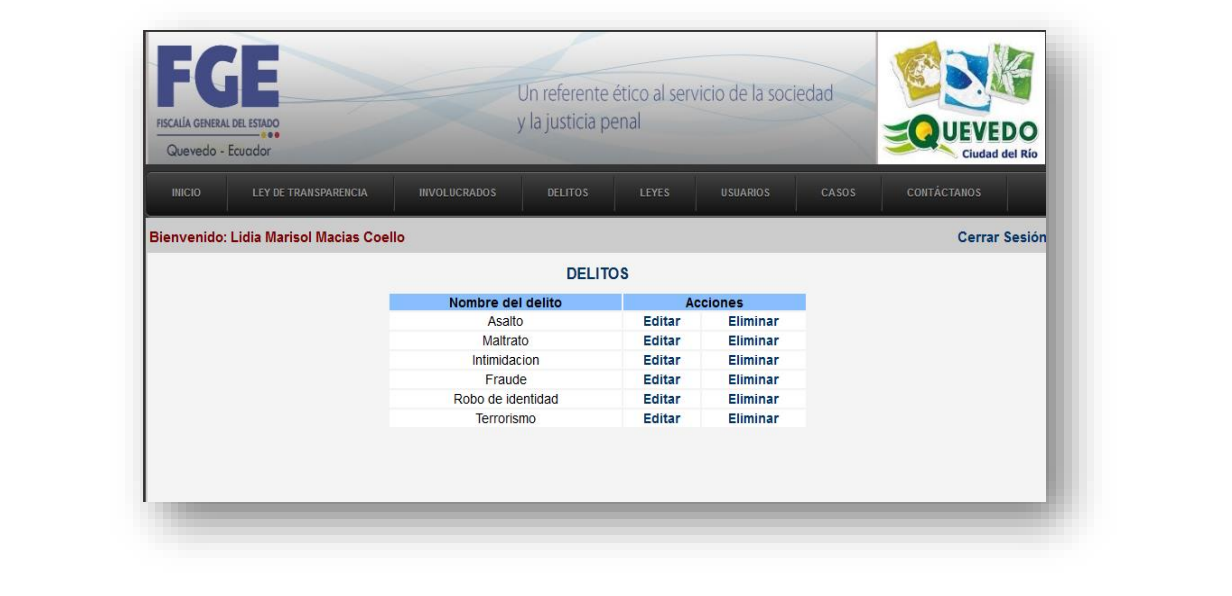

## **Cuadro 7: Caso de uso "Registrar leyes"**

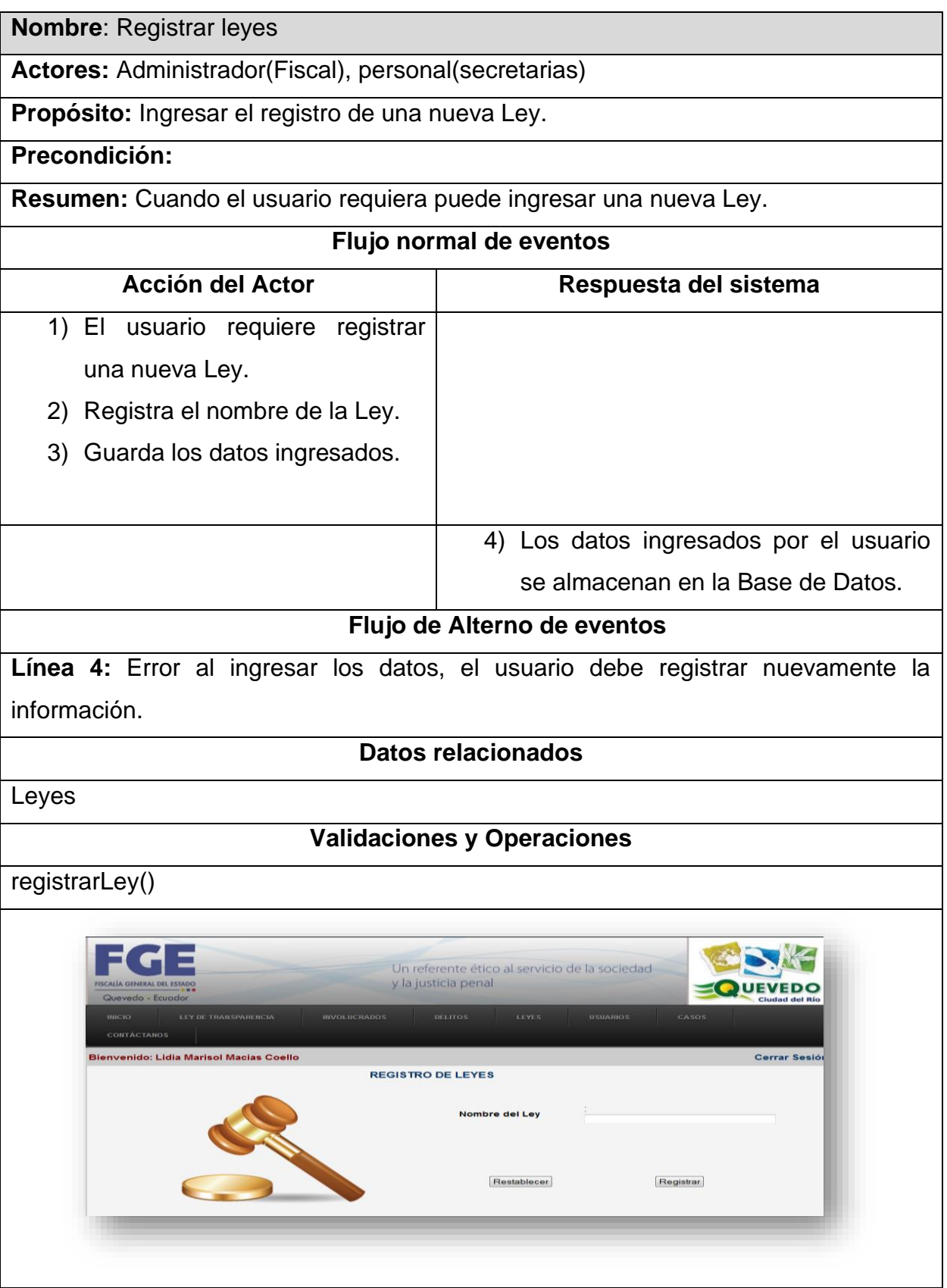

#### **Cuadro 8: Caso de uso "Ver todas las leyes"**

**Nombre**: Ver todas las leyes

**Actores:** Administrador(Fiscal), personal(secretarias)

**Propósito:** Buscar un delito

**Precondición:** El nombre de la ley debe estar registrado

**Resumen:** El usuario del sistema muestra todas las leyes existentes en la base de datos, puede realizar la modificación o eliminación.

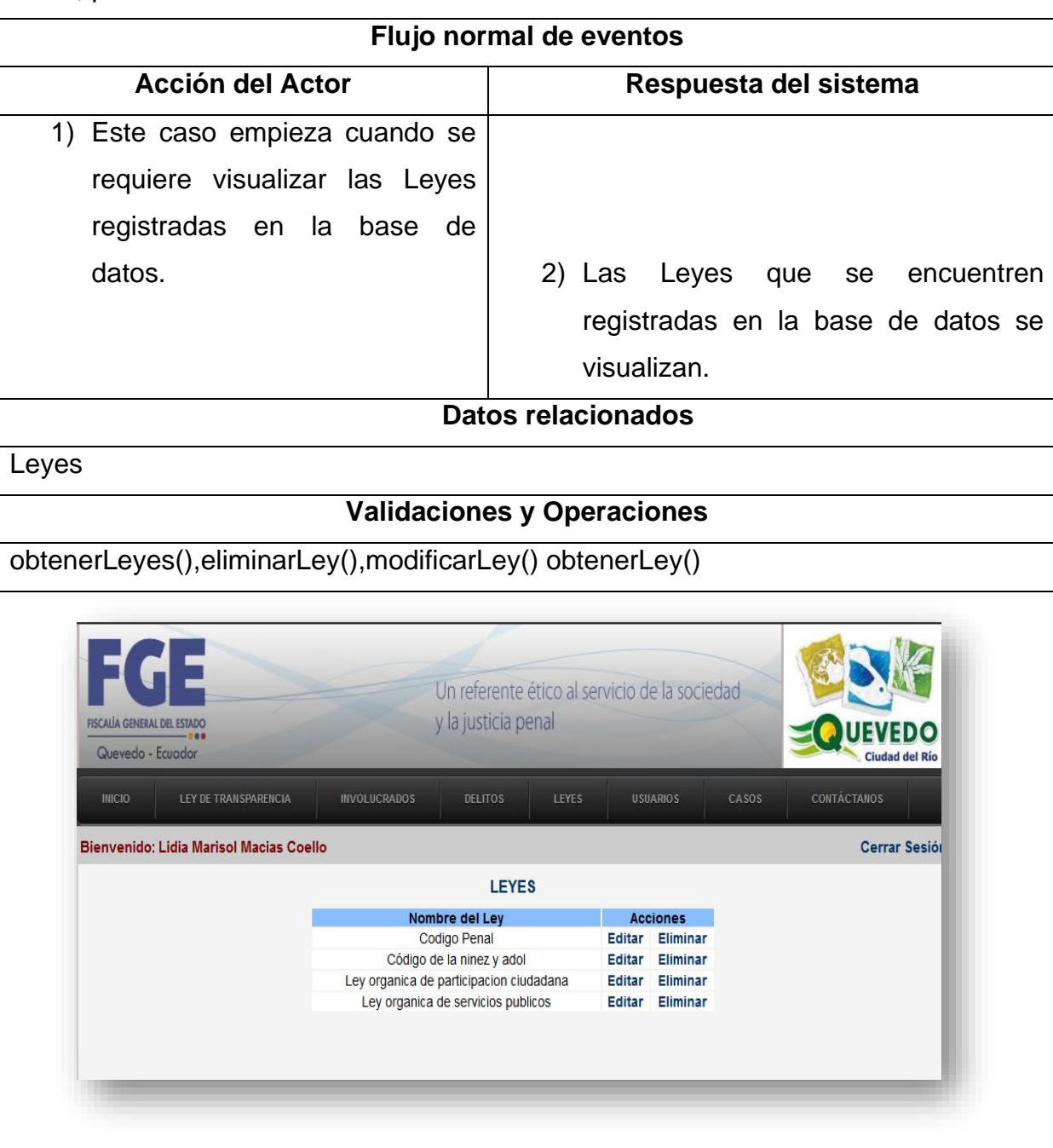

#### **Cuadro 9: Caso de uso "Registrar usuarios"**

**Nombre**: Registrar usuarios

**Actores:** Administrador(Fiscal), personal(secretarias)

**Propósito:** Registrar un nuevo involucrado

**Precondición:** 

**Resumen:** El usuario realiza el ingreso del número de cédula, nombres, apellidos, email, clave y teléfono del usuario, y selecciona el tipo de usuario

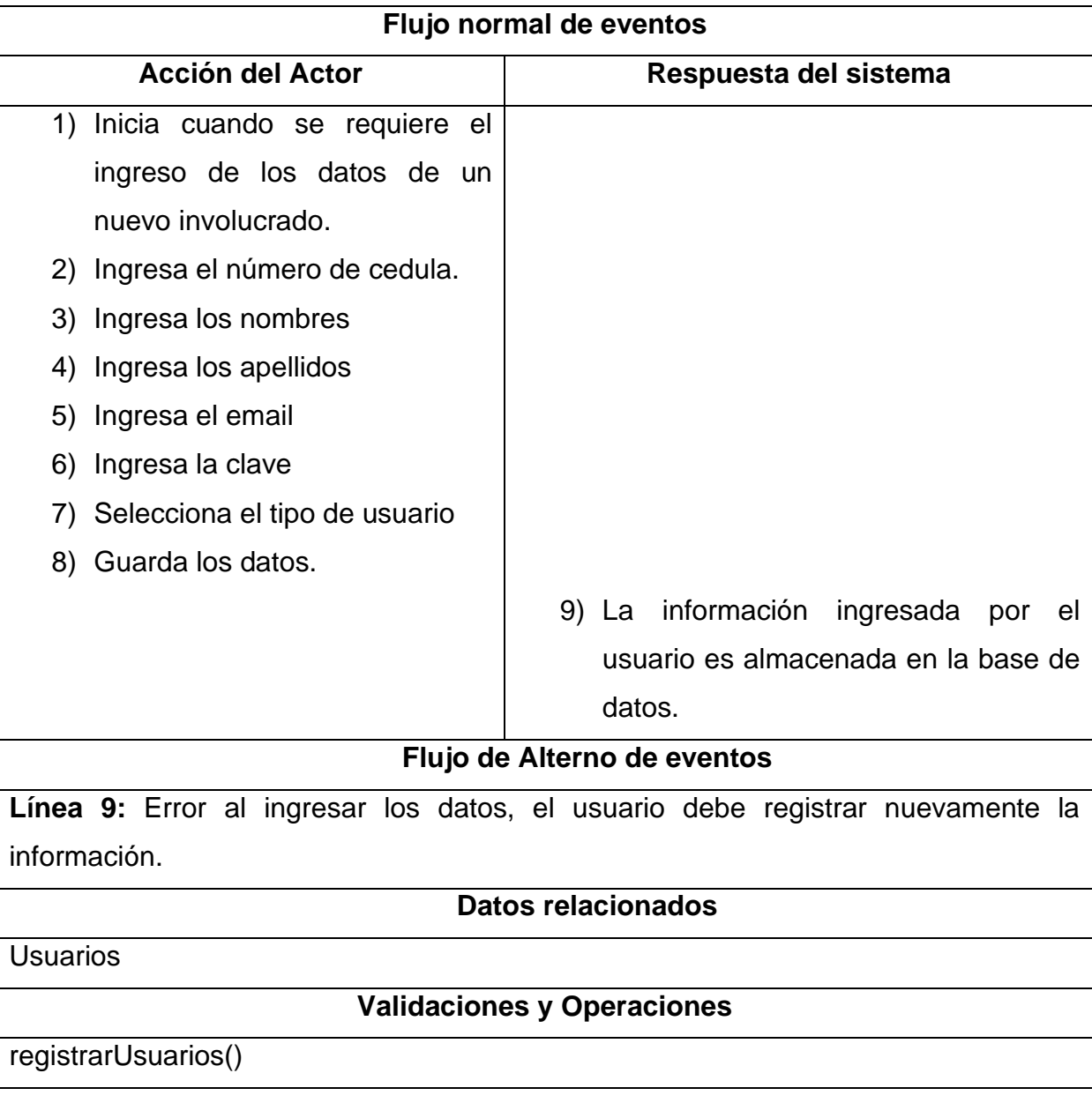

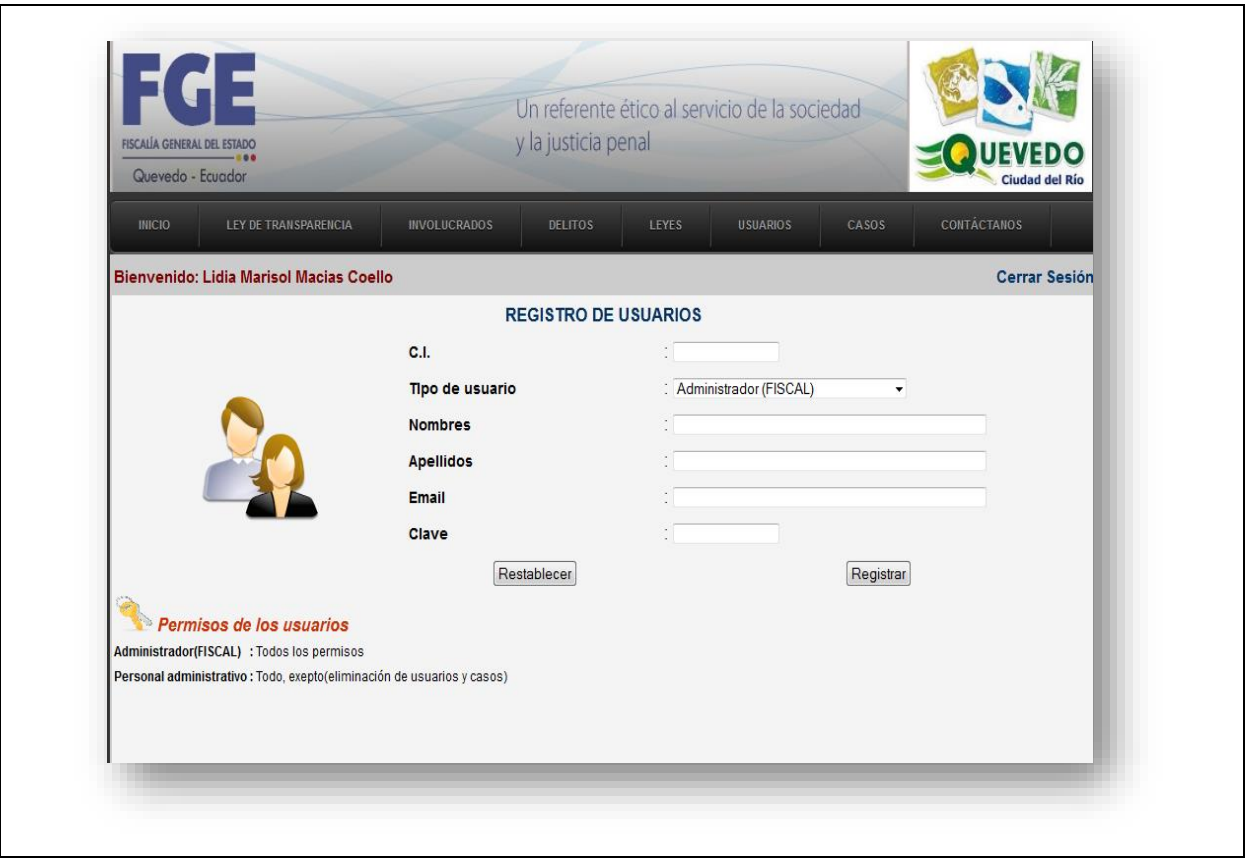

## **Cuadro 10: Caso de uso "Buscar usuarios"**

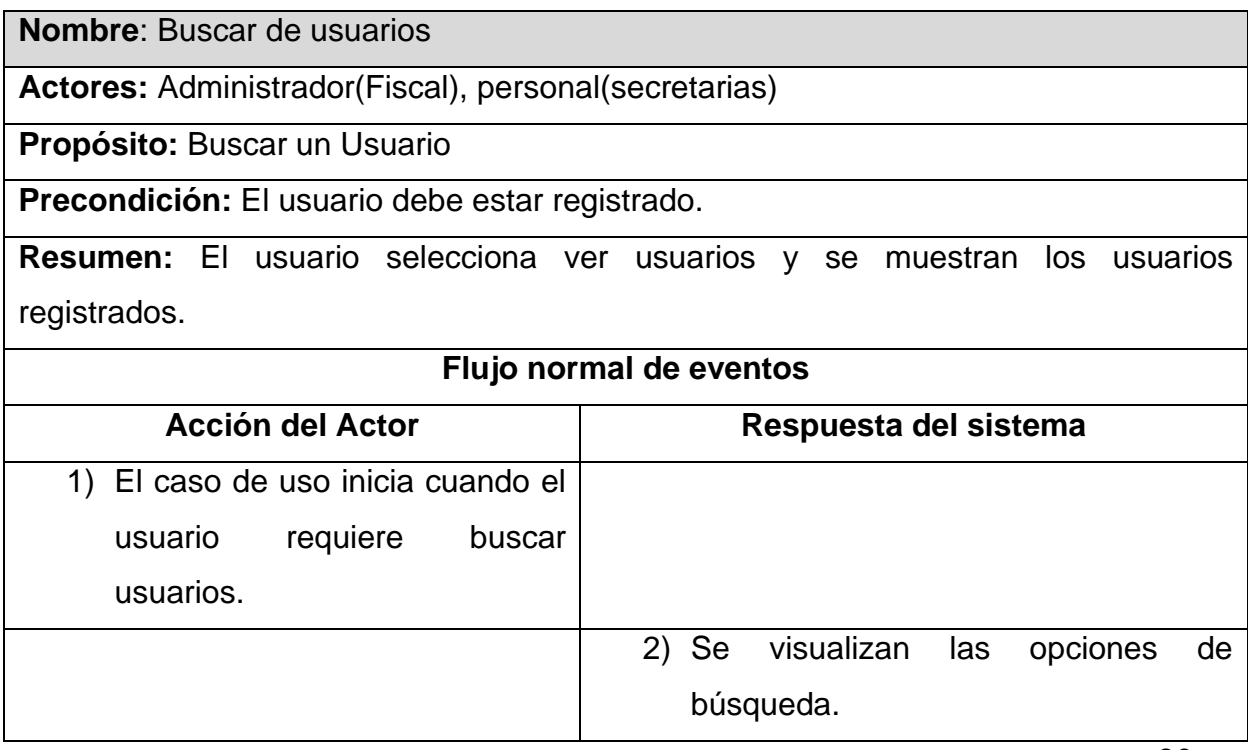

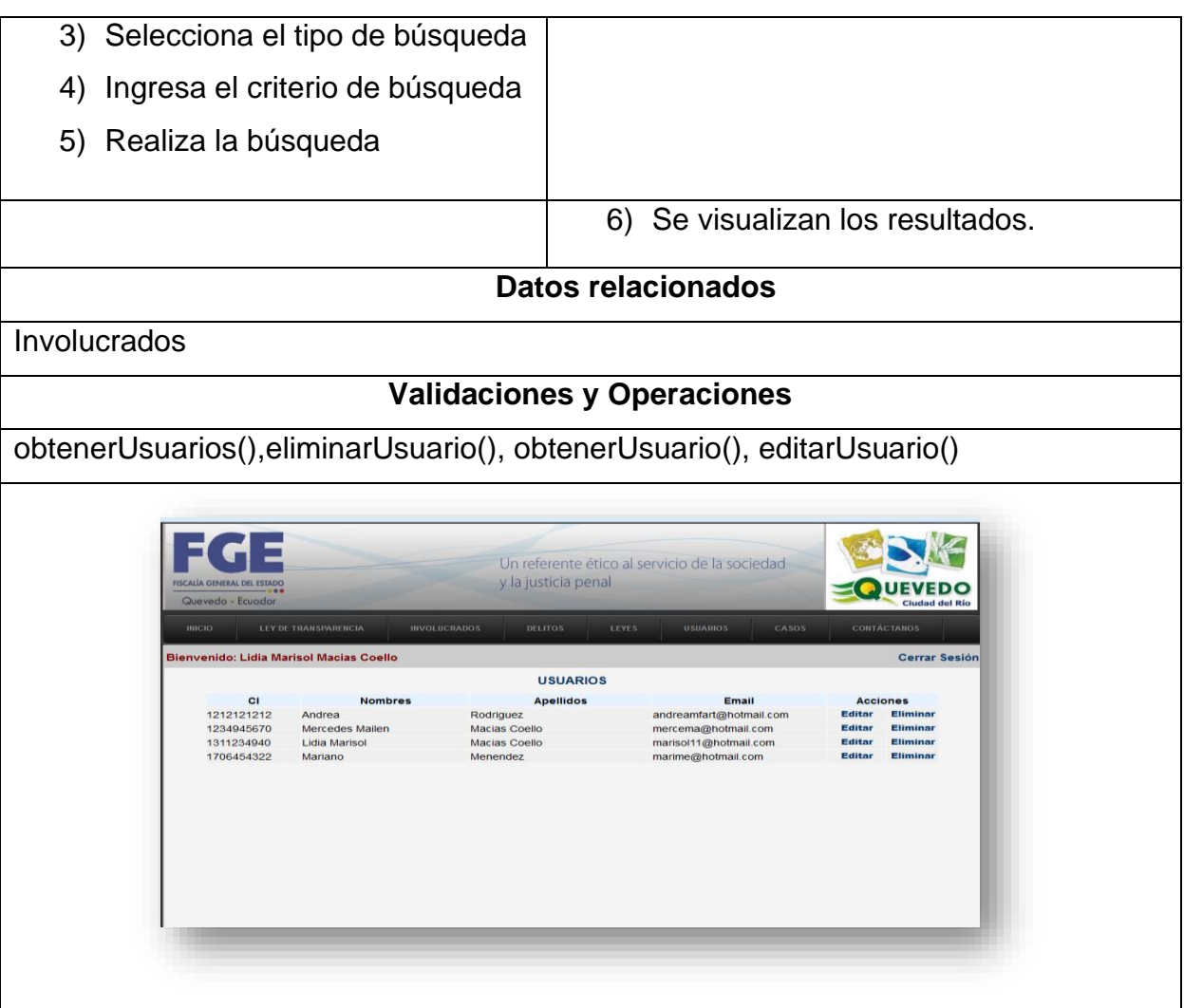

**Cuadro 11: Caso de uso "Crear caso"**

**Nombre**: Crear caso (Presunto delito e Indagación previa)

**Actores:** Administrador(Fiscal), personal(secretarias)

**Propósito:** Registrar un nuevo caso

**Precondición:** Debe estar registrado el delito, la ley, y los involucrados en el caso

**Resumen:** El usuario realiza el ingreso de los datos iniciales del caso: Número de expediente, fecha de ingreso, delito, ley, articulo, ofendido, sospechoso, oficio, denuncia, parte policial y fecha de inicio de la indagación previa; para que posteriormente los usuarios ingresen al sistema, y continúen con el registro de los procesos del caso.

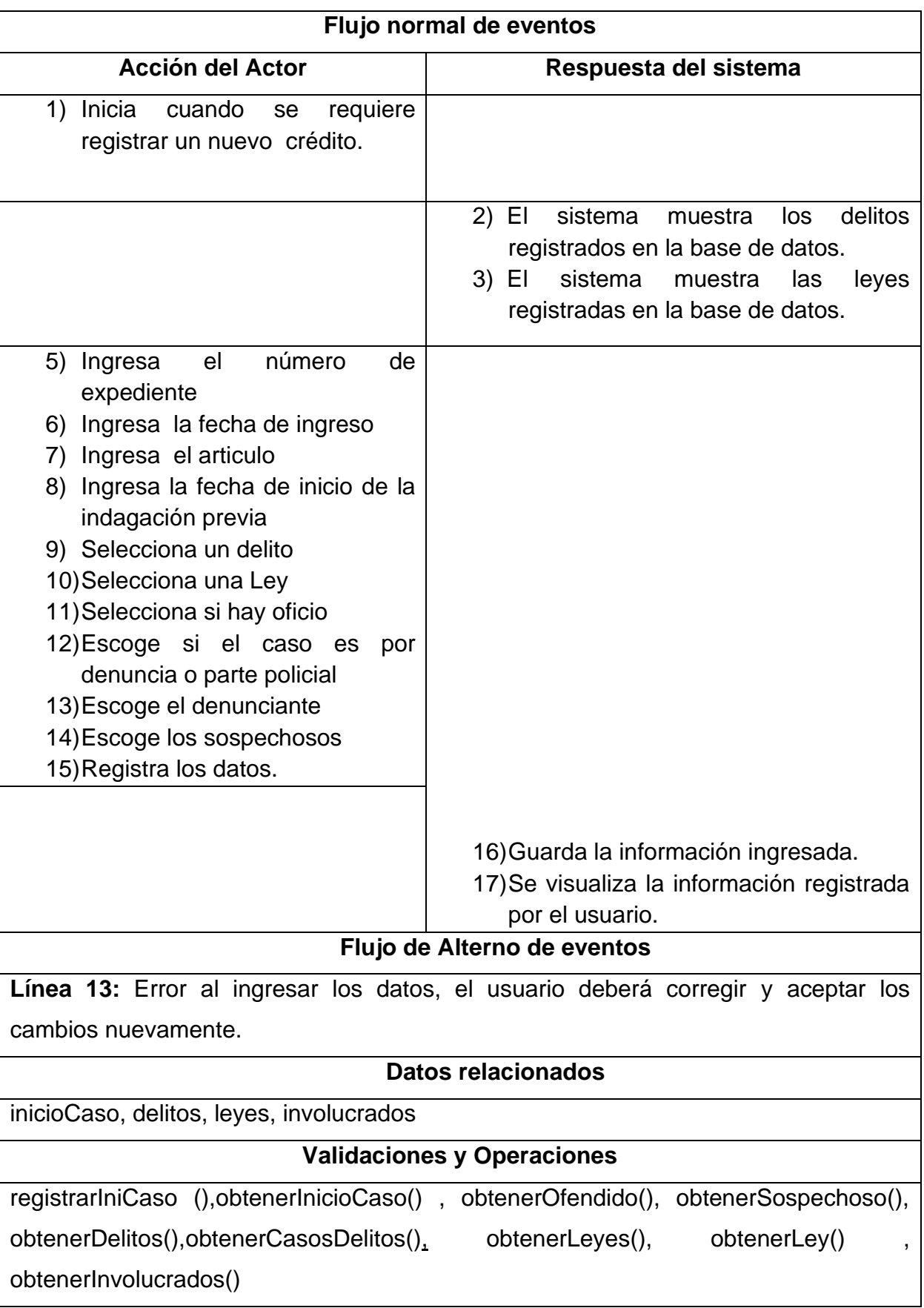

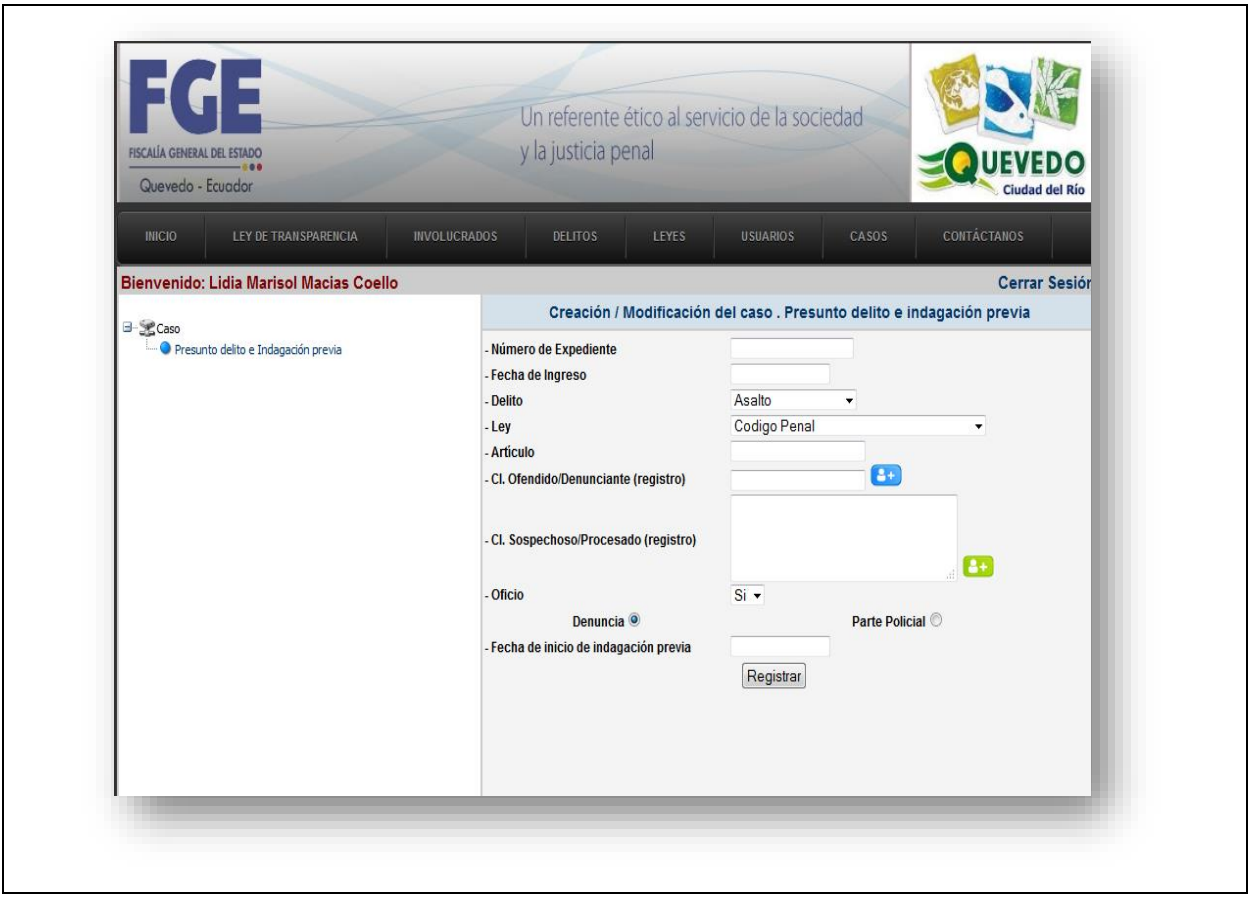

# **Cuadro 12: Caso de uso "Buscar casos por fecha de ingreso"**

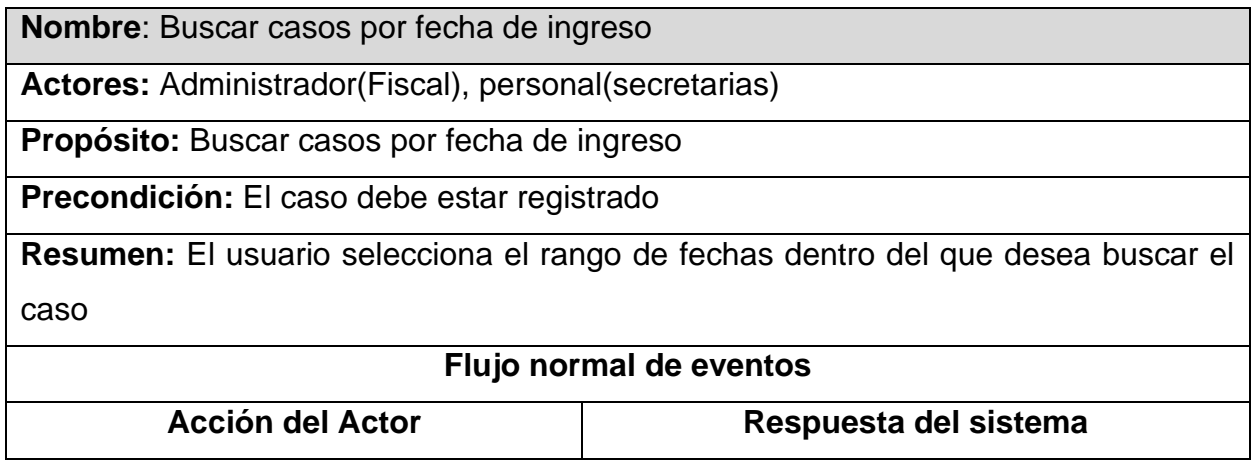

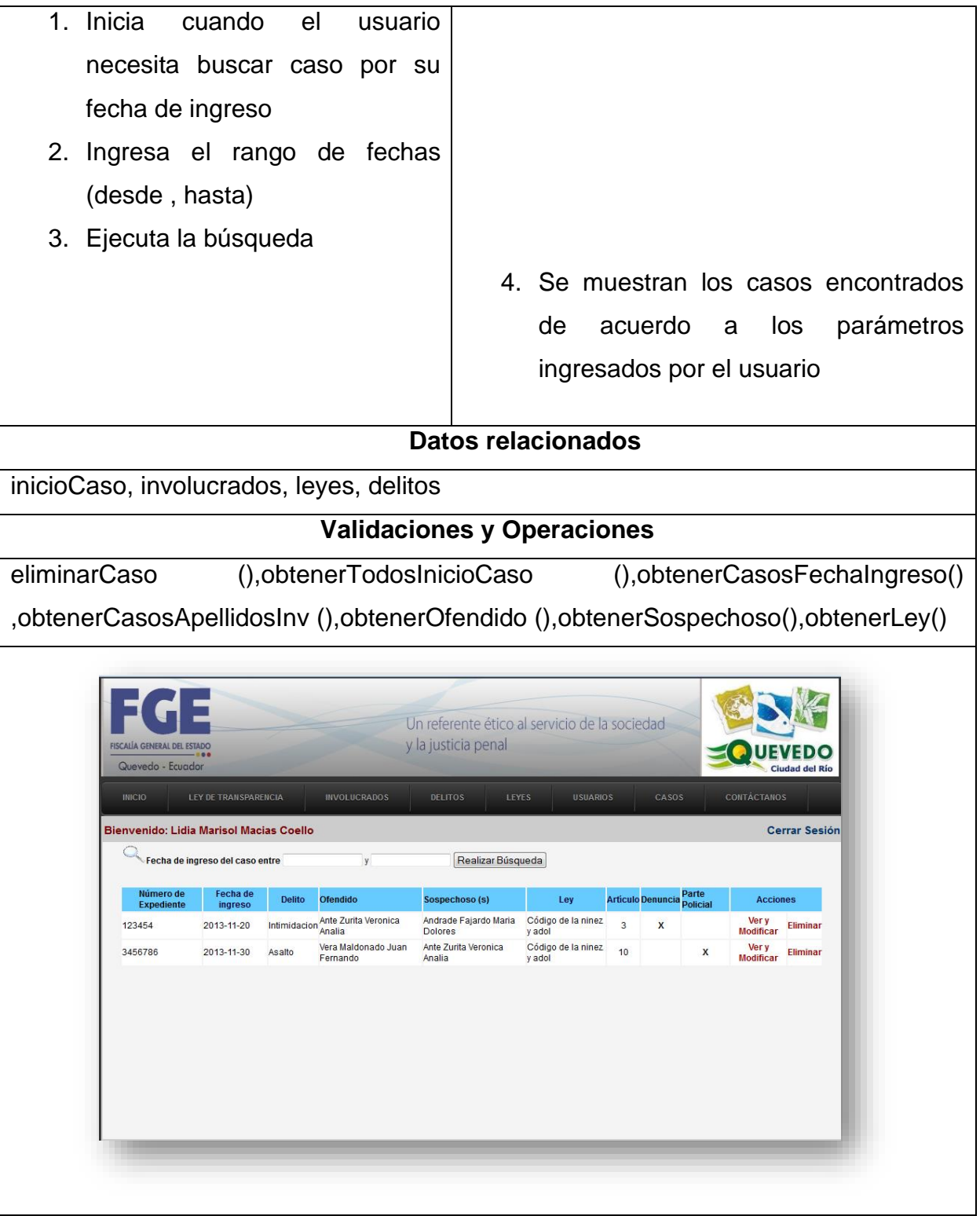

#### **Cuadro 13: Caso de uso "Modificar caso"**

**Nombre**: Modificar caso (Presunto delito e Indagación previa)

**Actores:** Administrador(Fiscal), personal(secretarias)

**Propósito:** Modificar un caso

**Precondición:** El caso debe estar registrado

**Resumen:** El usuario realiza la modificación de los datos iniciales del caso: fecha de ingreso, articulo, oficio, denuncia, parte policial y fecha de inicio de la indagación previa; para que posteriormente los usuarios continúen con la modificación de los posteriores procesos del caso.

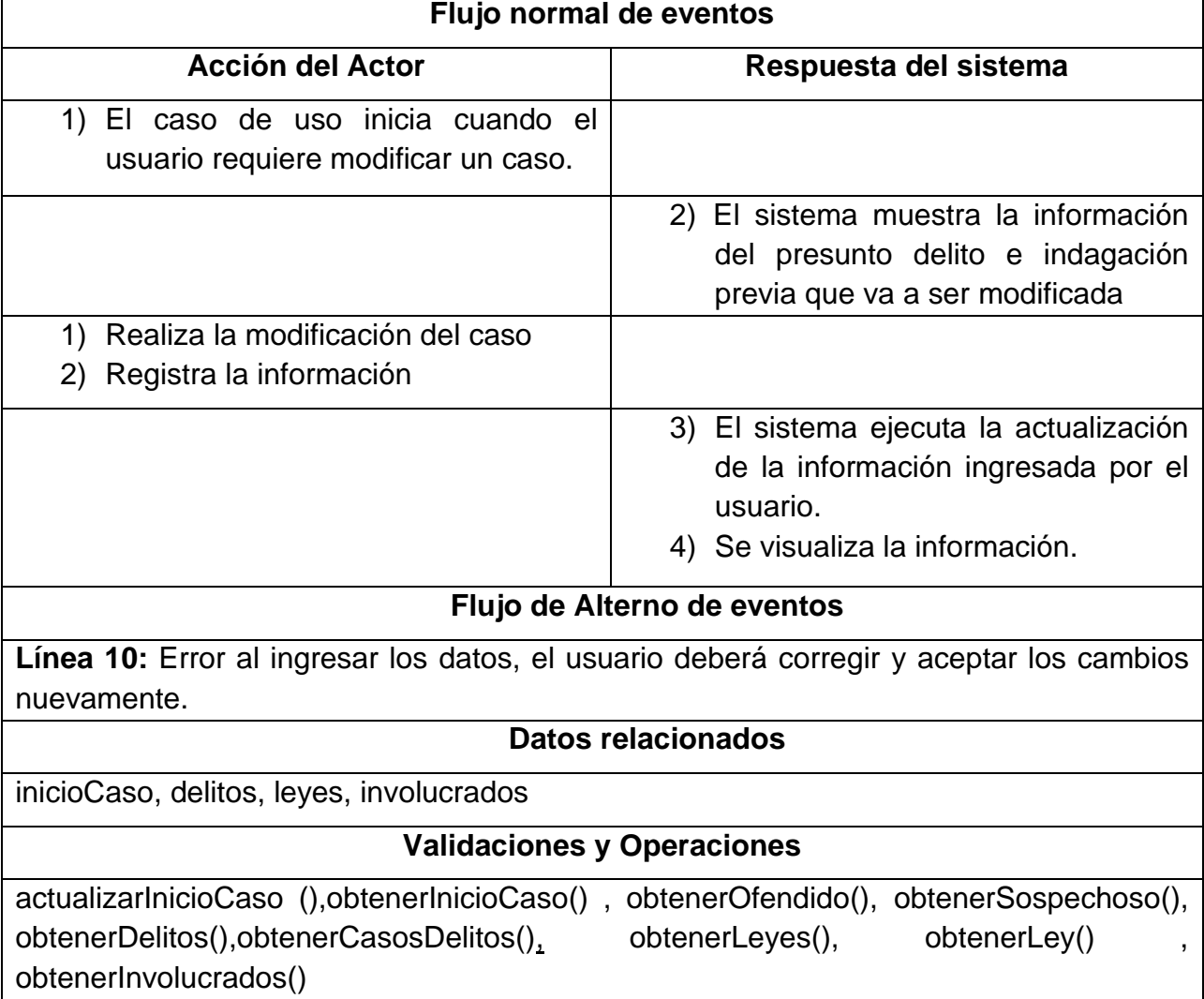

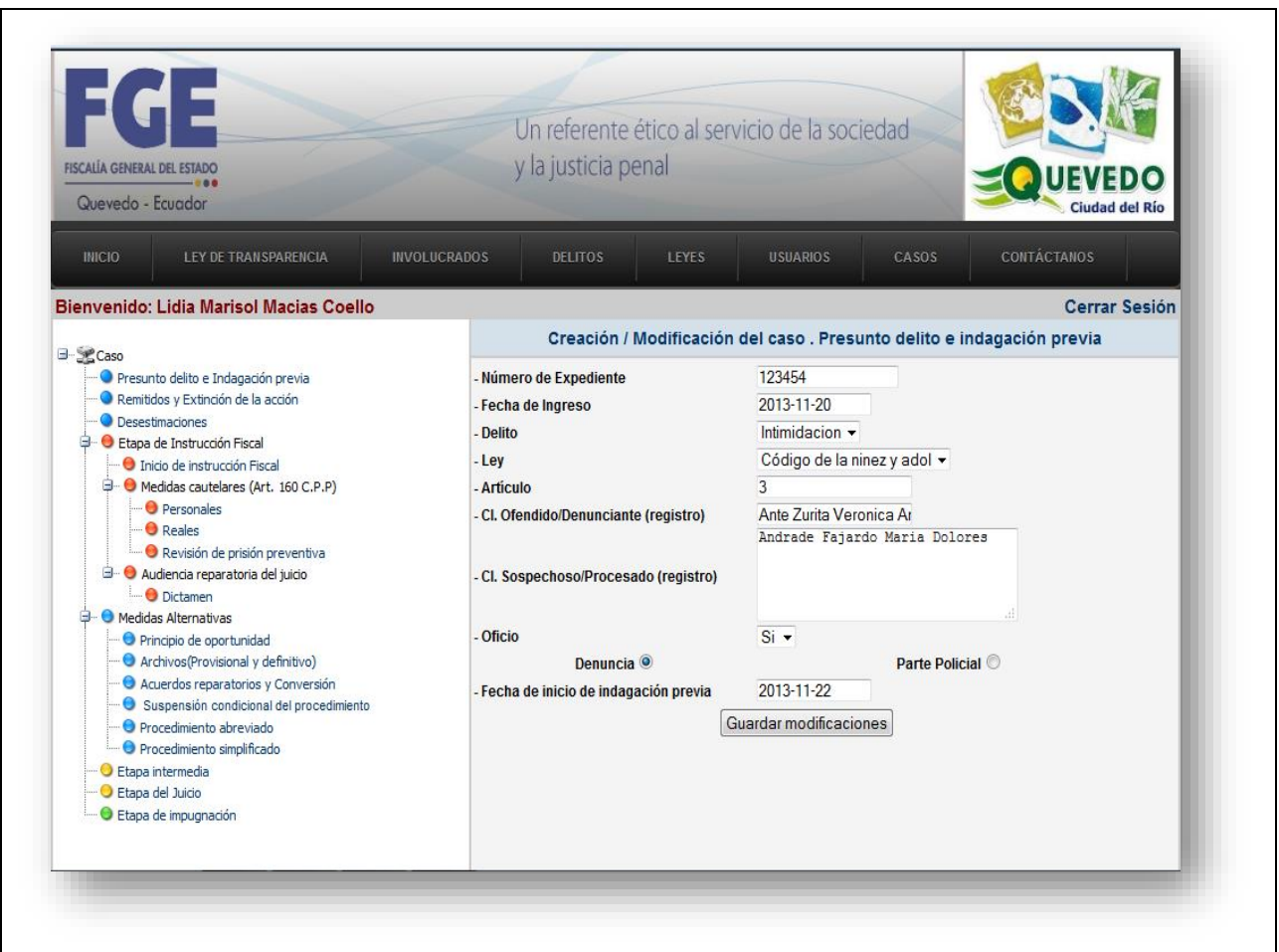

**Cuadro 14: Caso de uso "Modificar caso (Remitidos y Extinción de la acción)"**

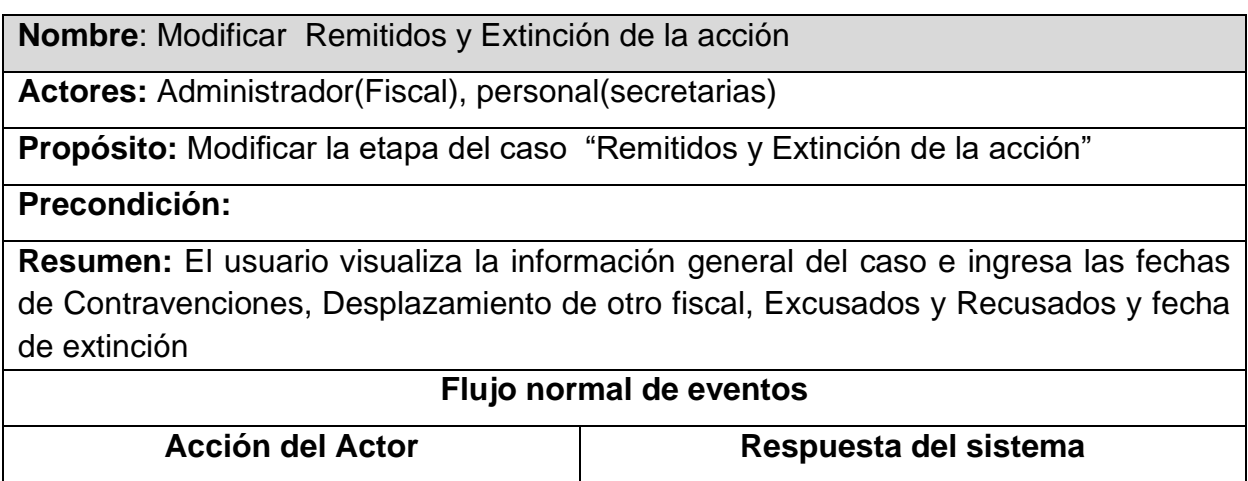

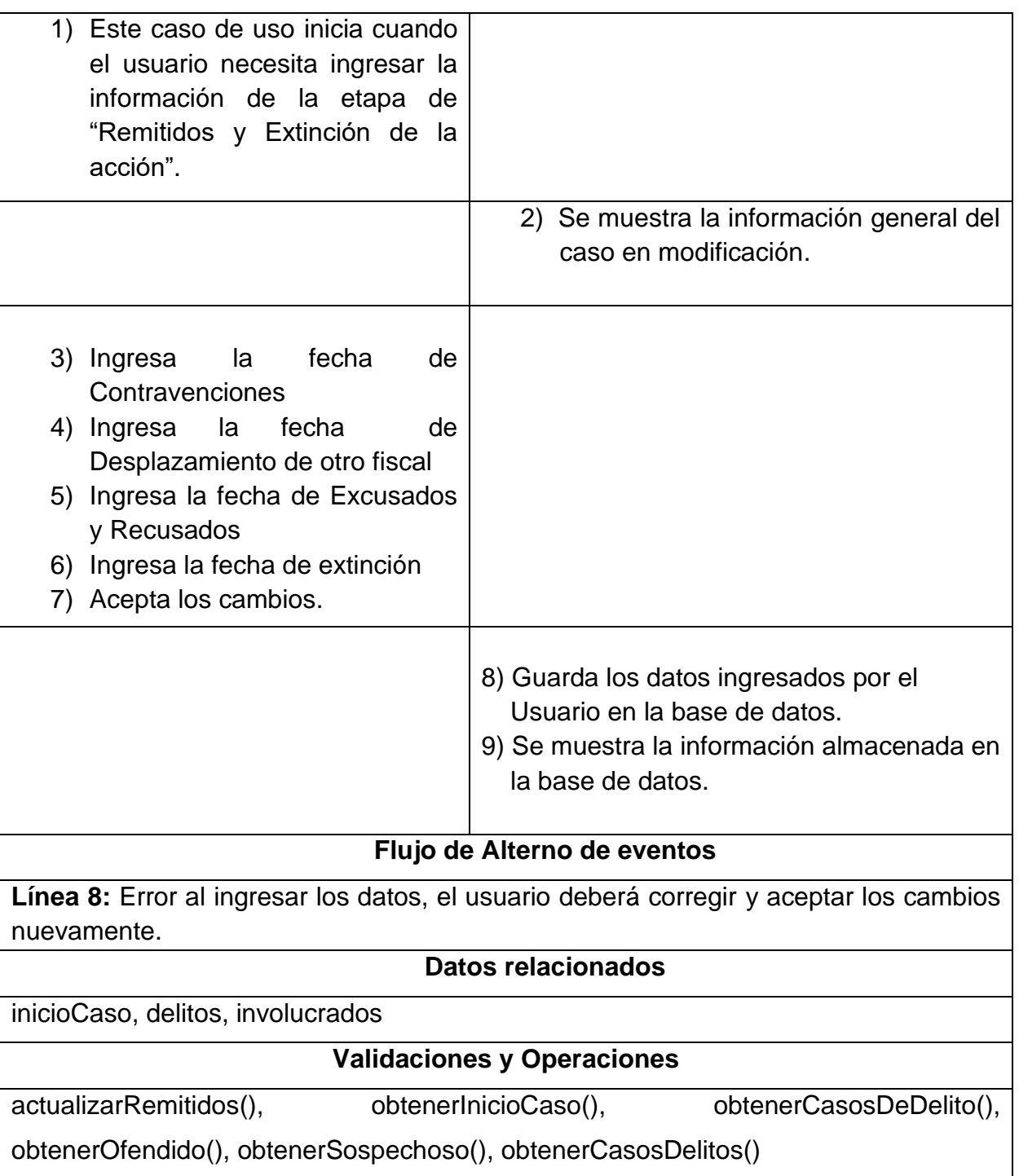

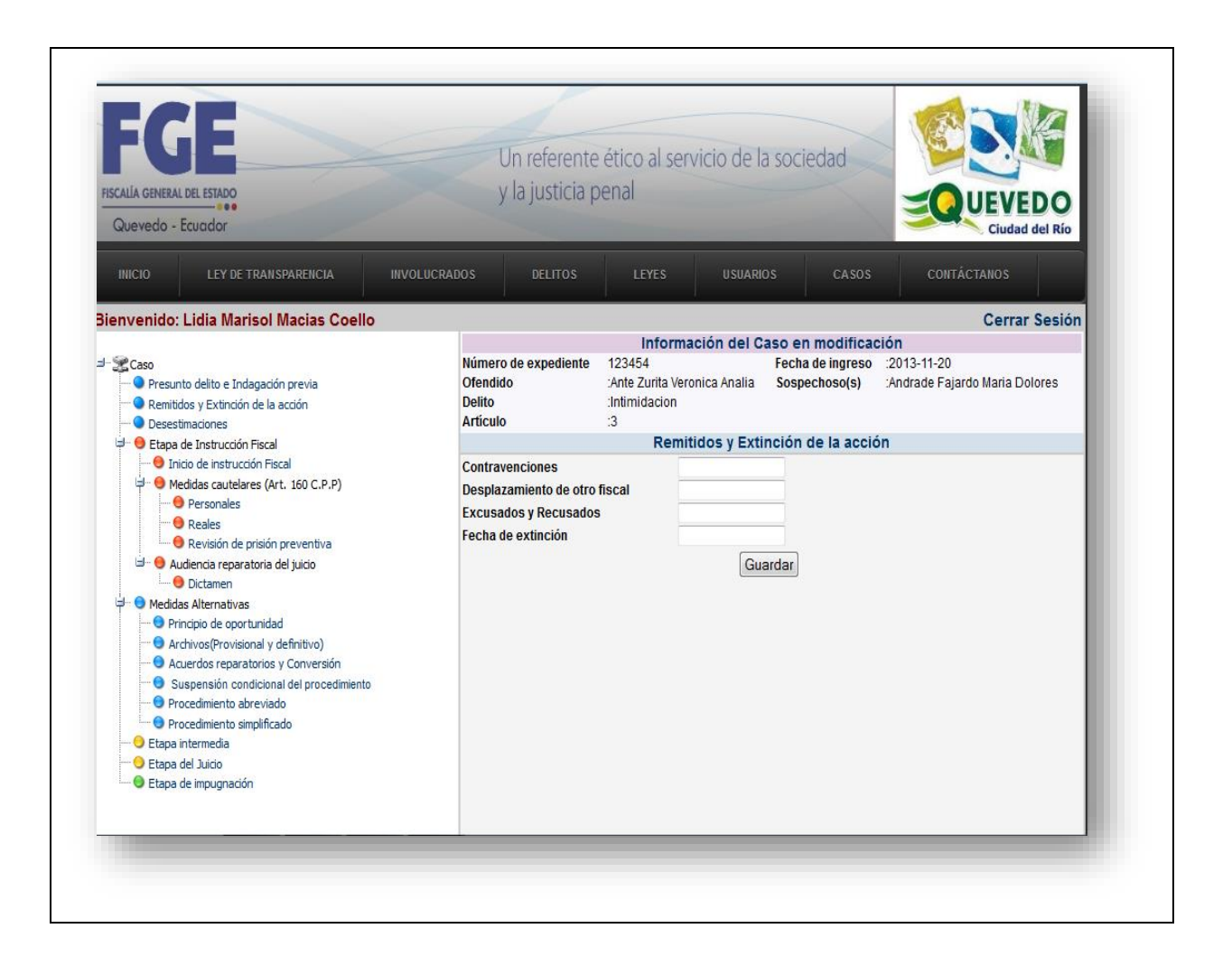

**Cuadro 15: Caso de uso "Modificar Desestimaciones"**

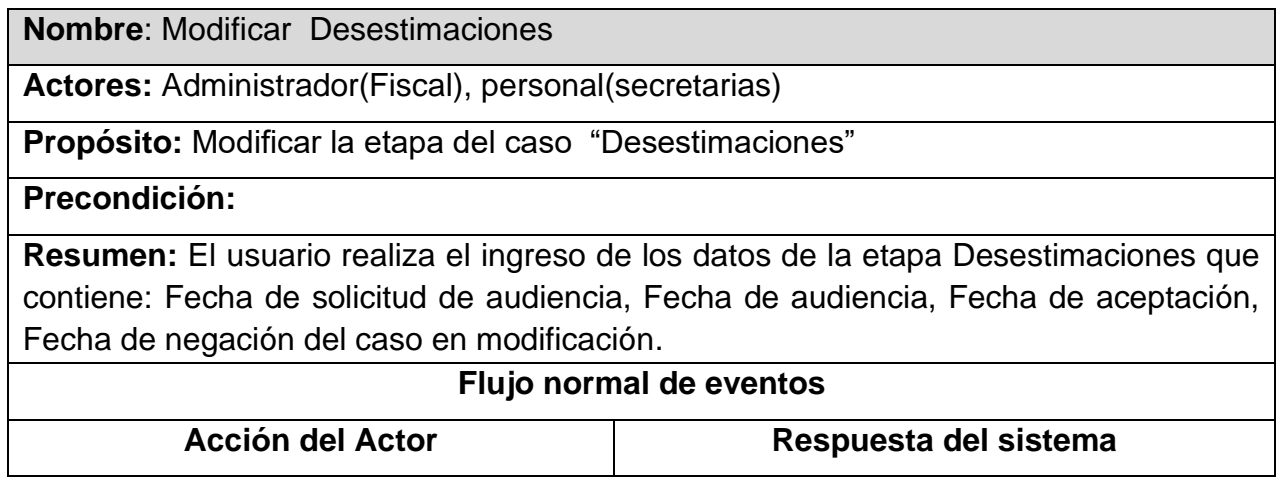

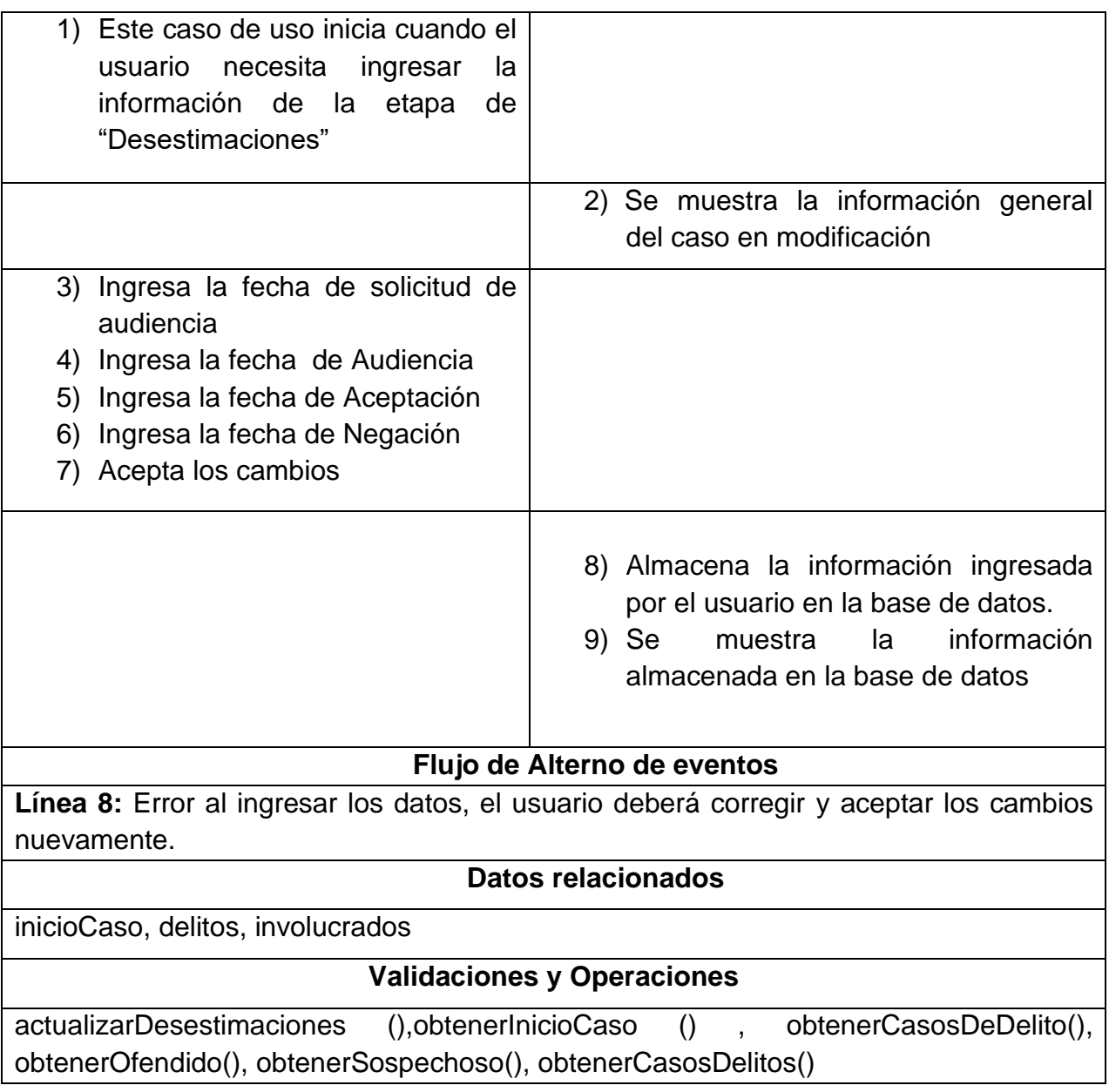

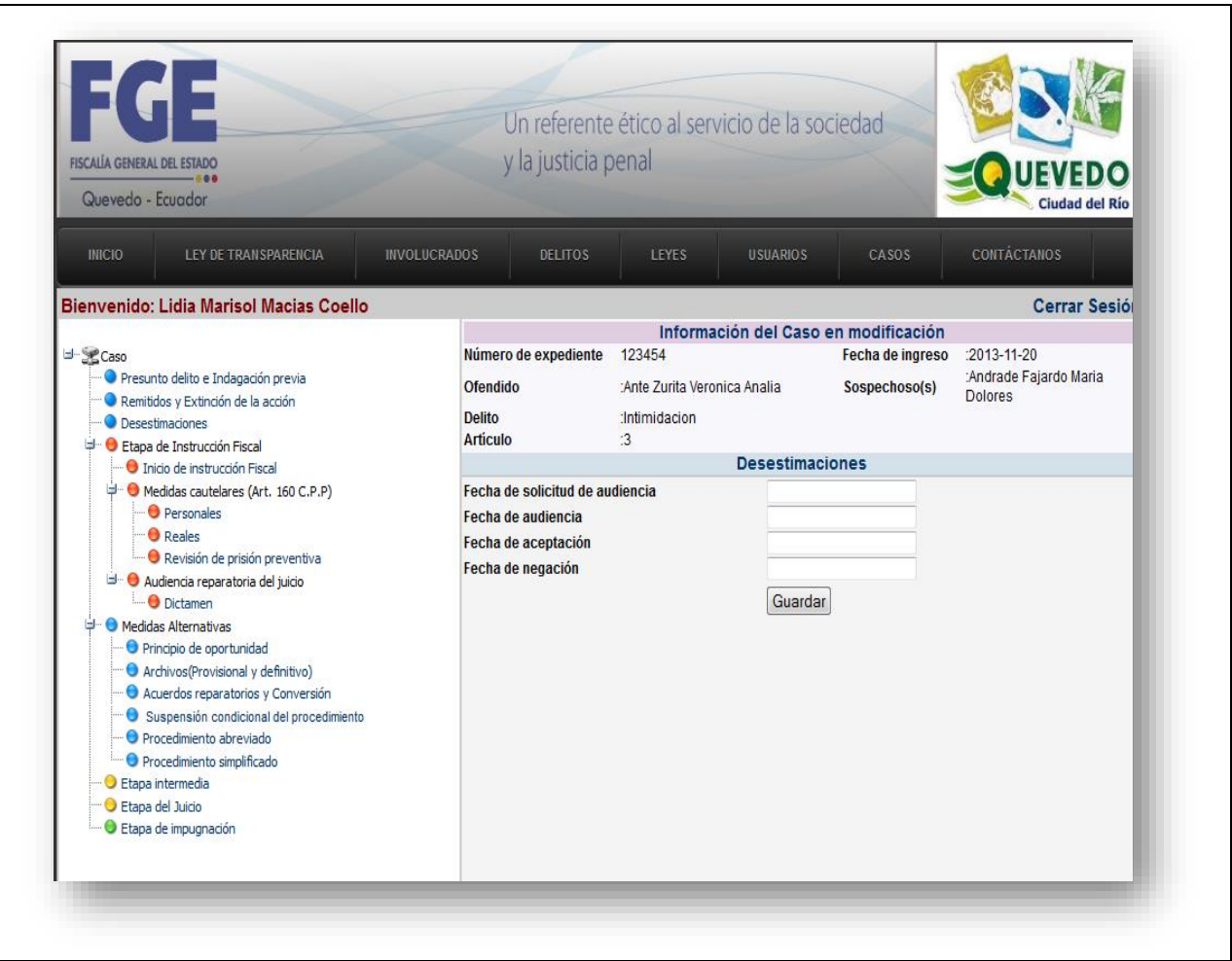

## **Cuadro 16: Caso de uso "Modificar Inicio de instrucción fiscal"**

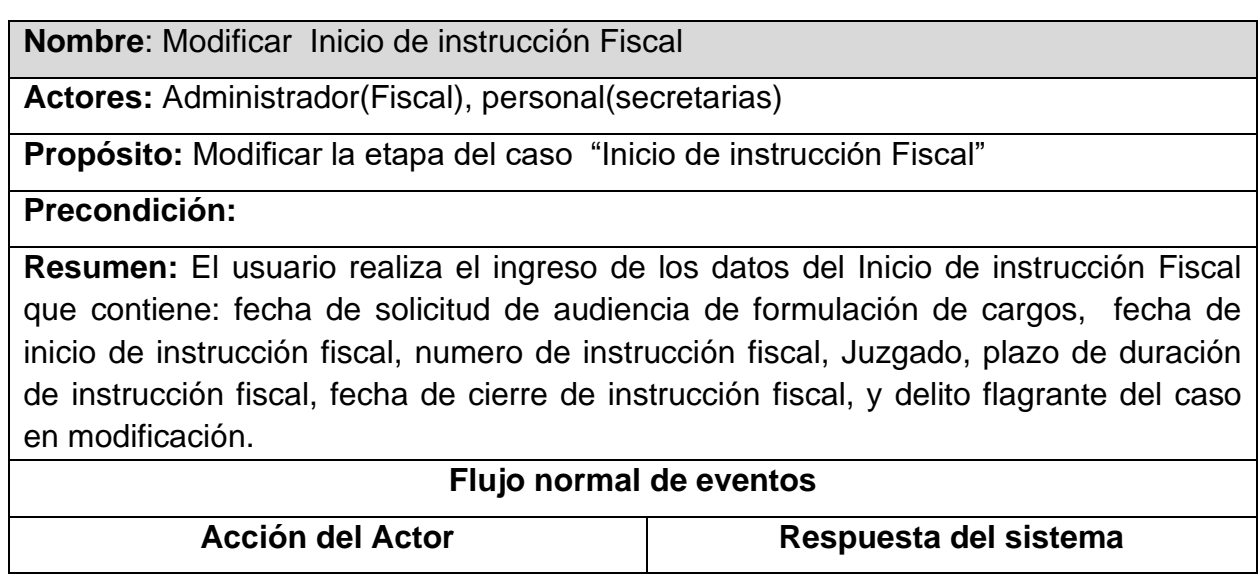

 $\overline{\phantom{0}}$ 

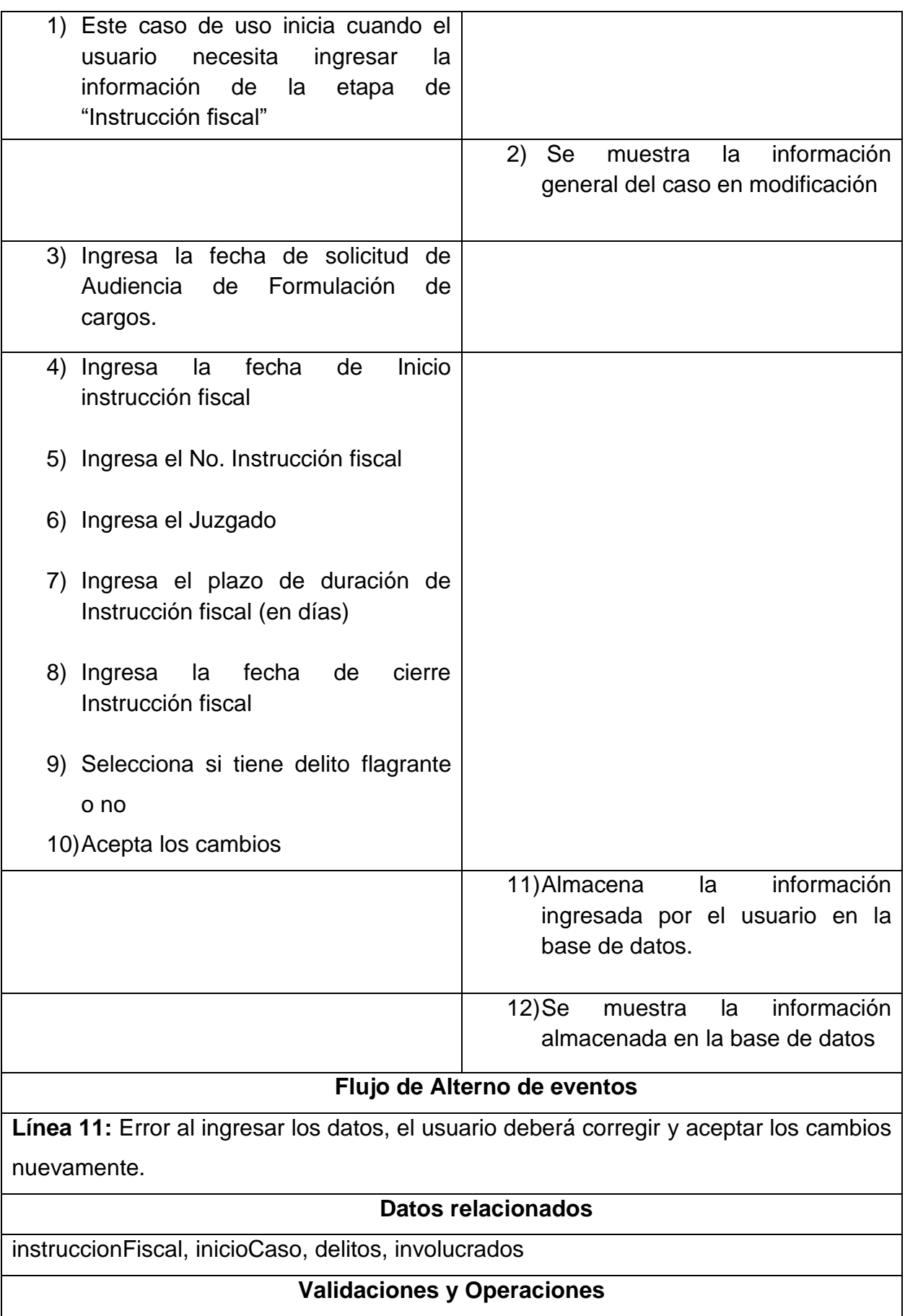

actualizarInicioIF(),obtenerInstFiscal(),obtenerInicioCaso () , obtenerCasosDeDelito(), obtenerOfendido(), obtenerSospechoso(), obtenerCasosDelitos()

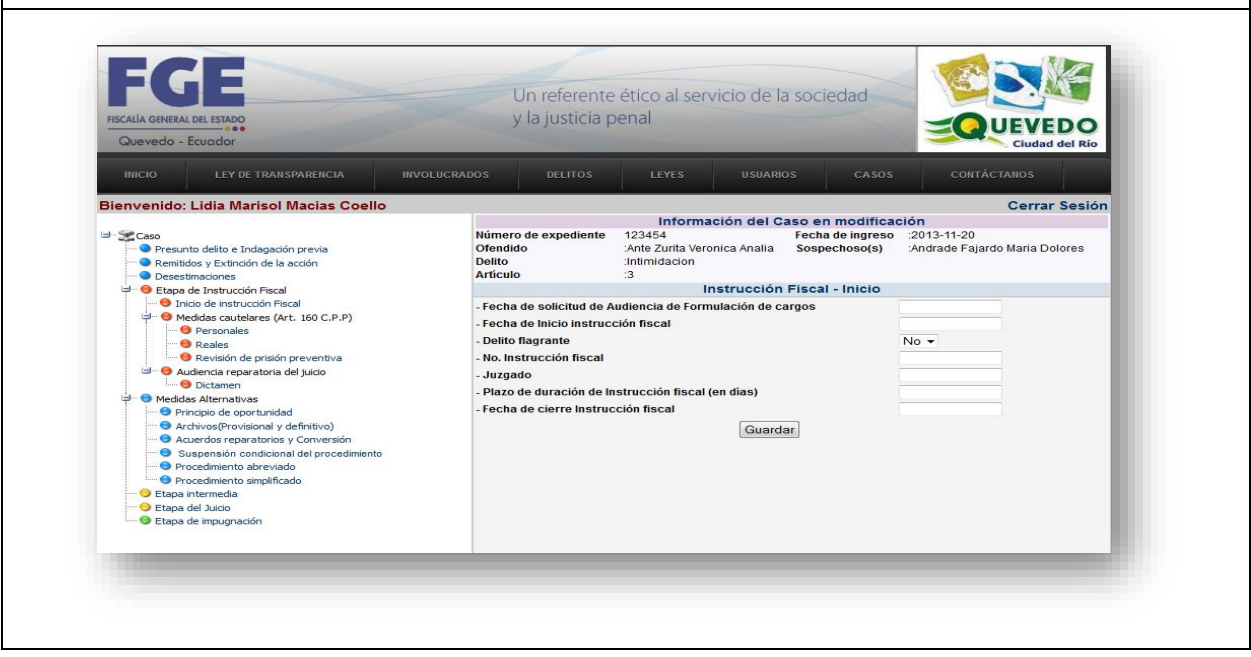

**Cuadro 17: Caso de uso "Modificar medidas cautelares personales"**

| <b>Nombre:</b> Modificar Medidas cautelares personales                              |                                          |  |  |  |  |  |  |
|-------------------------------------------------------------------------------------|------------------------------------------|--|--|--|--|--|--|
| <b>Actores:</b> Administrador(Fiscal), personal(secretarias)                        |                                          |  |  |  |  |  |  |
| <b>Propósito:</b> Modificar la etapa del caso "Medidas cautelares personales"       |                                          |  |  |  |  |  |  |
| Precondición:                                                                       |                                          |  |  |  |  |  |  |
| <b>Resumen:</b> El usuario realiza el ingreso de los números correspondientes a las |                                          |  |  |  |  |  |  |
| medidas cautelares personales del caso en modificación                              |                                          |  |  |  |  |  |  |
| Flujo normal de eventos                                                             |                                          |  |  |  |  |  |  |
| <b>Acción del Actor</b>                                                             | Respuesta del sistema                    |  |  |  |  |  |  |
| 1) Este caso de uso inicia cuando                                                   |                                          |  |  |  |  |  |  |
| el usuario necesita ingresar la                                                     |                                          |  |  |  |  |  |  |
| información de la etapa de                                                          |                                          |  |  |  |  |  |  |
| "Medidas<br><b>Example 13</b> cautelares                                            |                                          |  |  |  |  |  |  |
| personales"                                                                         |                                          |  |  |  |  |  |  |
|                                                                                     | 2) Se muestra la información general del |  |  |  |  |  |  |
|                                                                                     | caso en modificación                     |  |  |  |  |  |  |
|                                                                                     |                                          |  |  |  |  |  |  |

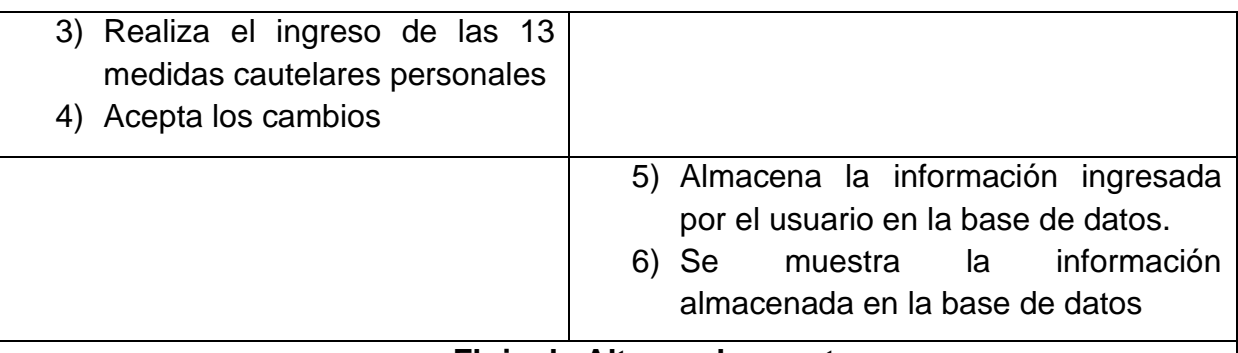

#### **Flujo de Alterno de eventos**

**Línea 5:** Error al ingresar los datos, el usuario deberá corregir y aceptar los cambios nuevamente.

#### **Datos relacionados**

instruccionFiscal, inicioCaso, delitos, involucrados

#### **Validaciones y Operaciones**

actualizarMCP (),obtenerInstFiscal (), obtenerInicioCaso () , obtenerCasosDeDelito(), obtenerOfendido(), obtenerSospechoso(), obtenerCasosDelitos()

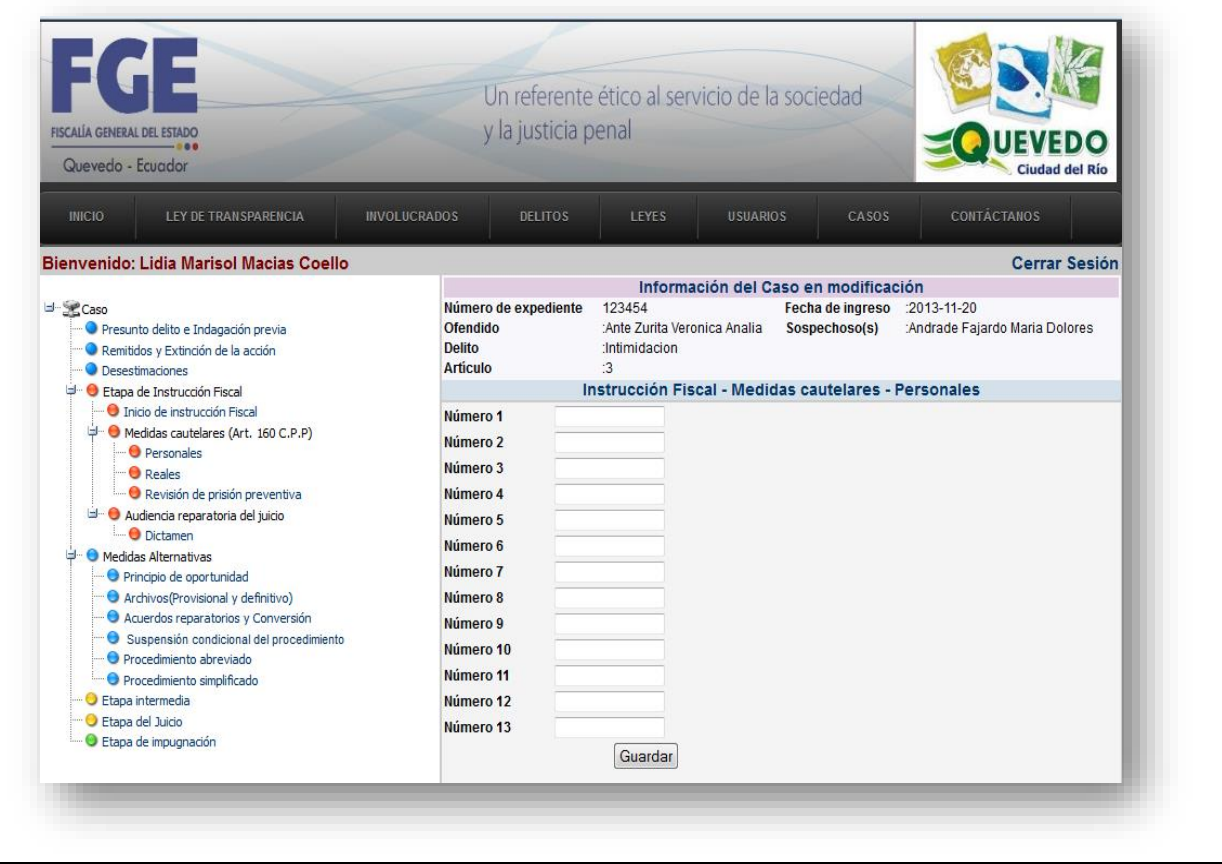

### **Cuadro 18: Caso de uso "Modificar medidas cautelares reales"**

**Nombre**: Modificar Medidas cautelares reales

**Actores:** Administrador(Fiscal), personal(secretarias)

**Propósito:** Modificar la etapa del caso "Medidas cautelares reales"

**Precondición:**

**Resumen:** El usuario selecciona si hay medidas cautelares reales Número 1, Número 2 y Número 3 del caso en modificación

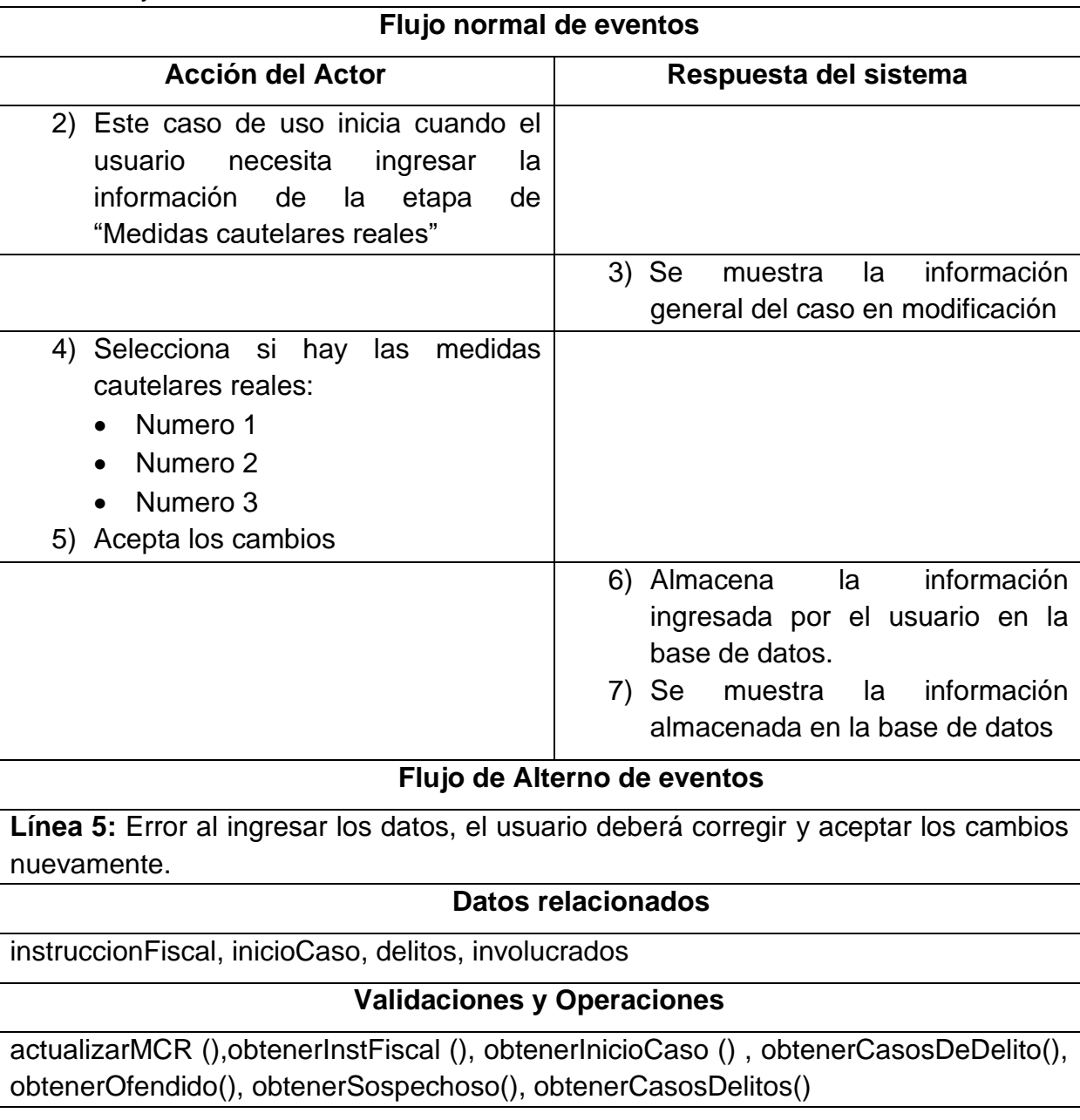

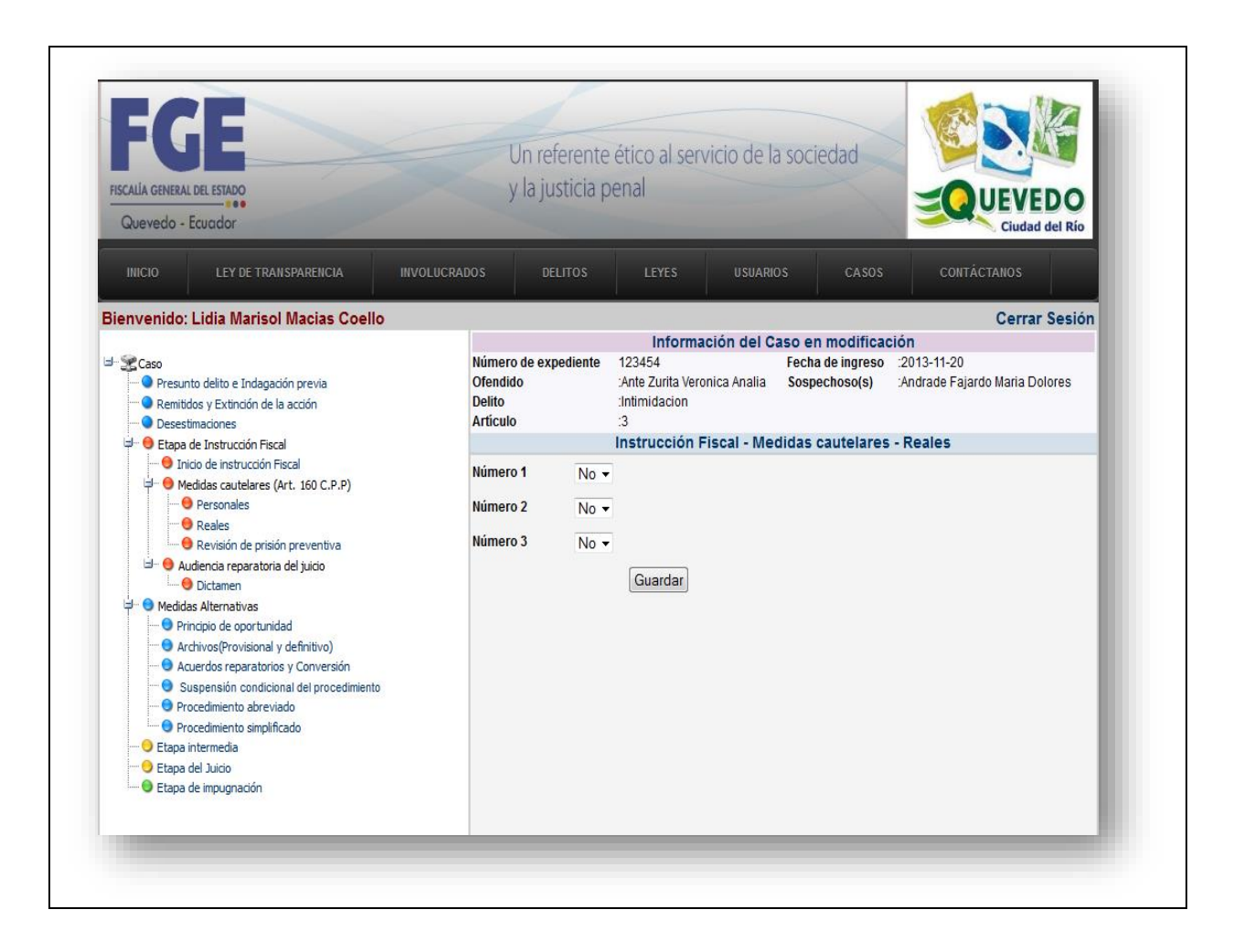

## **Cuadro 19: Caso de uso "Modificar revisión de prisión preventiva"**

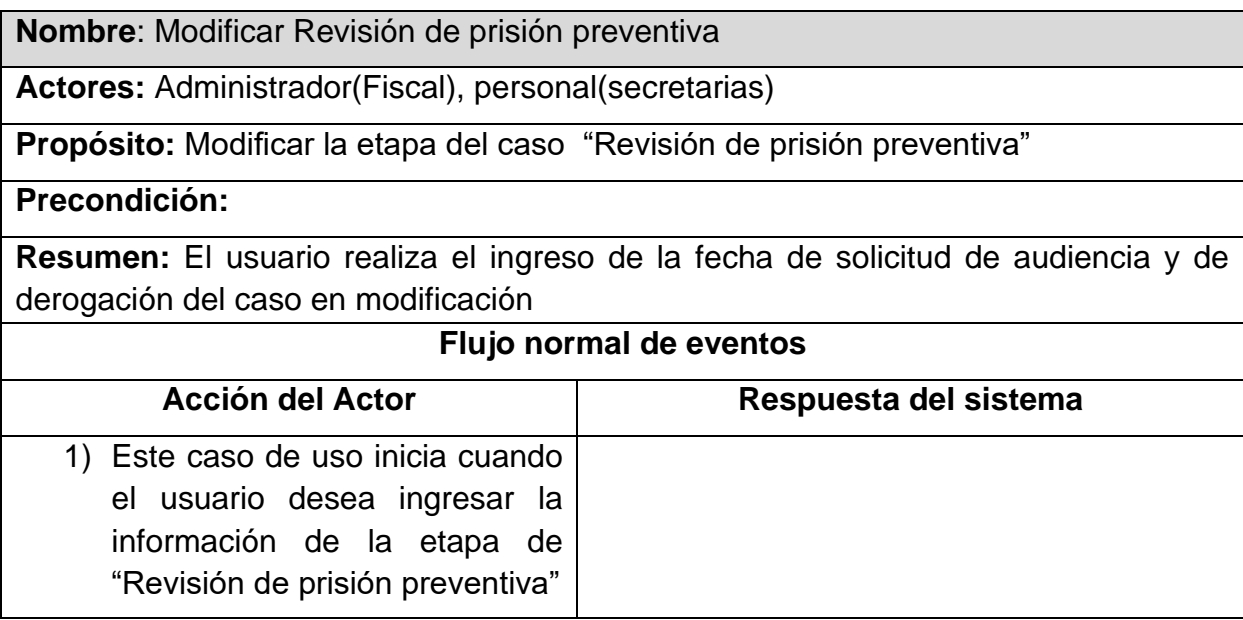

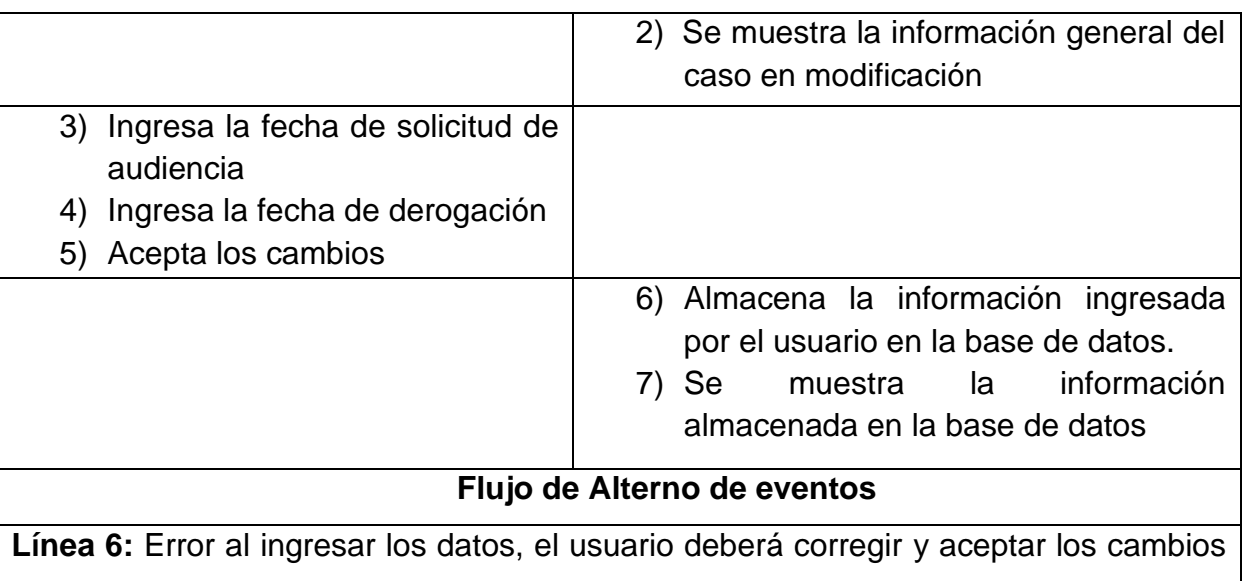

nuevamente.

**Datos relacionados**

instruccionFiscal, inicioCaso, delitos, involucrados

## **Validaciones y Operaciones**

actualizarMCRPP(),obtenerInstFiscal(),obtenerInicioCaso(), obtenerCasosDeDelito(), obtenerOfendido(), obtenerSospechoso(), obtenerCasosDelitos()

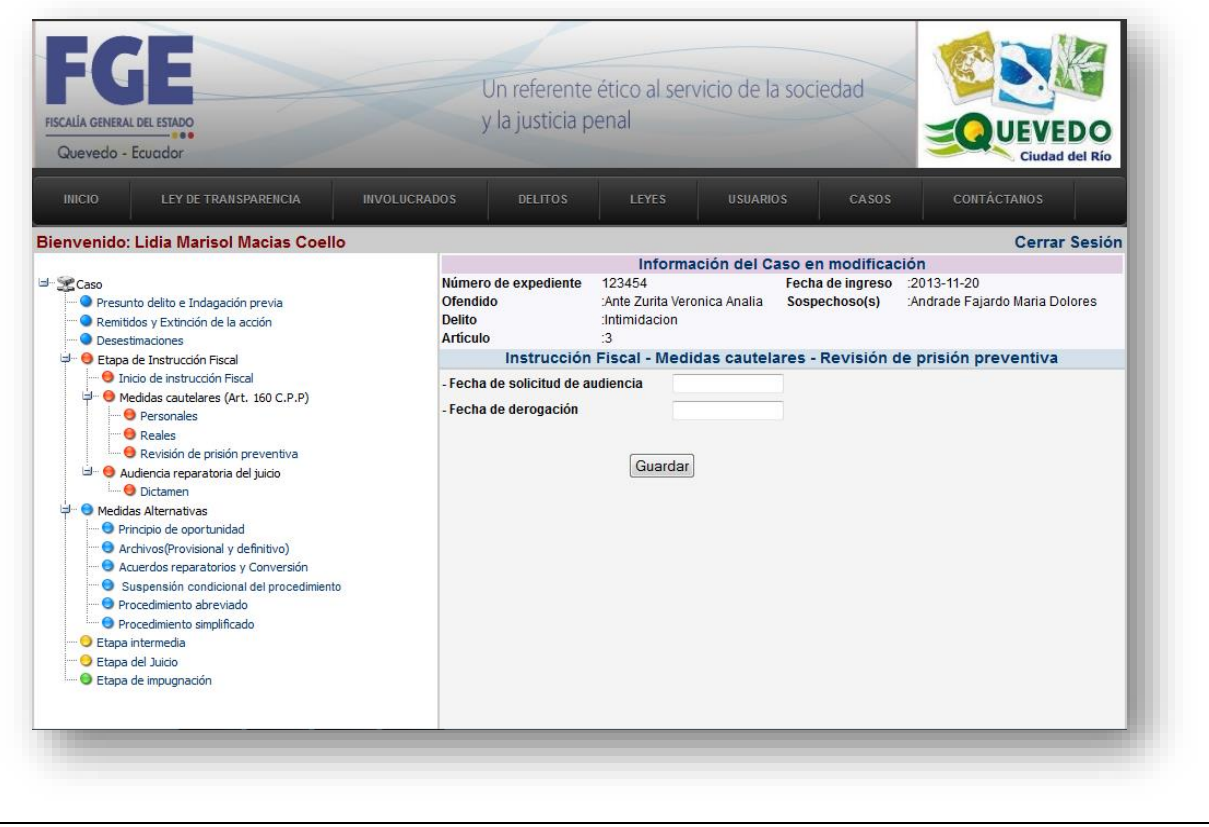

#### **Cuadro 20: Caso de uso "Modificar dictamen"**

#### **Nombre**: Modificar Dictamen

**Actores:** Administrador(Fiscal), personal(secretarias)

**Propósito:** Modificar la etapa del caso "Dictamen"

#### **Precondición:**

**Resumen:** El usuario realiza el ingreso de la fecha de solicitud de audiencia, fecha de audiencia, y selecciona si hay o no hay acusatorios, abstentivos o mixtos del caso en modificación.

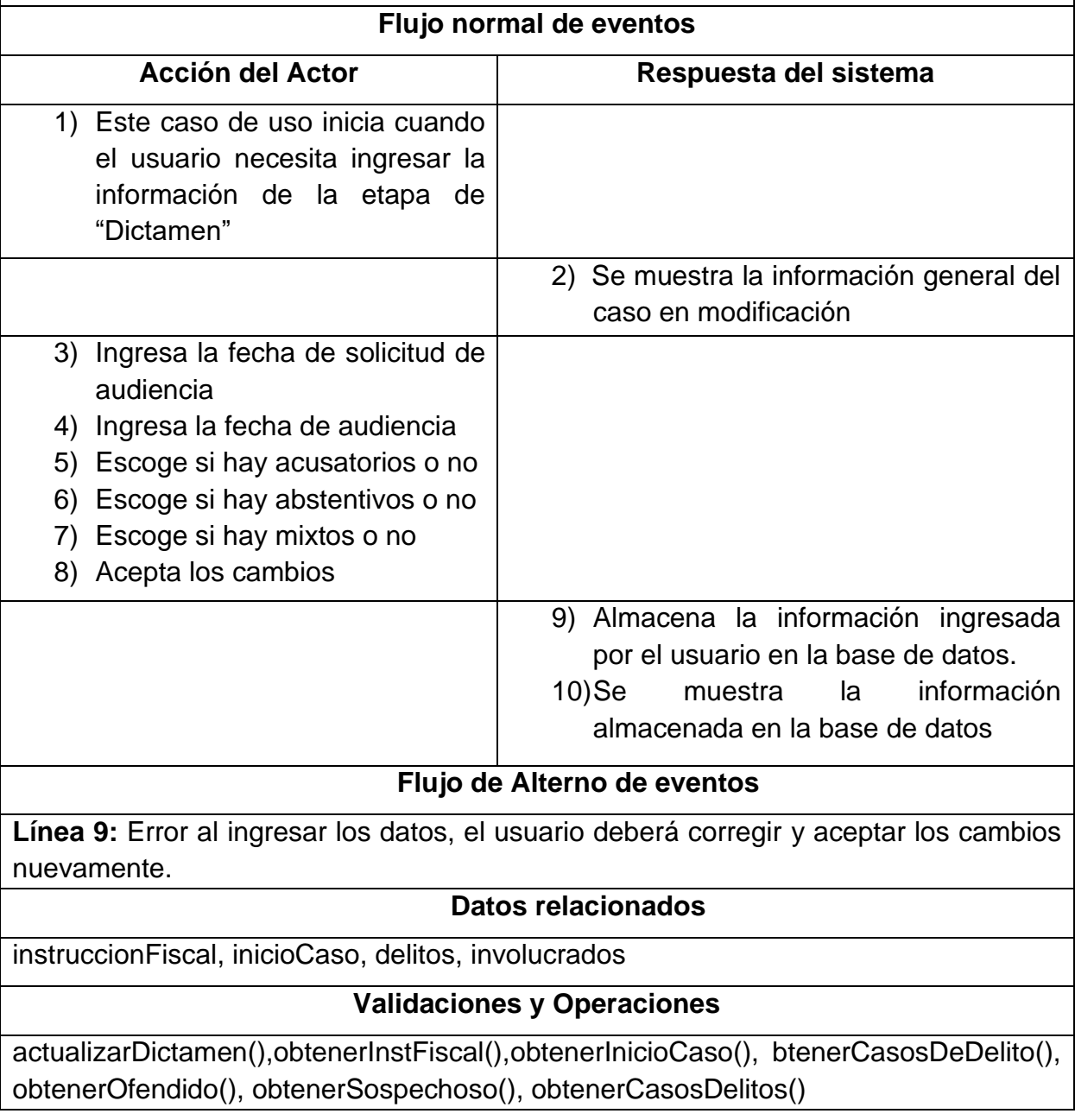

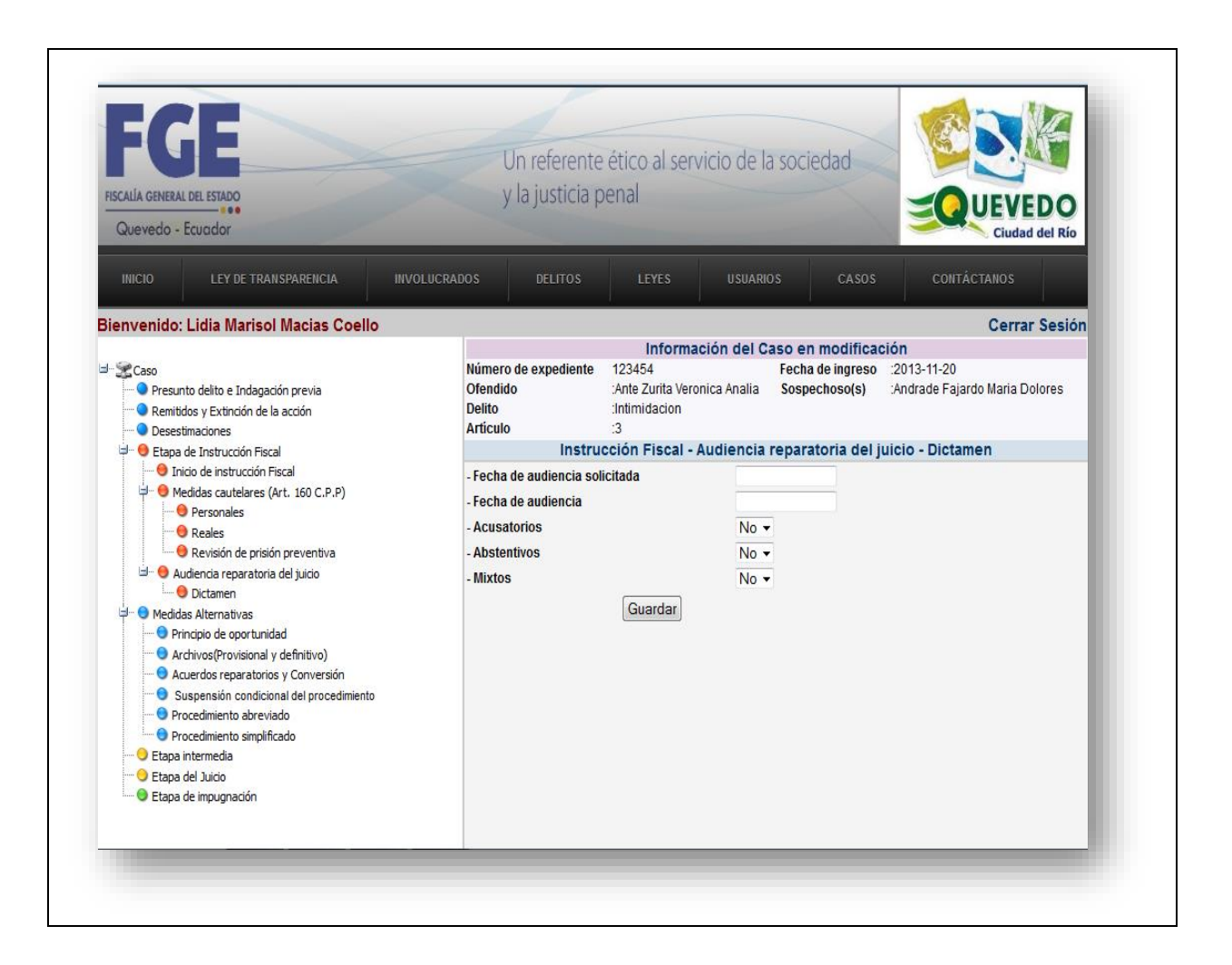

## **Cuadro 21: Caso de uso "Modificar Principio de oportunidad"**

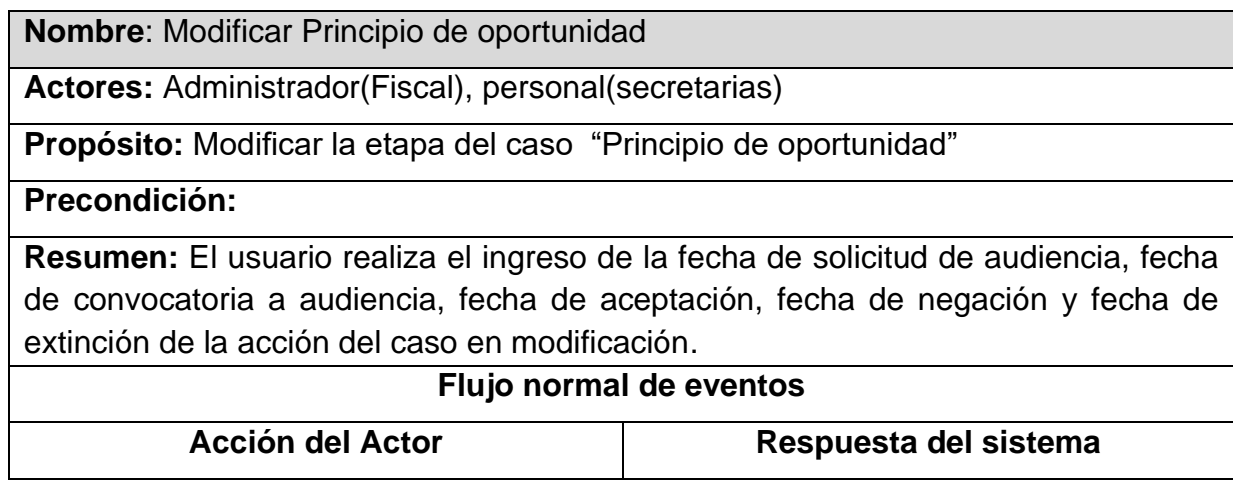

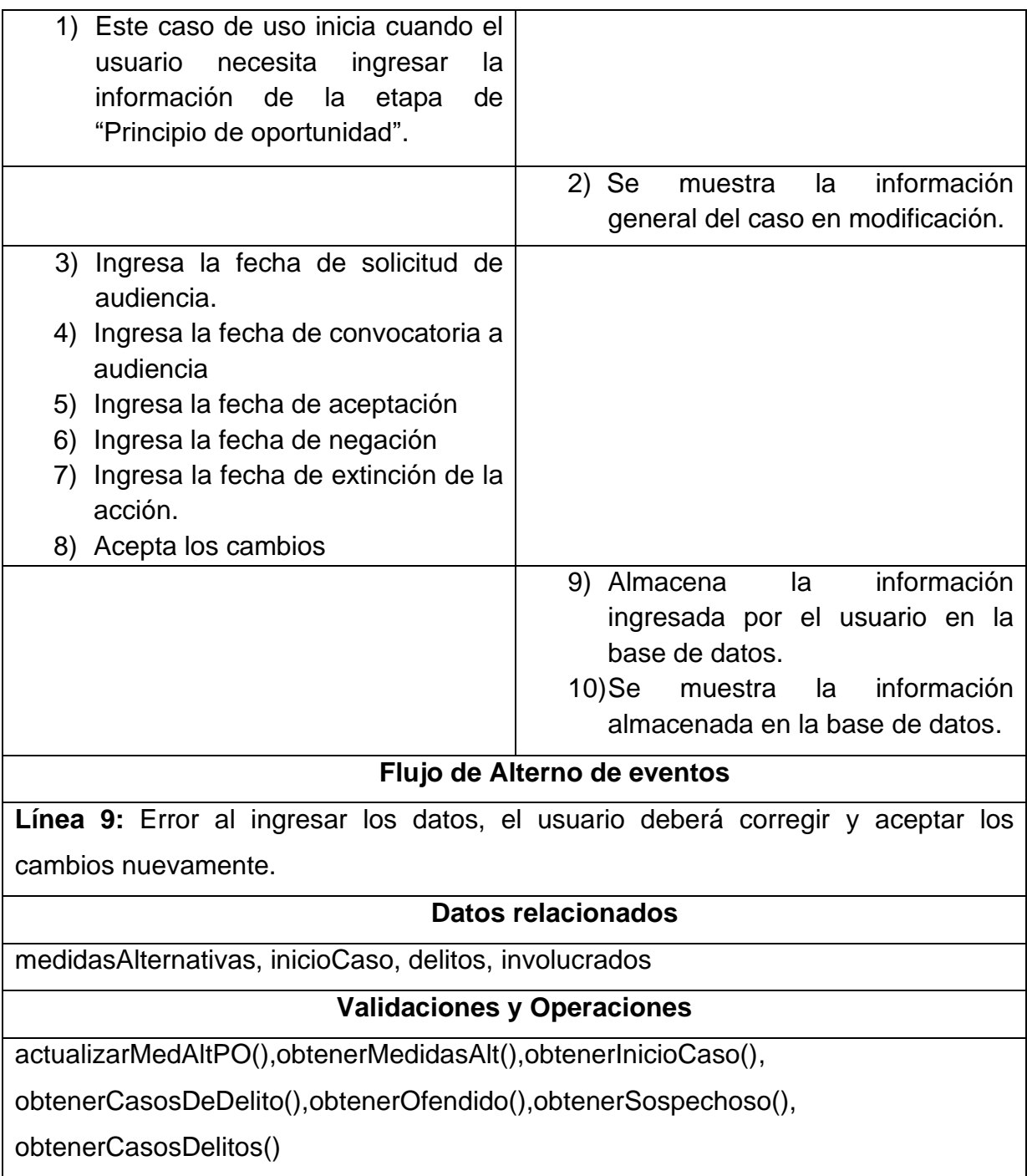

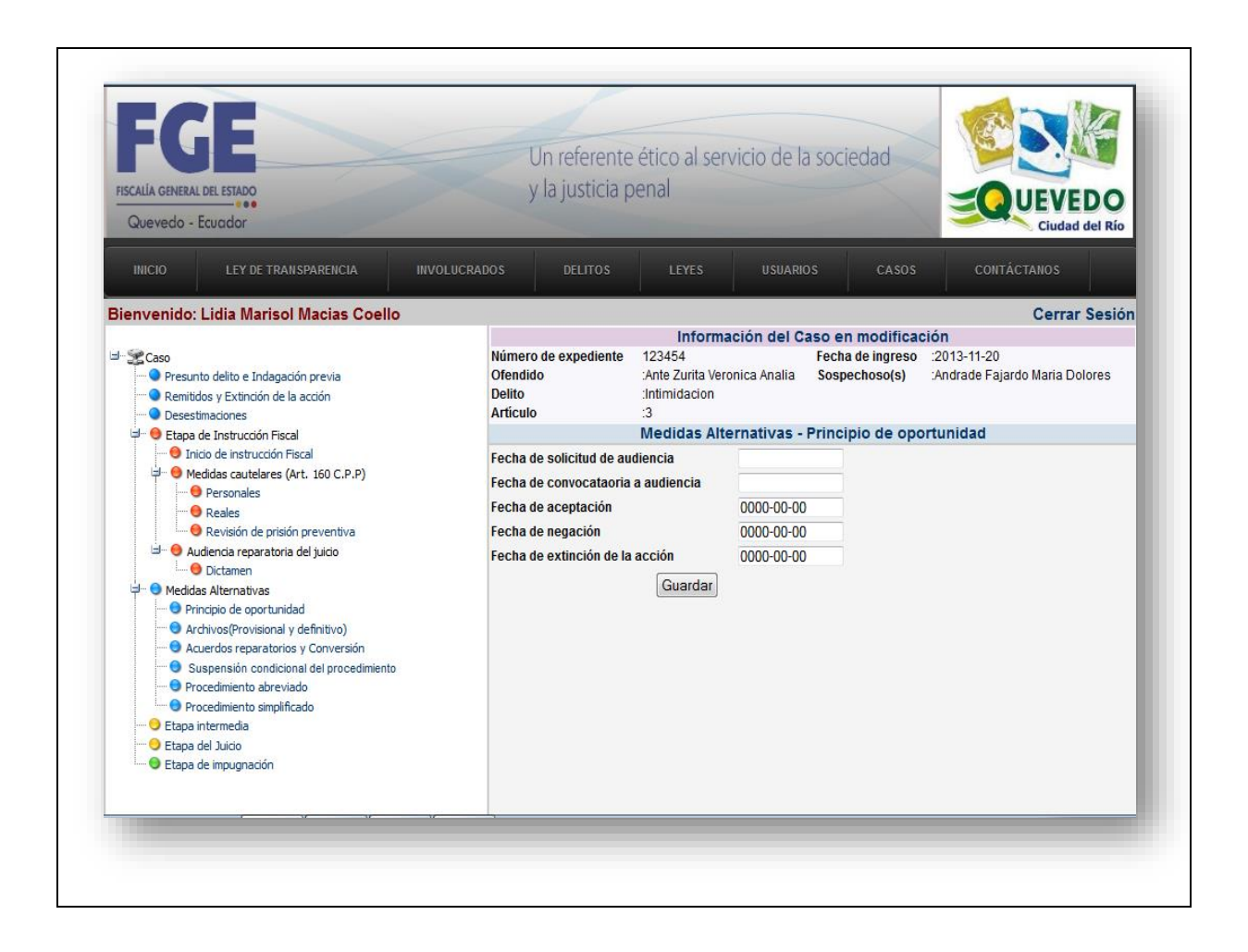

## **Cuadro 22: Caso de uso "Modificar archivos"**

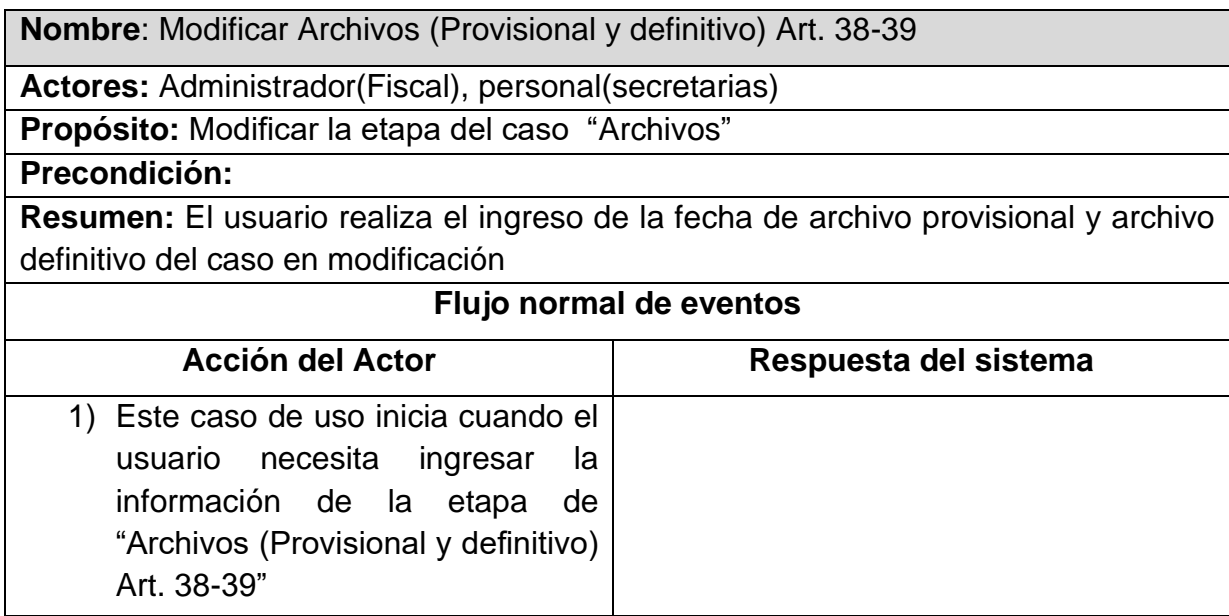

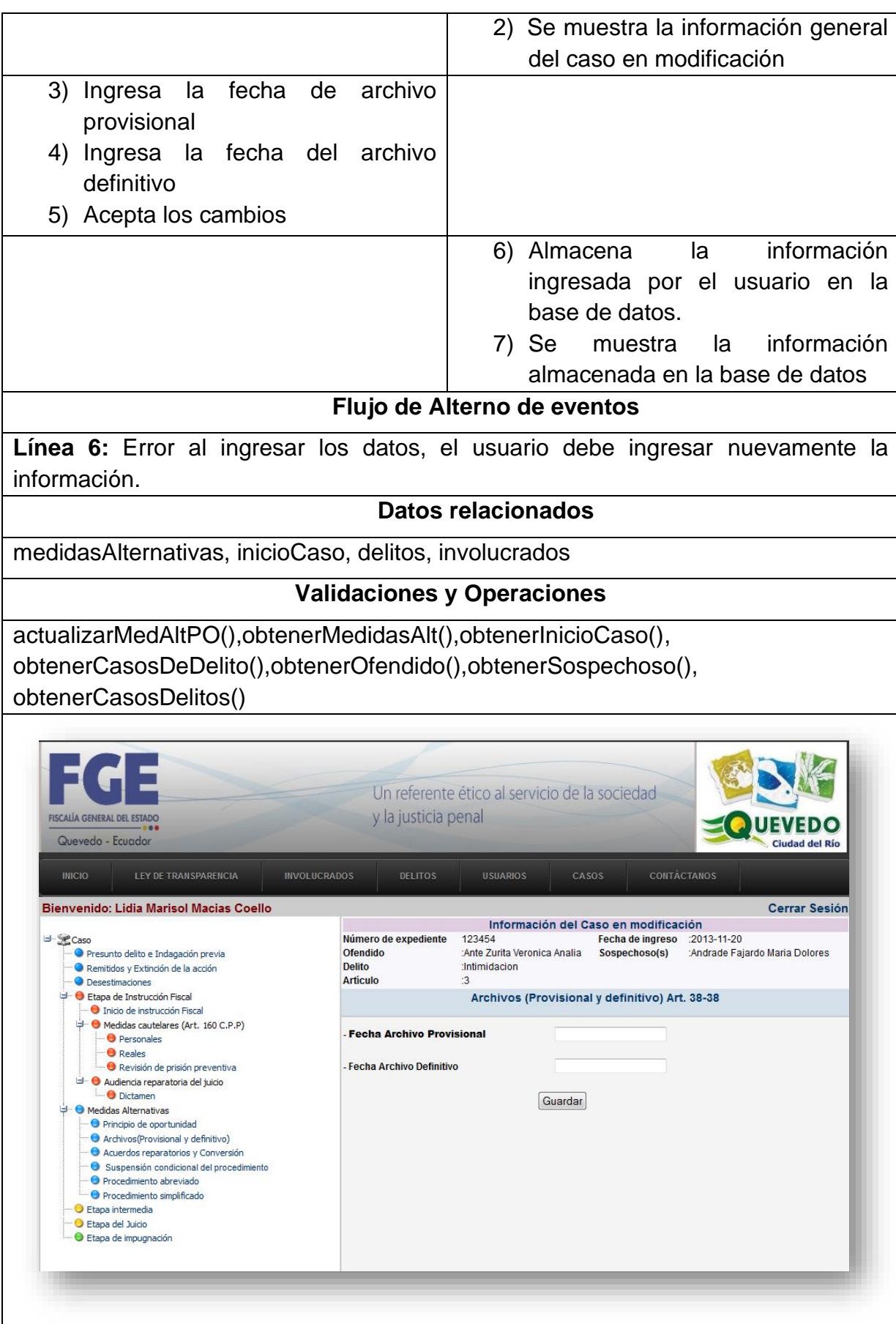

## **Cuadro 23: Caso de uso "Modificar acuerdos"**

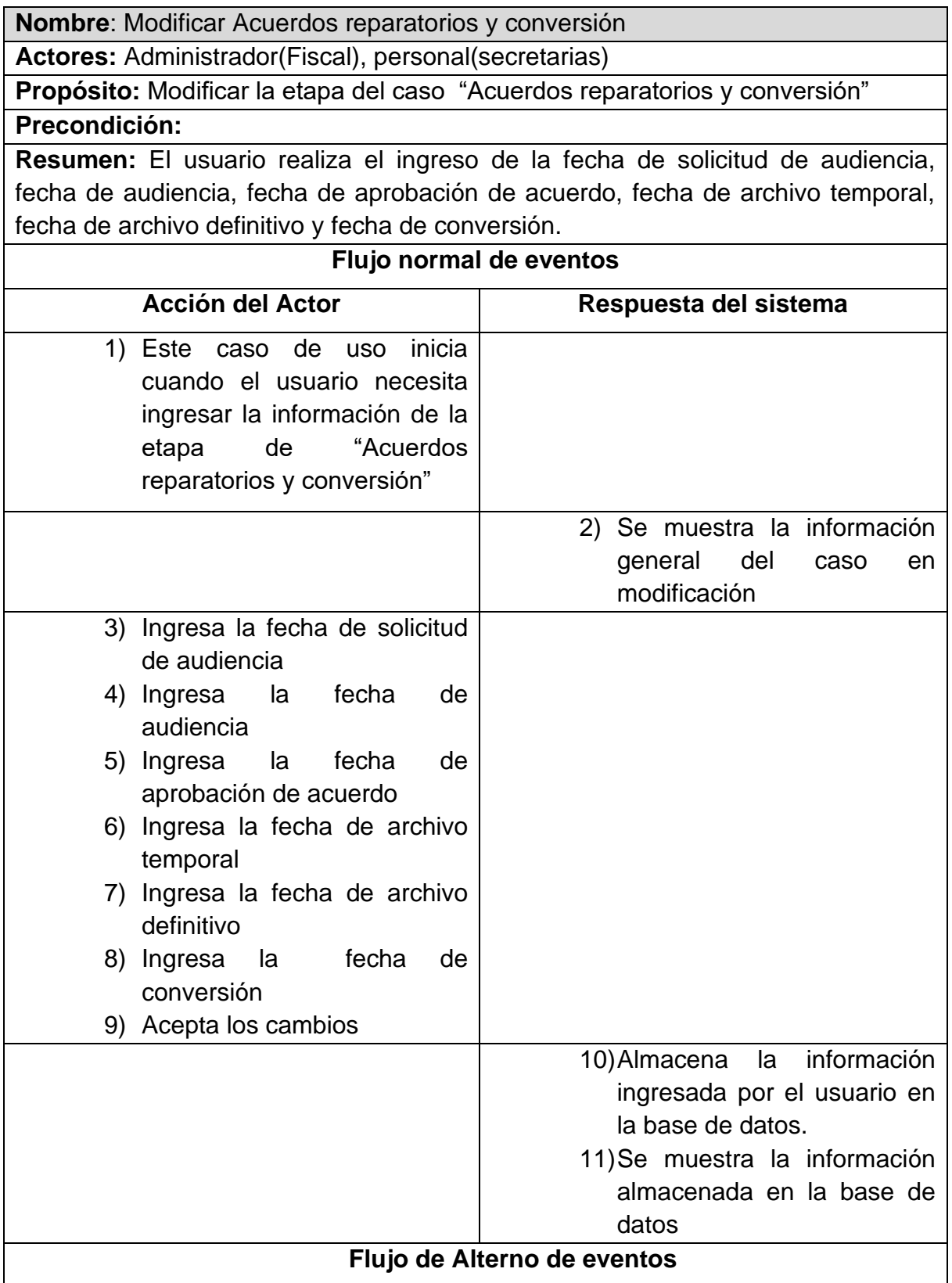

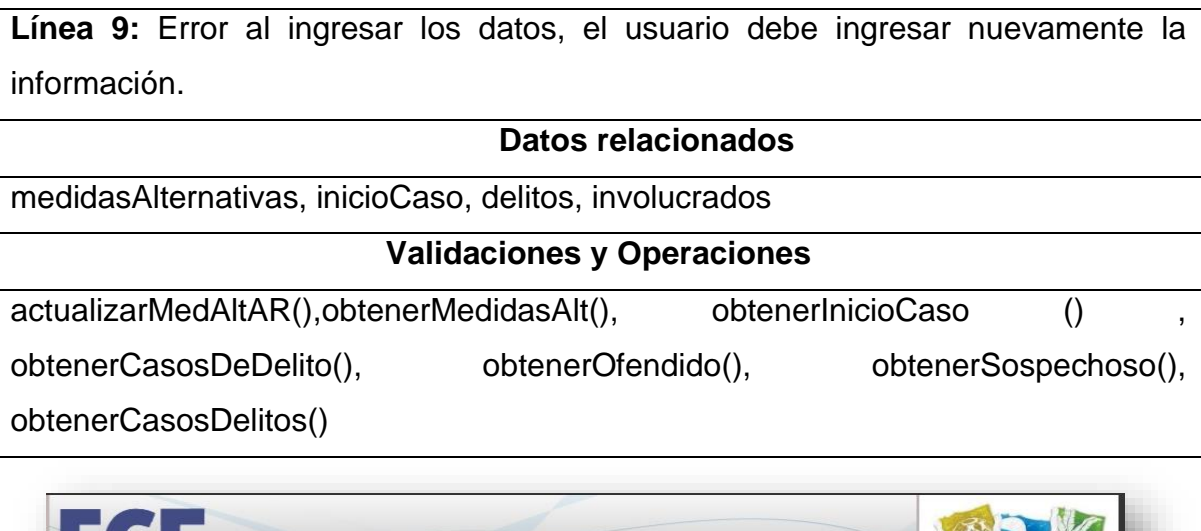

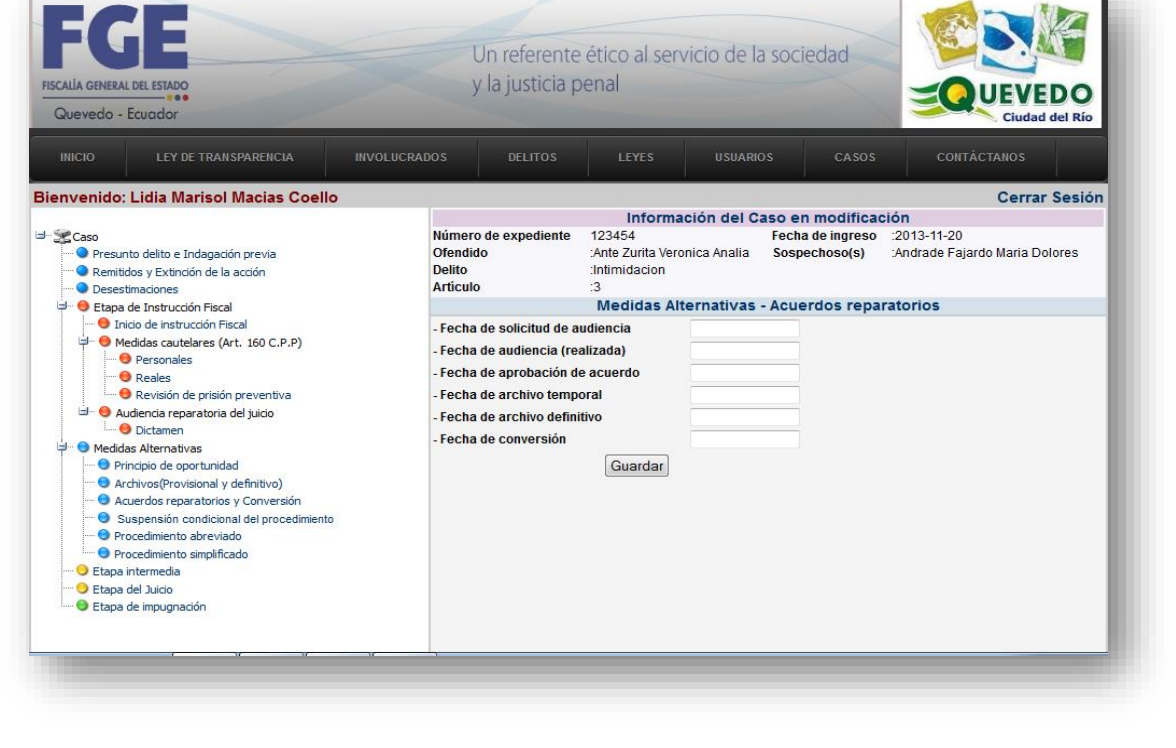

**Cuadro N° 22: Caso de uso "Modificar suspensión"**

| Nombre: Modificar Suspensión condicional del procedimiento                         |  |  |  |  |  |                         |  |     |
|------------------------------------------------------------------------------------|--|--|--|--|--|-------------------------|--|-----|
| <b>Actores:</b> Administrador (Fiscal), personal (secretarias)                     |  |  |  |  |  |                         |  |     |
| <b>Propósito:</b> Modificar la etapa del caso                                      |  |  |  |  |  | "Suspensión condicional |  | del |
| procedimiento"                                                                     |  |  |  |  |  |                         |  |     |
| Precondición:                                                                      |  |  |  |  |  |                         |  |     |
| Resumen: El usuario realiza el ingreso de la fecha de solicitud de audiencia,      |  |  |  |  |  |                         |  |     |
| fecha de realización de audiencia, las Litigaciones A, B, C, D, E, F, G, H, I y la |  |  |  |  |  |                         |  |     |
|                                                                                    |  |  |  |  |  |                         |  |     |

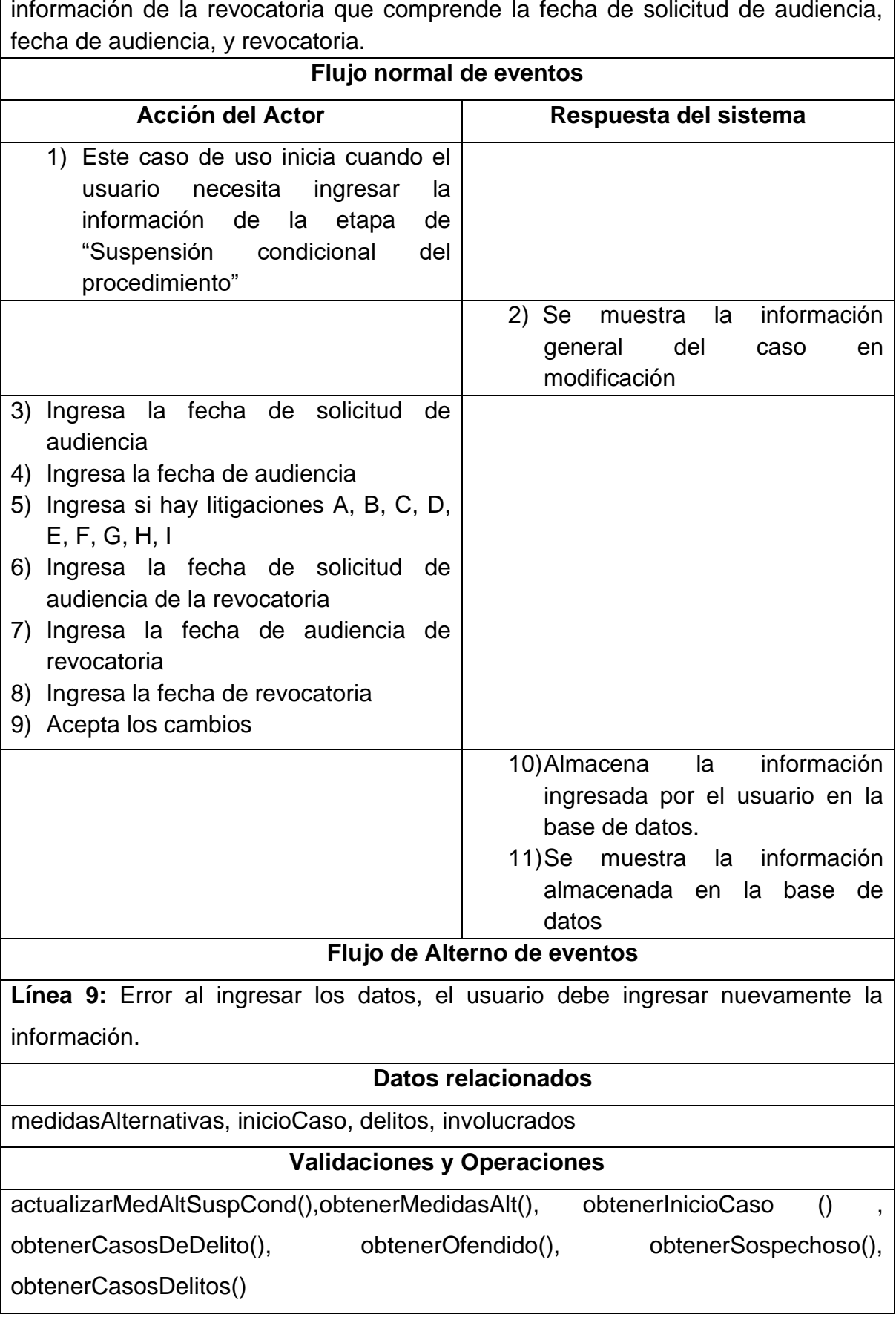

Ĭ.

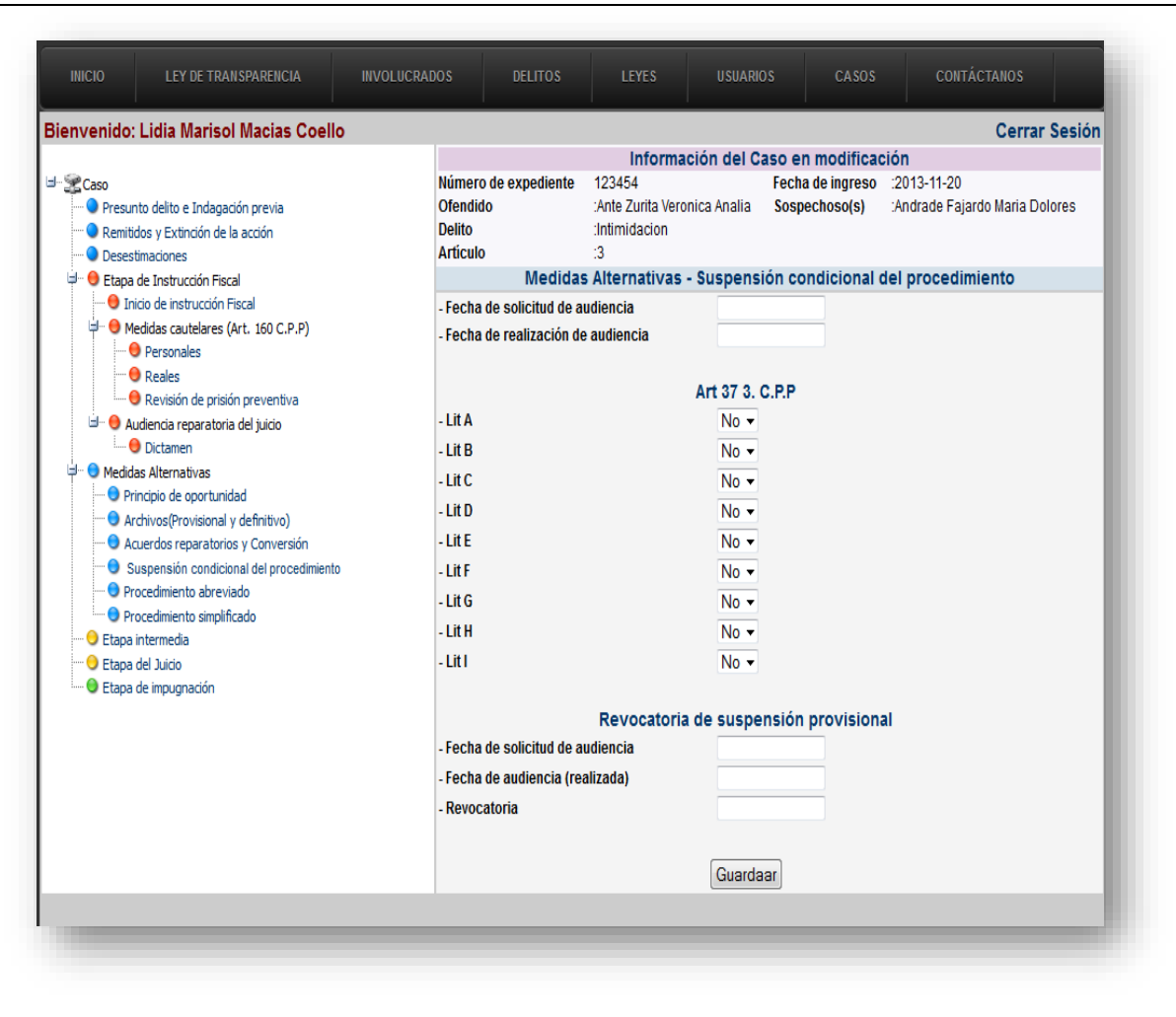

# **Cuadro 24: Caso de uso "Modificar procedimiento abreviado"**

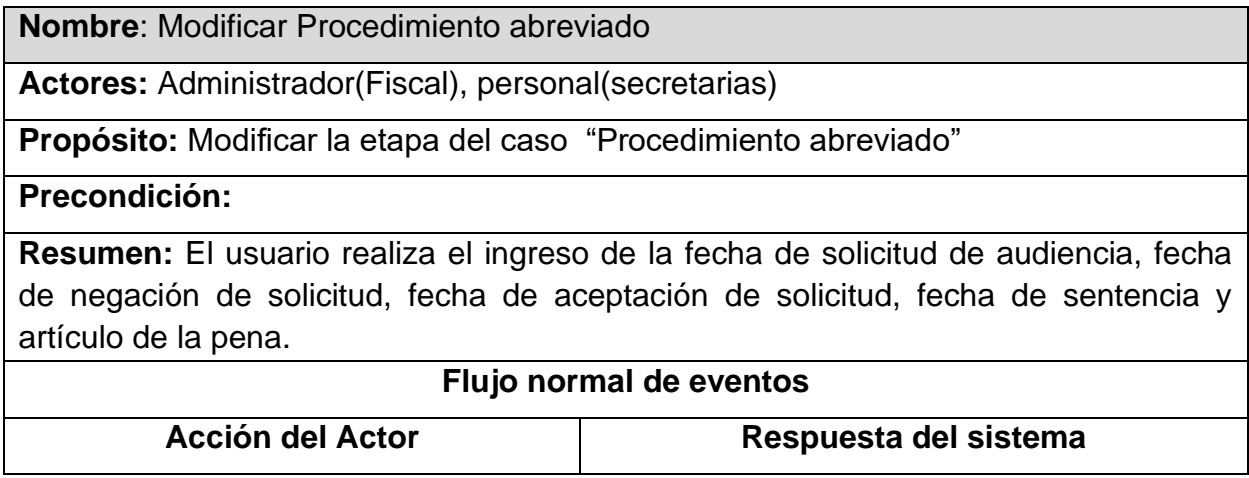

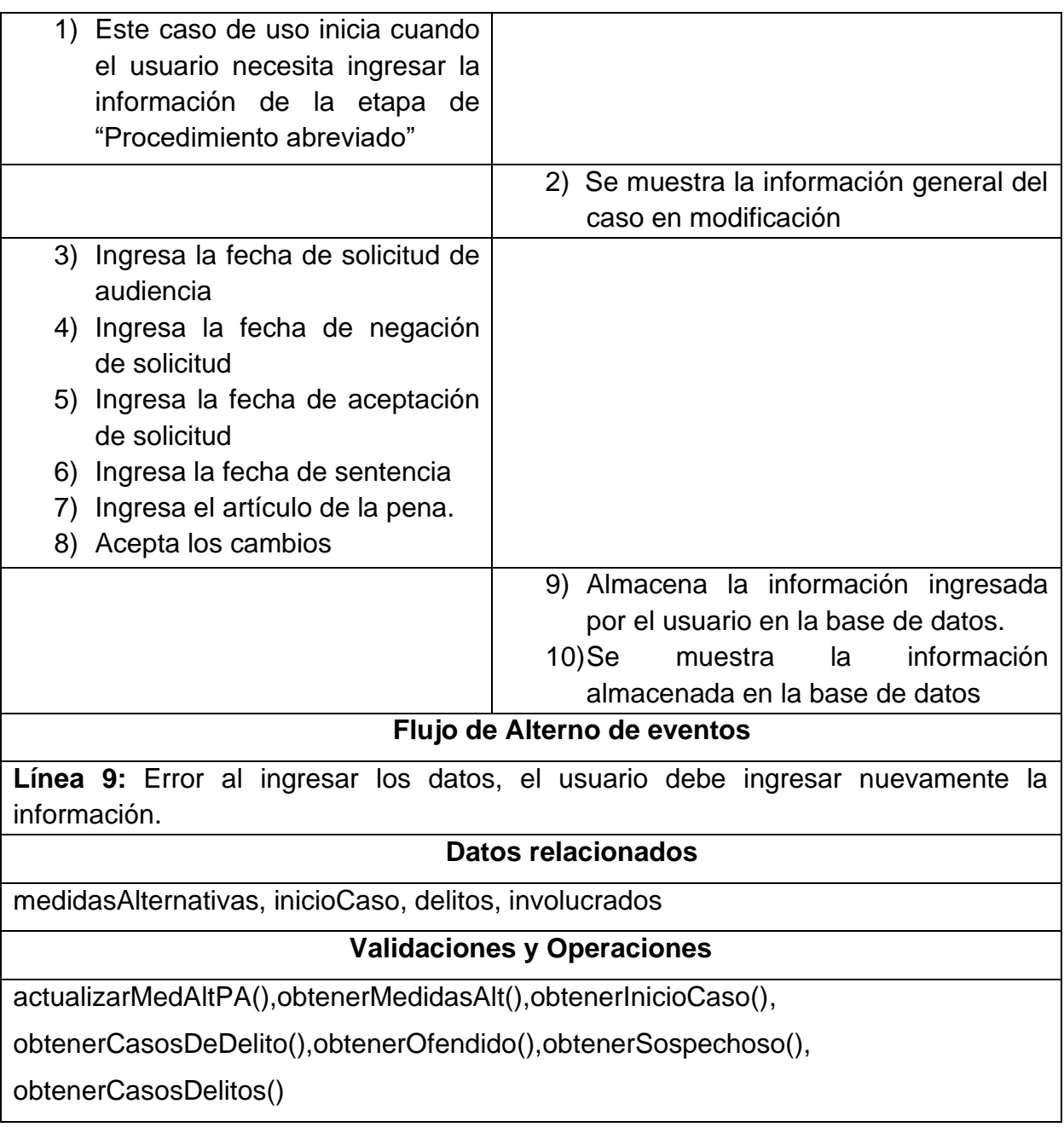

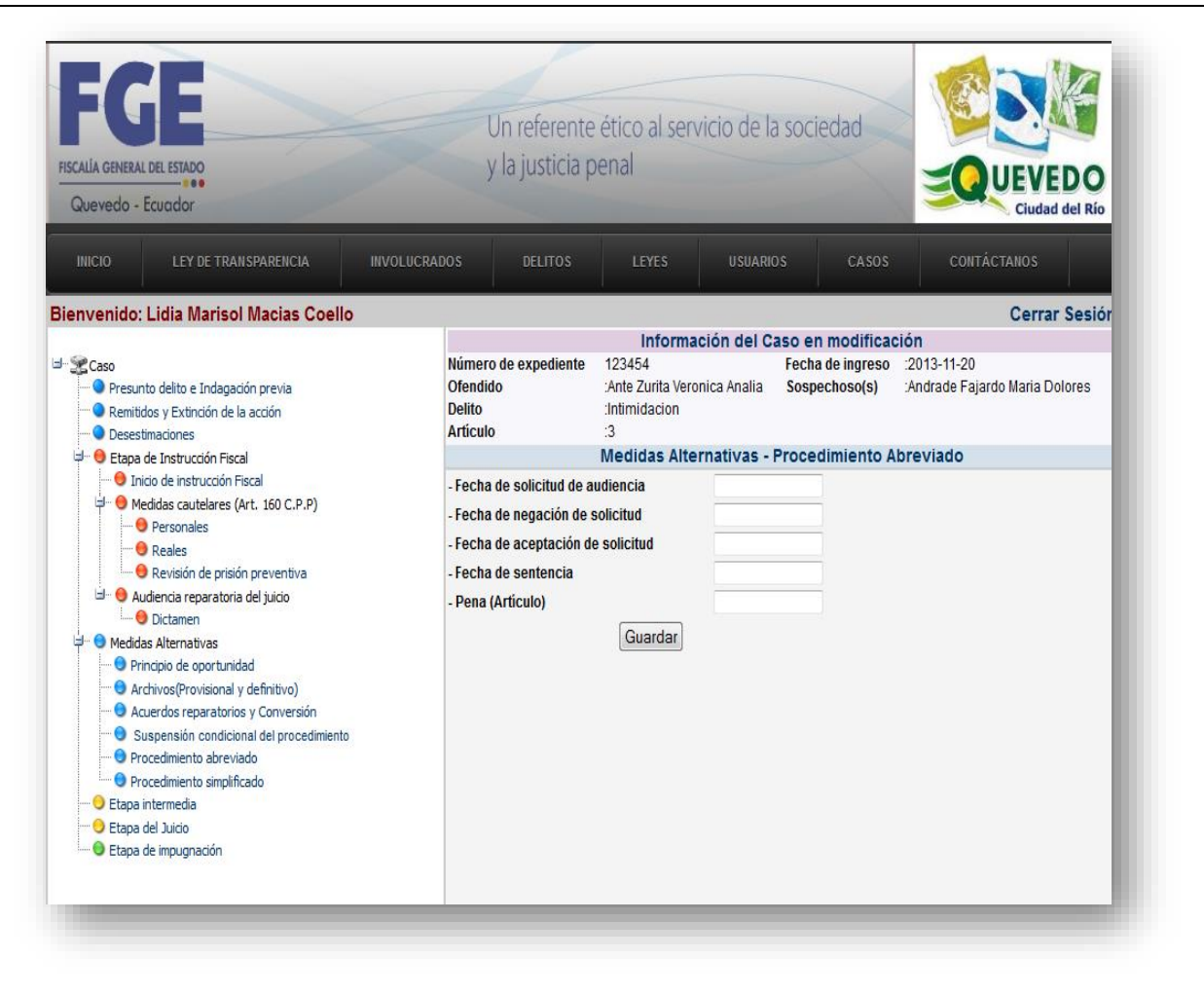

# **Cuadro 25: Caso de uso "Modificar procedimiento simplificado"**

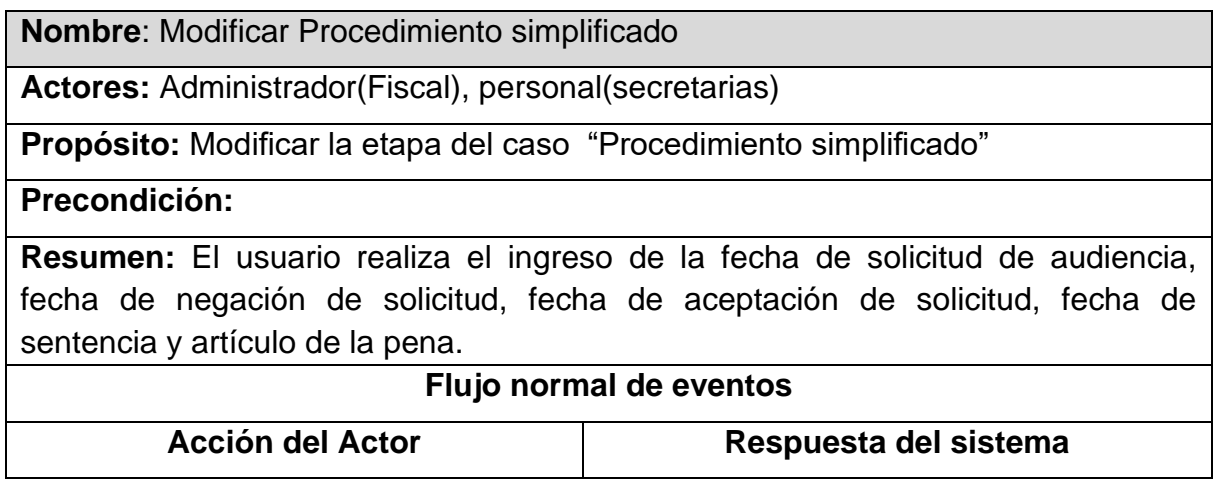
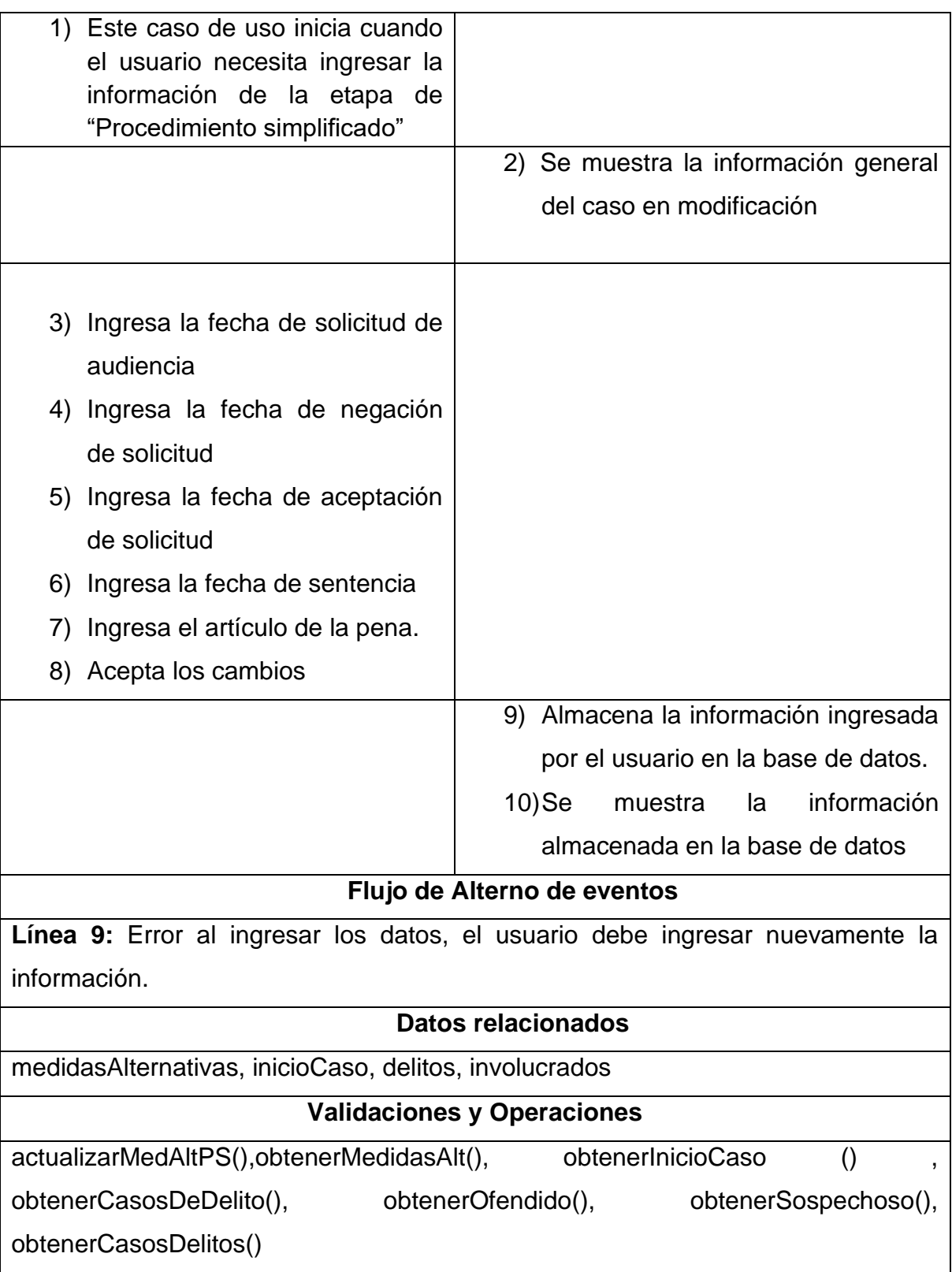

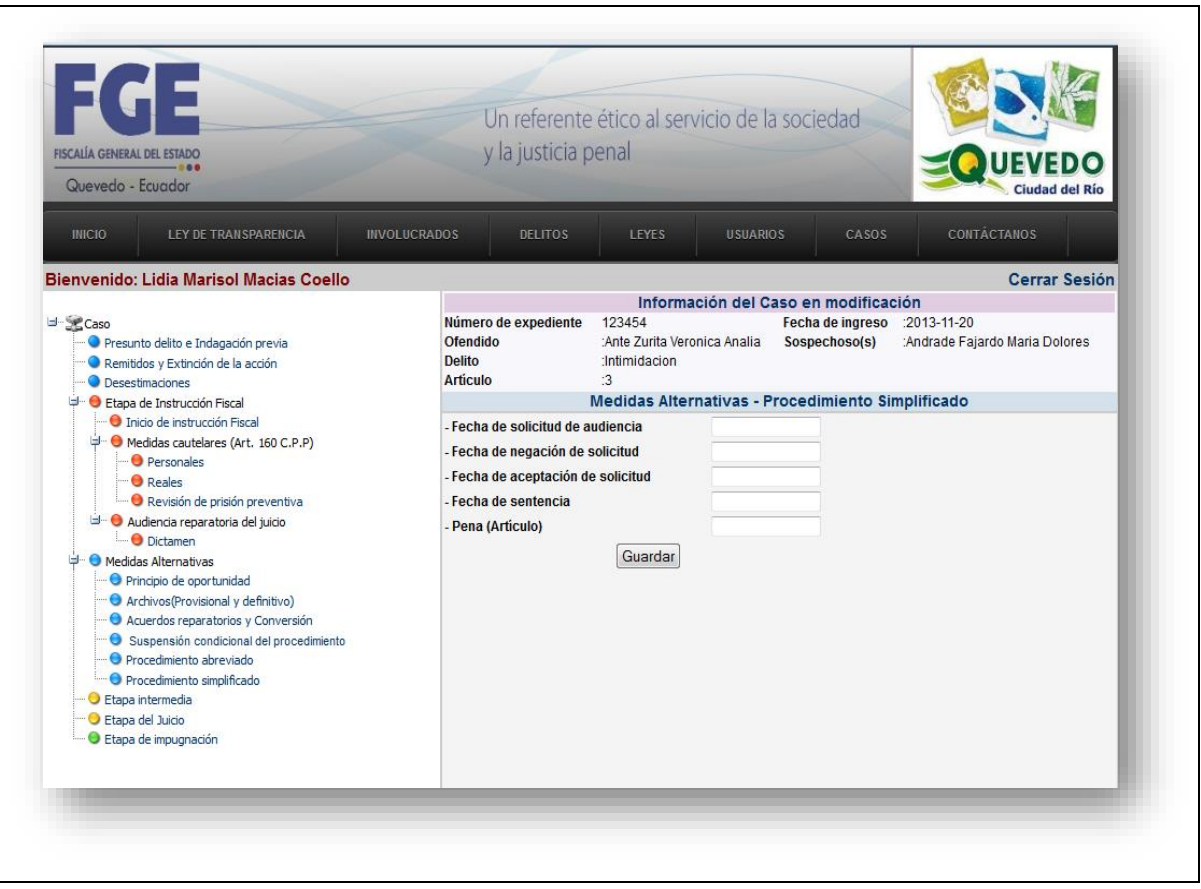

# **Cuadro 26: Caso de uso "Modificar etapa intermedia"**

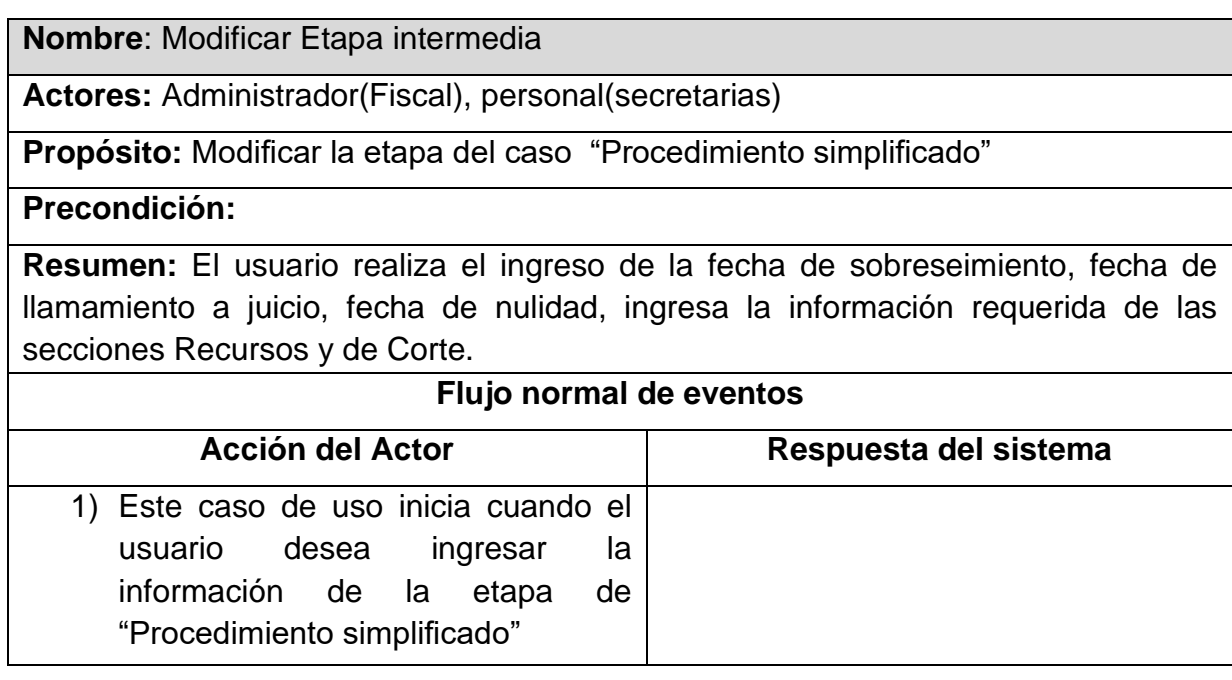

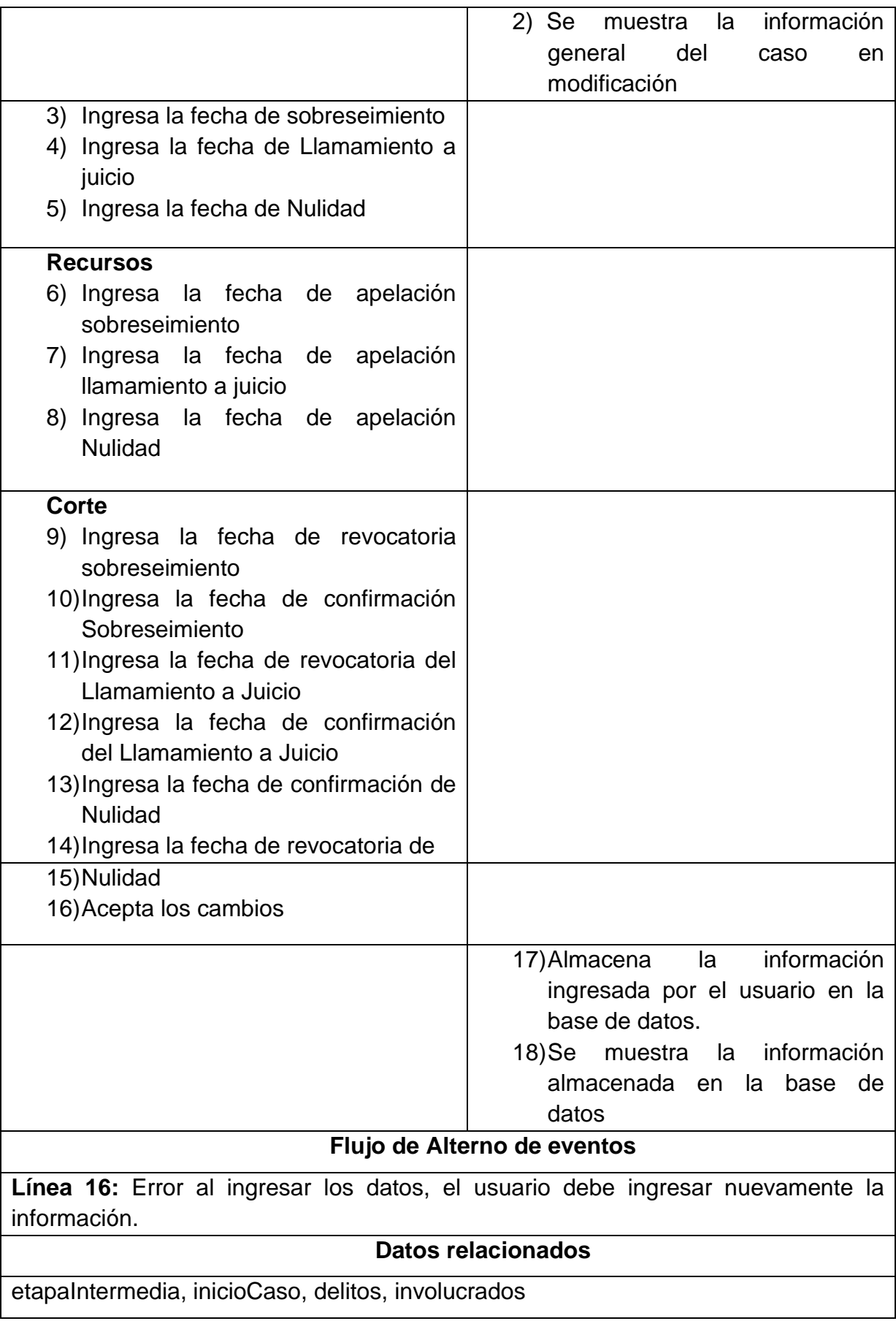

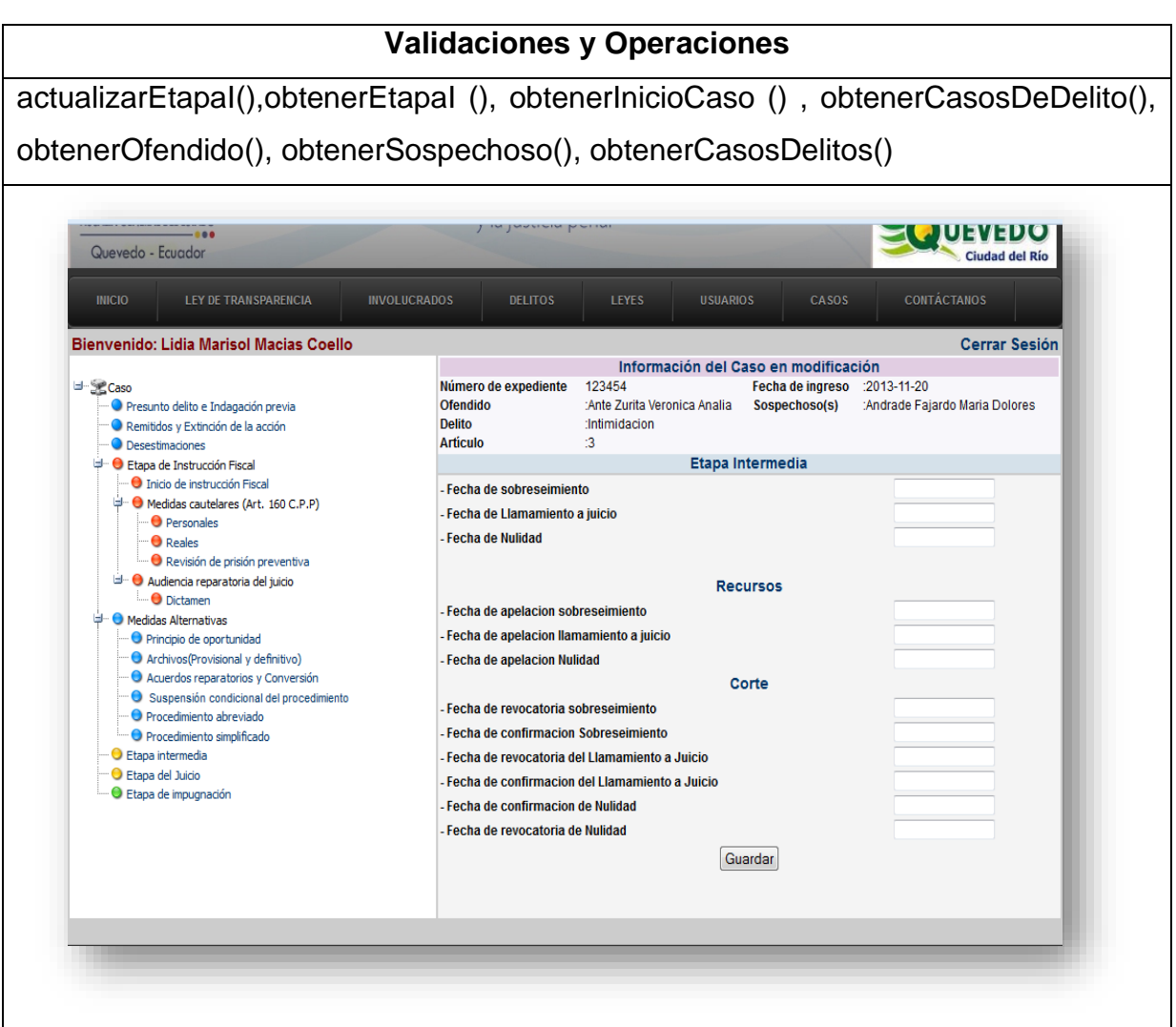

**Cuadro 27: Caso de uso "Modificar etapa del juicio"**

| <b>Nombre: Modificar Etapa del juicio</b>                                           |  |
|-------------------------------------------------------------------------------------|--|
| <b>Actores:</b> Administrador(Fiscal), personal(secretarias)                        |  |
| <b>Propósito:</b> Modificar la etapa del caso "Etapa del juicio"                    |  |
| <b>Precondicion:</b>                                                                |  |
| Resumen: El usuario realiza el ingreso de las fechas de suspensión y reanudación    |  |
| del juicio, fecha de convocatoria a audiencia, fecha de sentencia condenatoria, de  |  |
| sentencia absolutoria y de sentencia mixta, y artículos de sentencia condenatoria y |  |
| absolutoria                                                                         |  |
| Flujo normal de eventos                                                             |  |
| <b>Acción del Actor</b><br>Respuesta del sistema                                    |  |

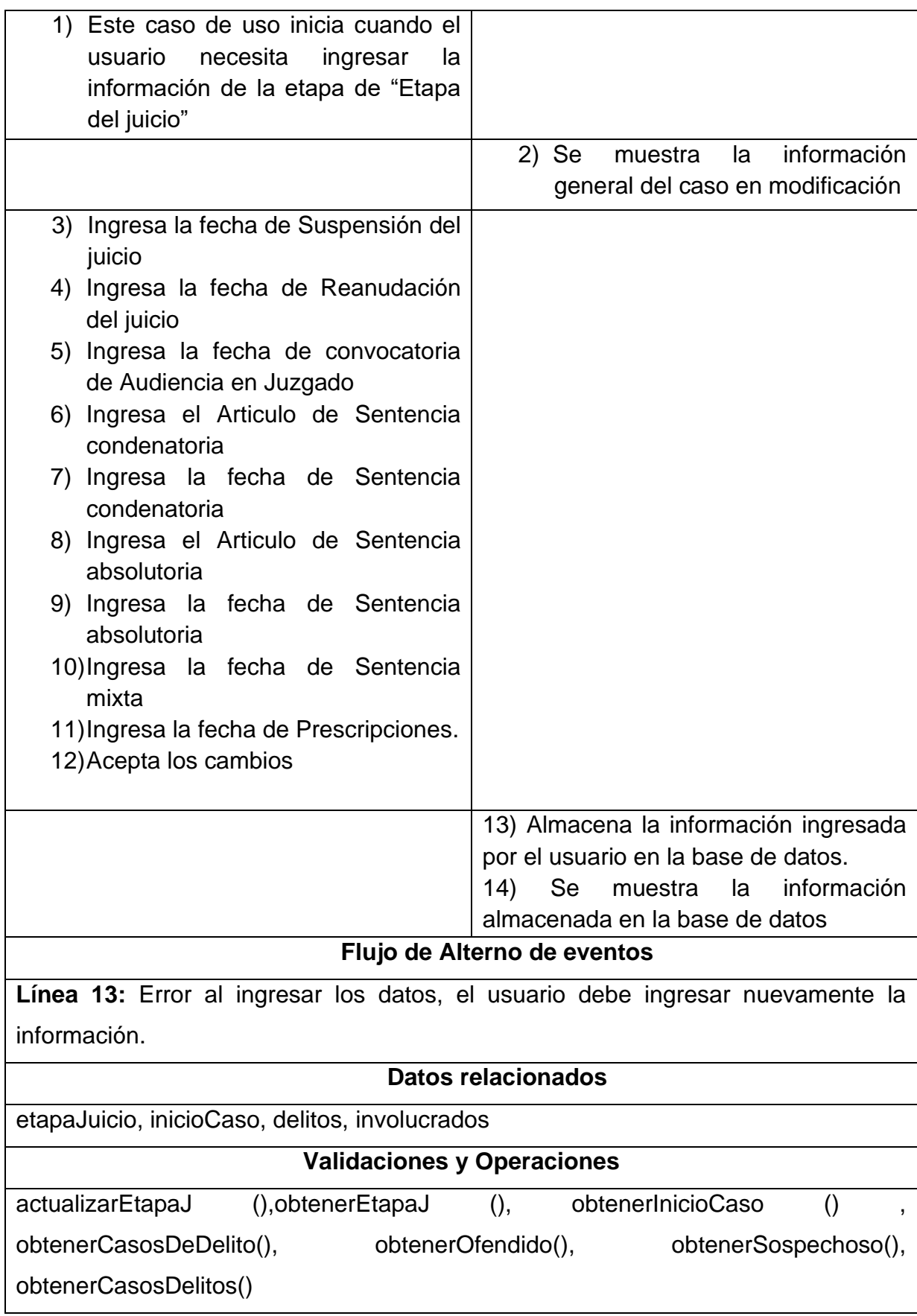

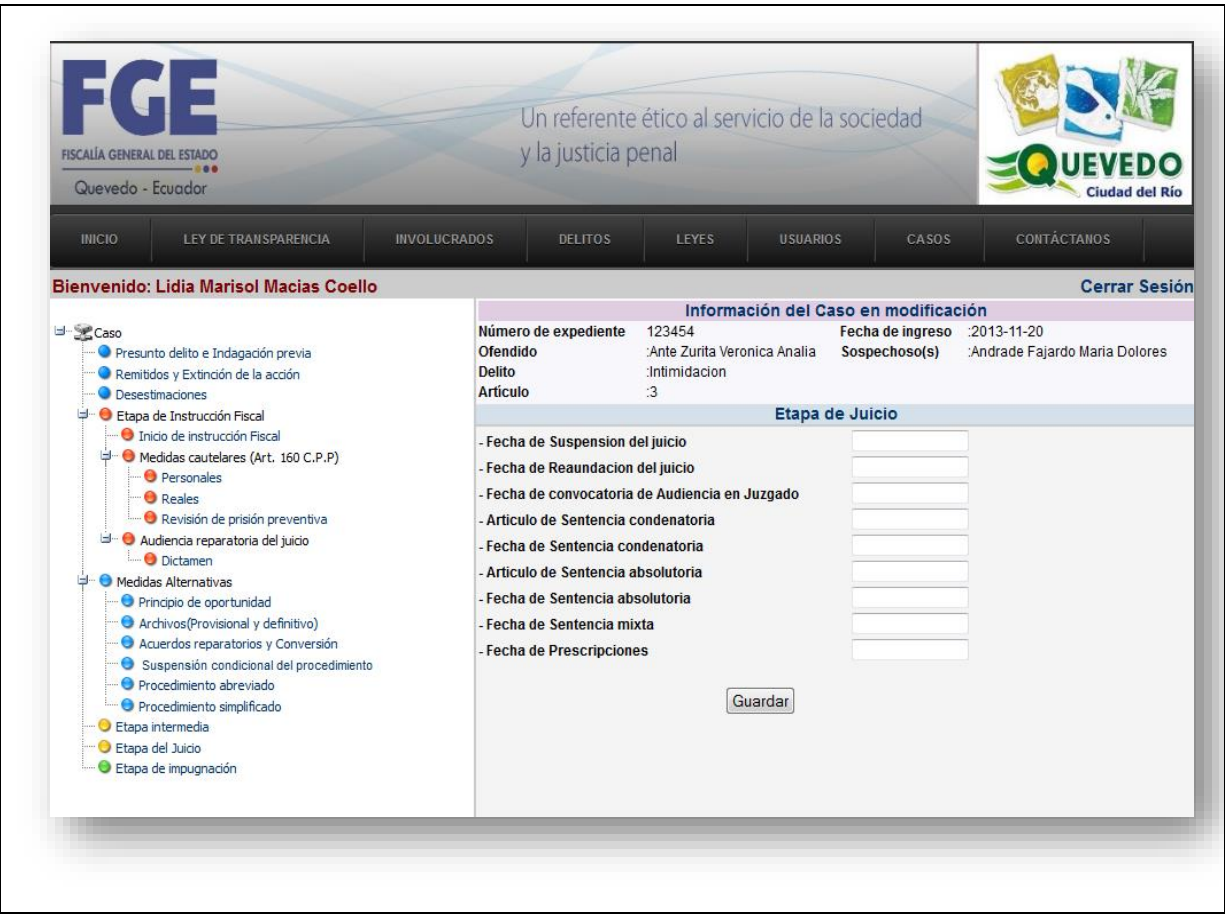

**Cuadro 28: Caso de uso "Modificar etapa de impugnación"**

| <b>Nombre:</b> Modificar Etapa de impugnación                                                                                                    |  |
|----------------------------------------------------------------------------------------------------|--|
| <b>Actores:</b> Administrador(Fiscal), personal(secretarias)                                                                                                    |  |
| <b>Propósito:</b> Modificar la etapa del caso "Impugnación"                                                                                                    |  |
| Precondición:                                                                                                    |  |
| <b>Resumen:</b> El usuario realiza el ingreso de las fechas de casación, revisión, y<br>nulidad de sentencia. Ingresa la información de corte que comprende: fecha de<br>aceptación de casación, respuesta de rechazo de casación, fecha de revisión<br>absolutoria, fecha de revisión confirmatoria, fecha de aceptación de nulidad y<br>fecha de rechazo de nulidad. |  |
| Flujo normal de eventos                                                                                                    |  |
| <b>Acción del Actor</b><br>Respuesta del sistema                                                                                                    |  |

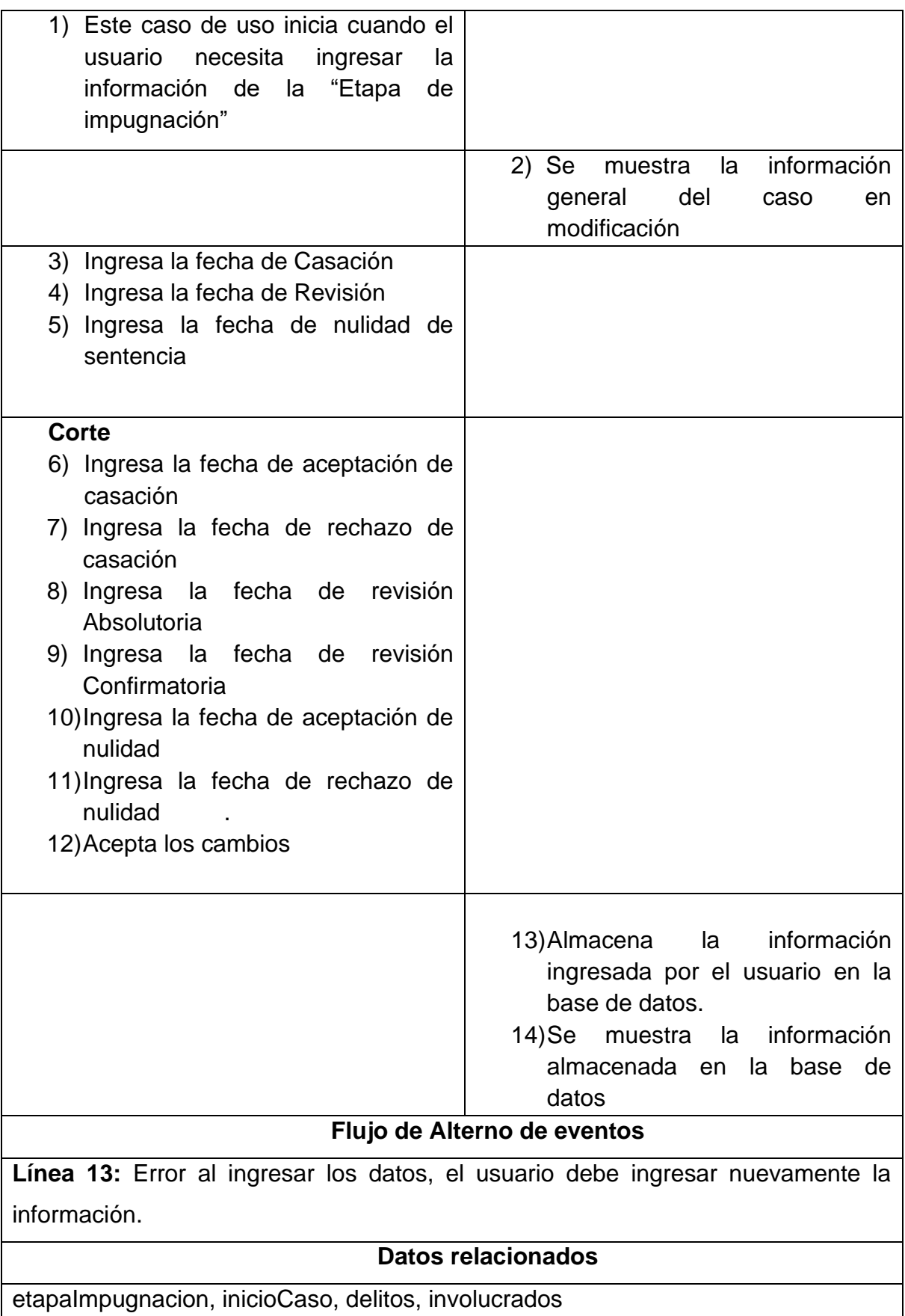

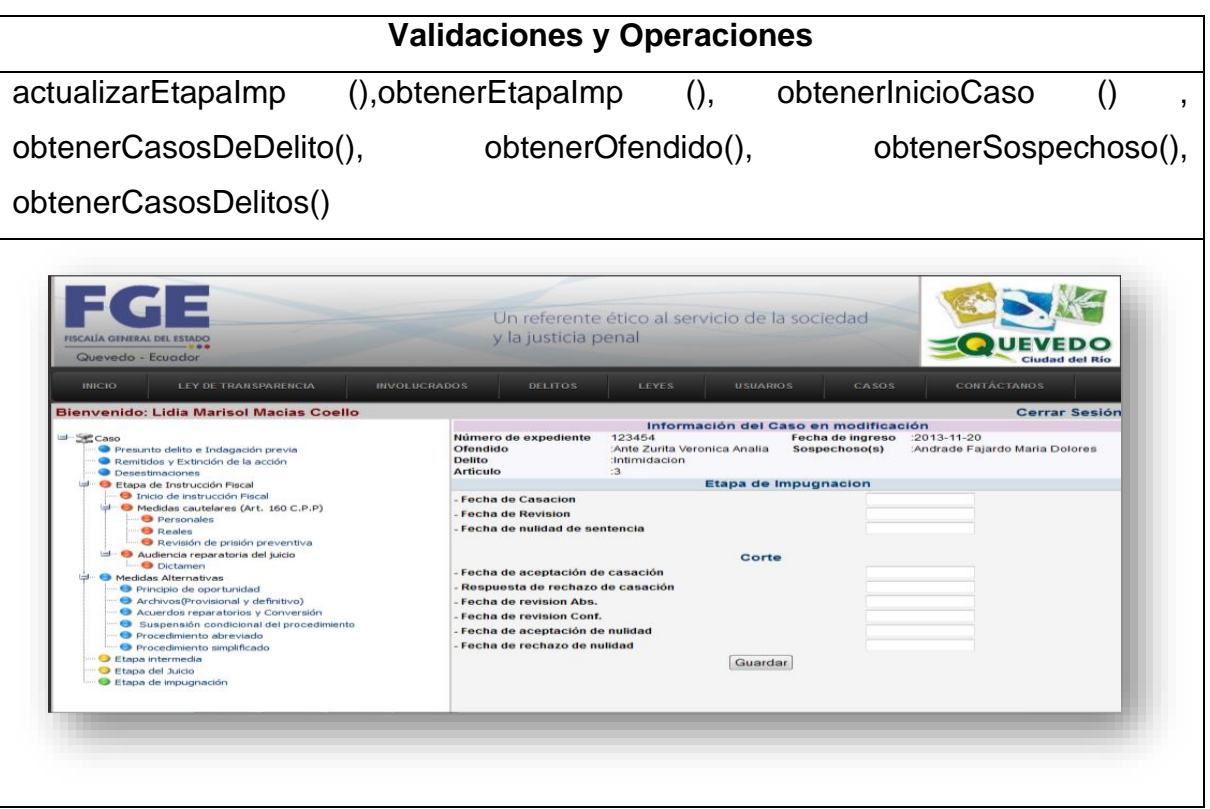

## **4.2.2. Diagrama de casos de uso**

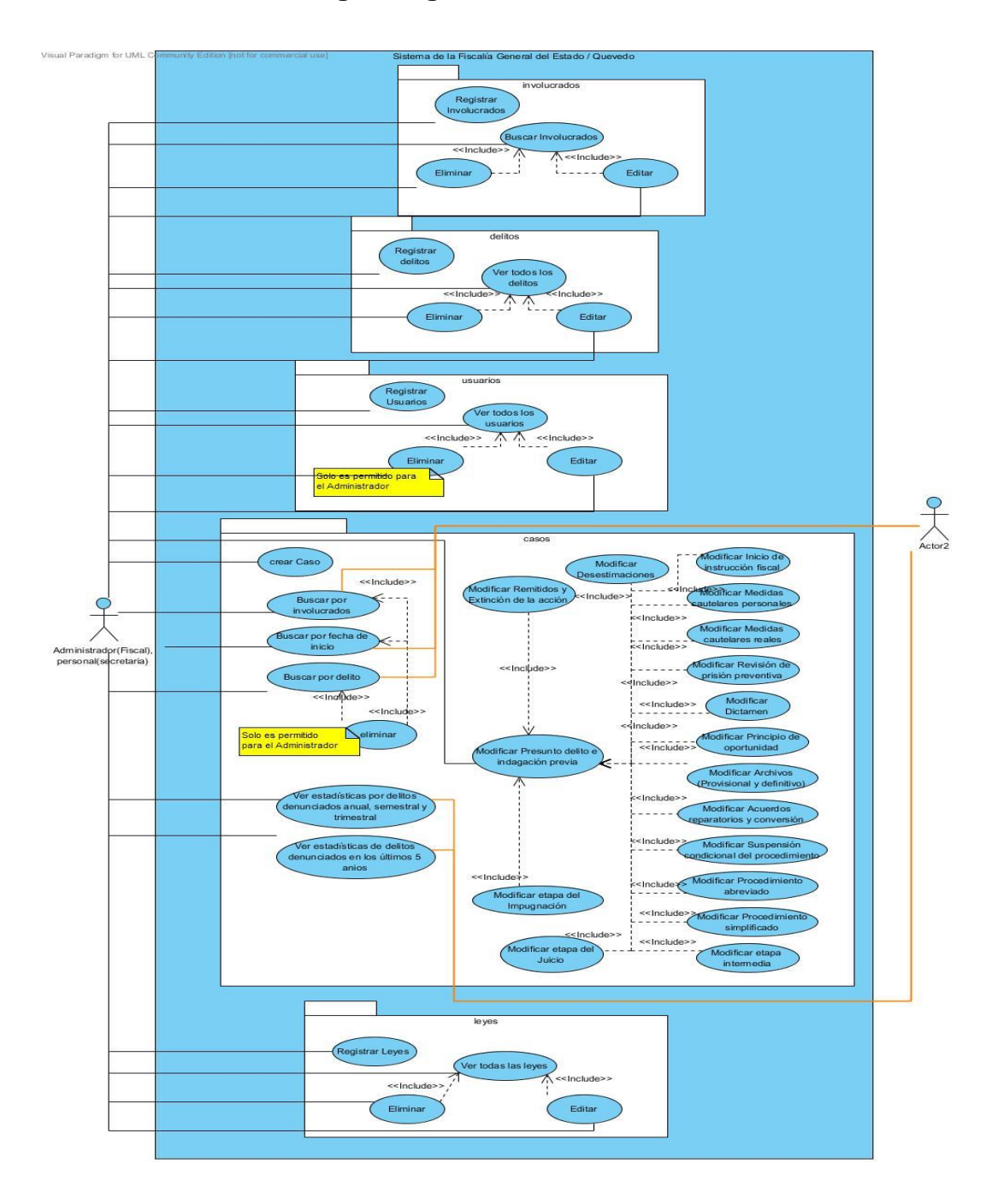

**Gráfico 2: Diagrama general de casos de usos**

#### **4.2.3. Diagrama de Clase**

#### **Gráfico 3: Diagrama de clases**

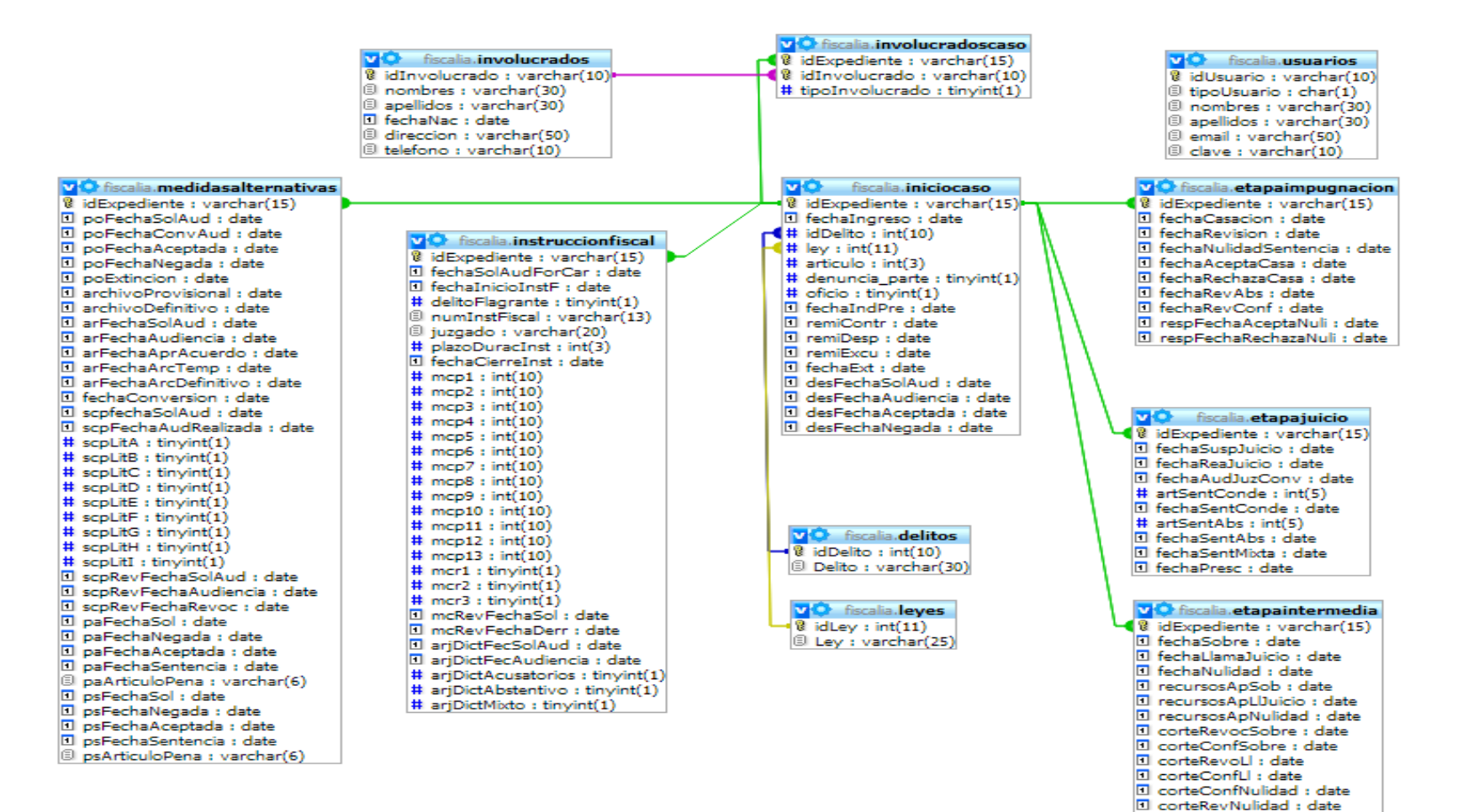

#### **4.2.4. Diagrama de Base de Datos**

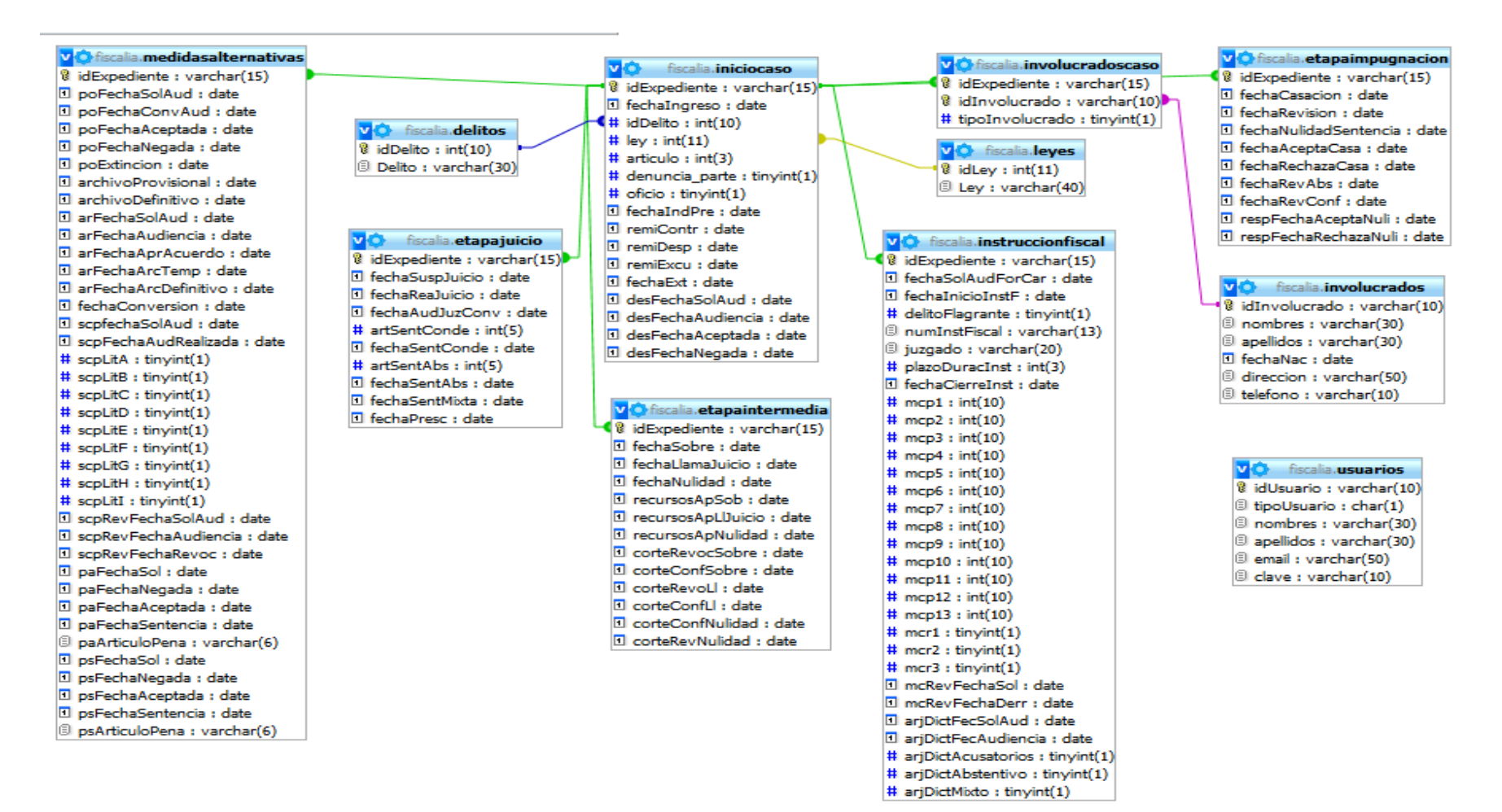

#### **Gráfico 4: Diagrama de Base de Datos**

## **4.2.5. Diagrama de actividades**

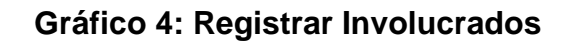

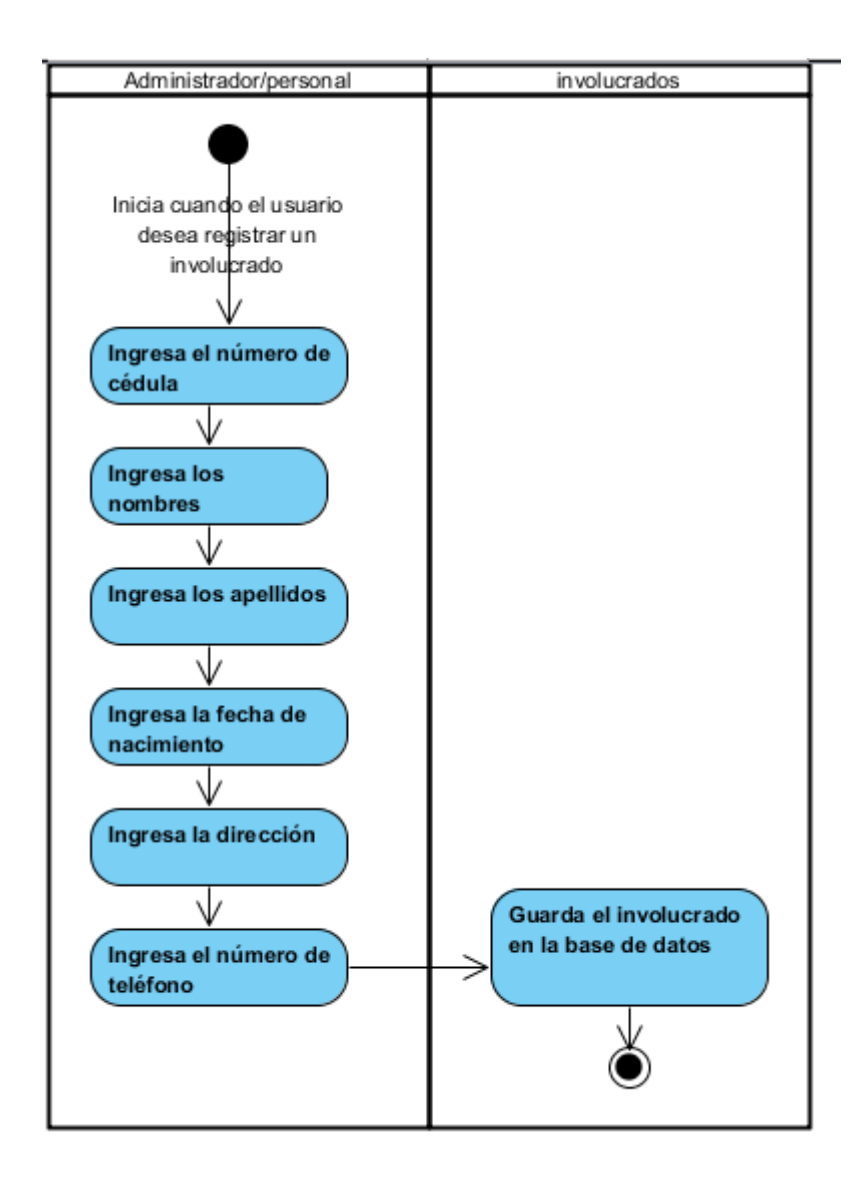

#### **Gráfico 5: Buscar Involucrados**

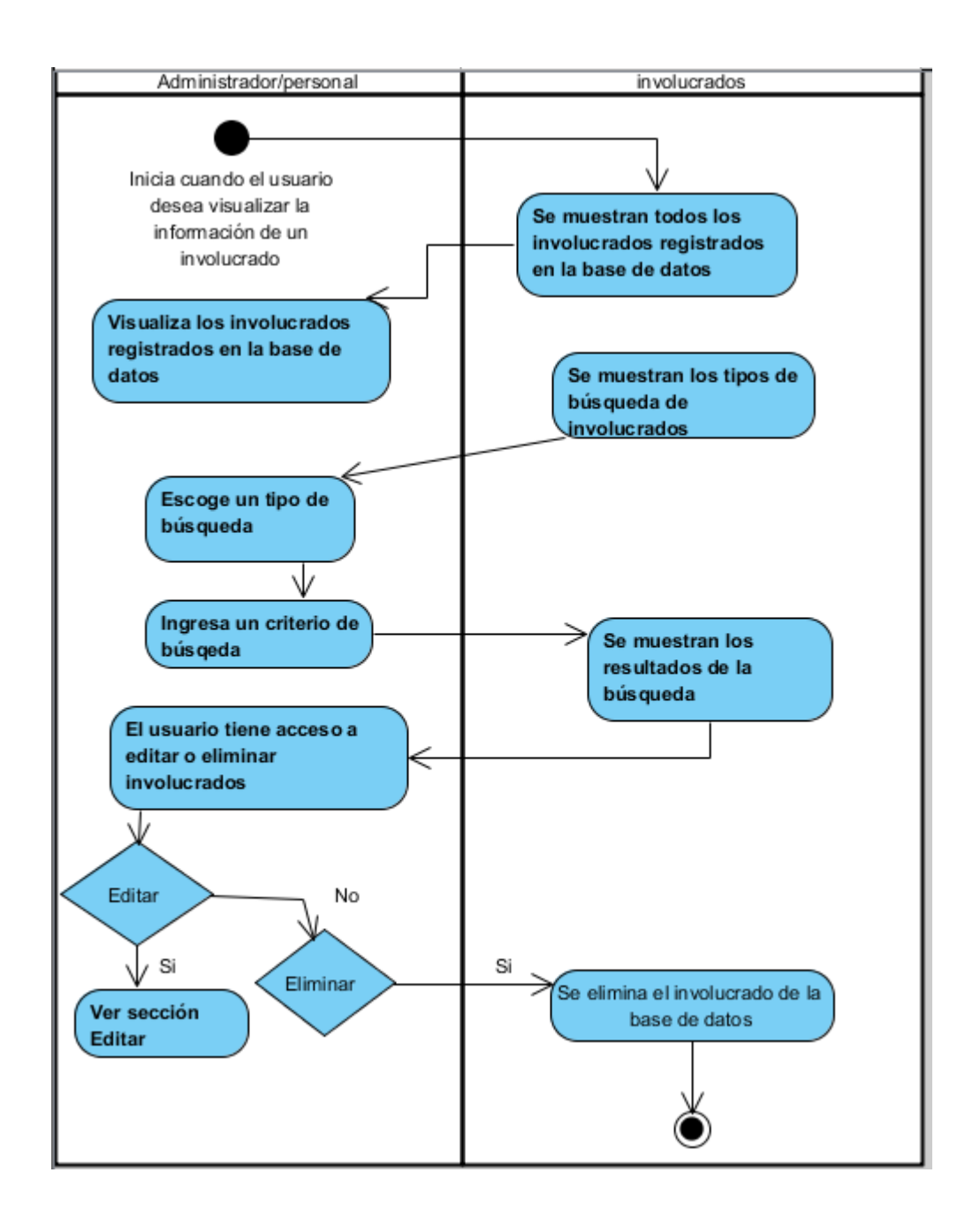

#### **Gráfico 6: Editar Involucrado**

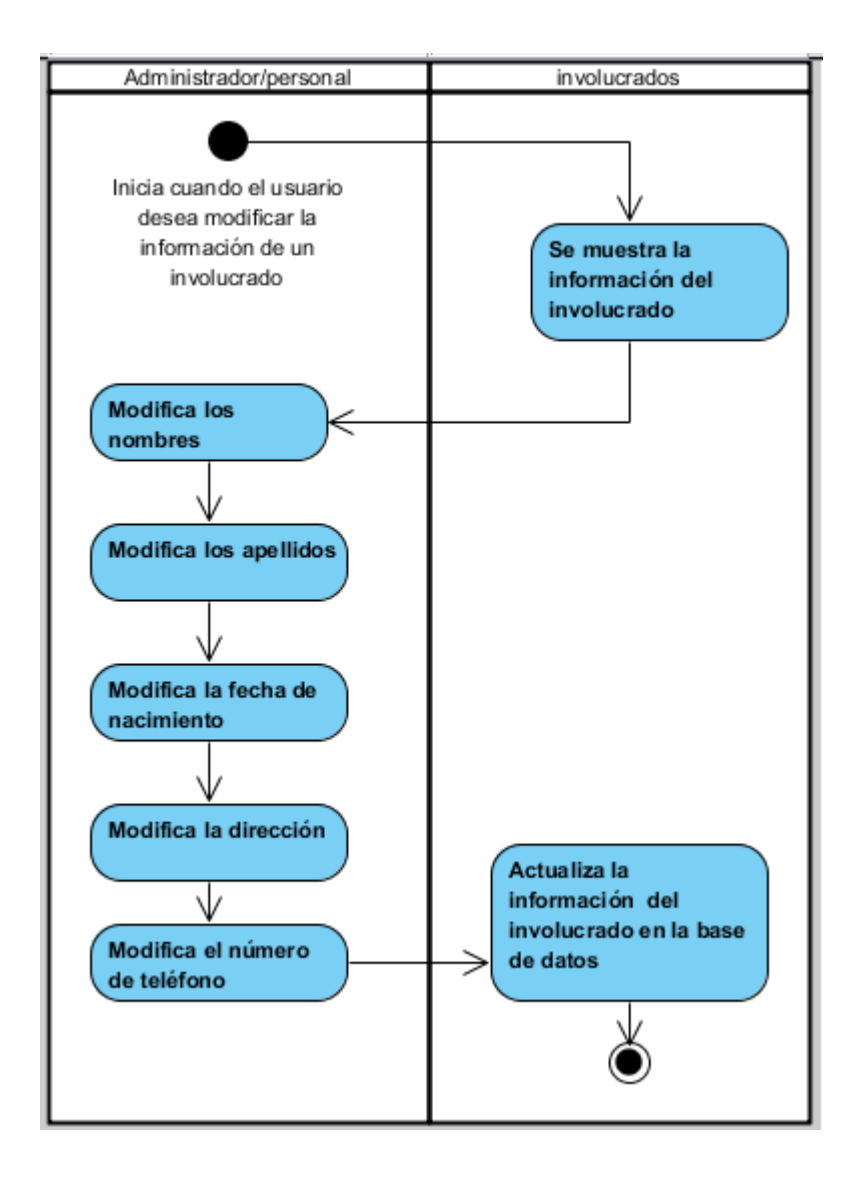

## **Gráfico 7: Registrar Delito**

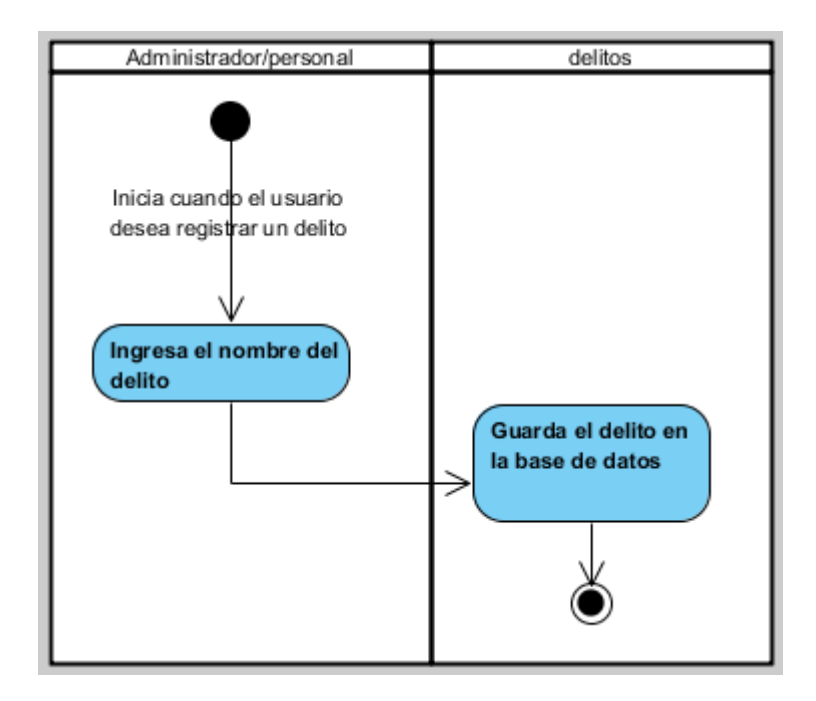

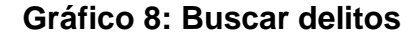

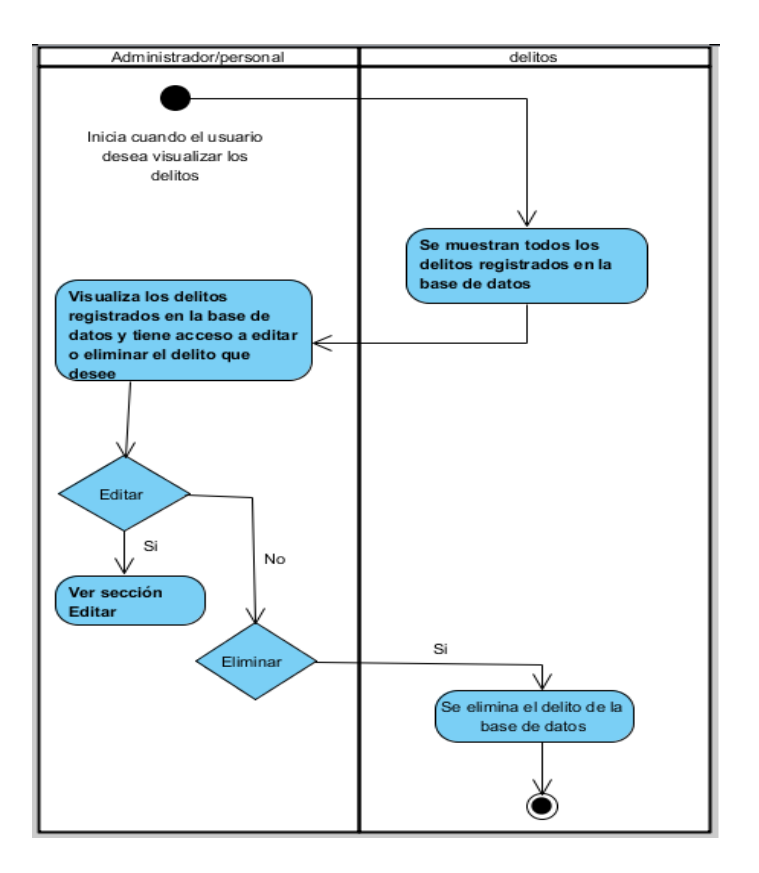

#### **Gráfico 9: Editar delito**

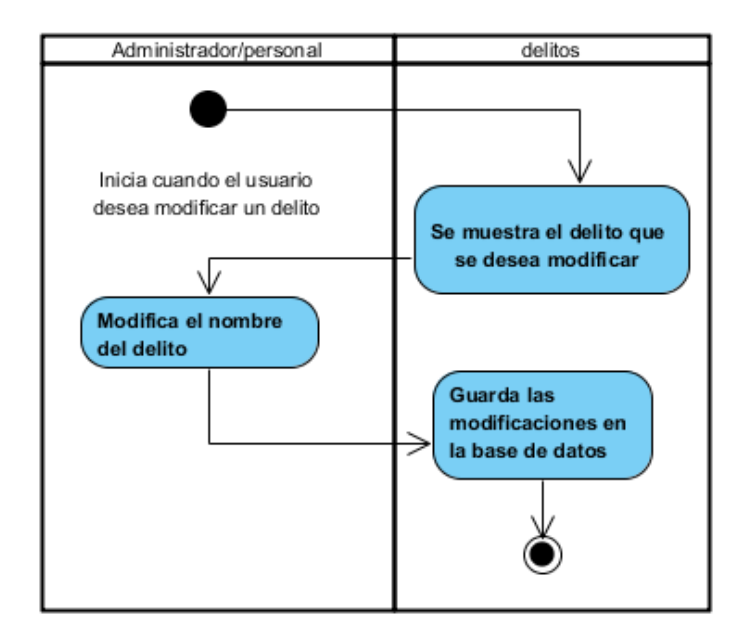

**Gráfico 10: Registrar leyes**

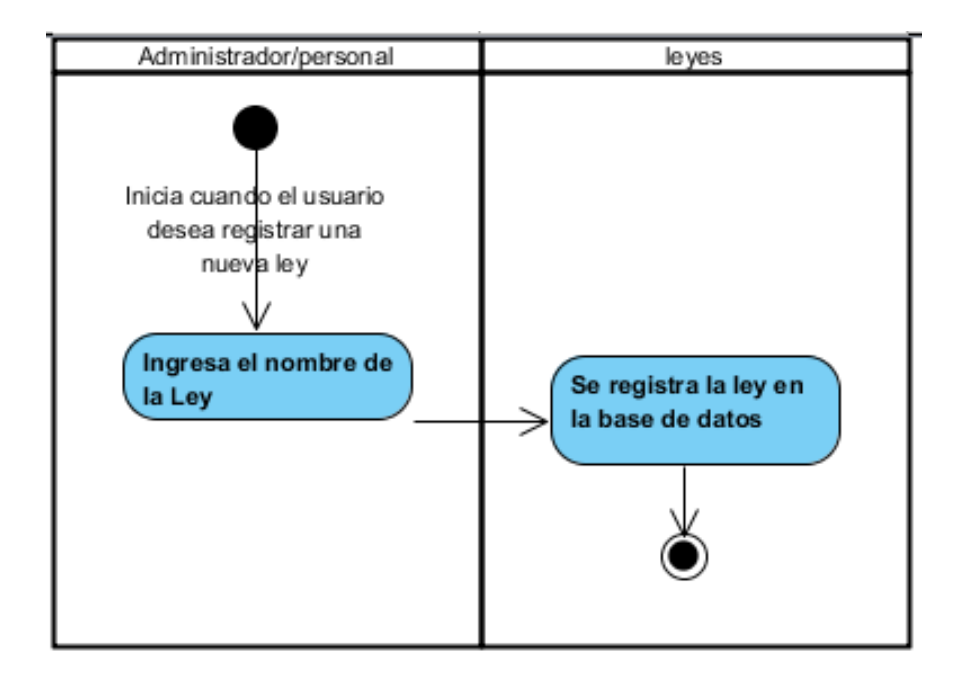

## **Gráfico 11: Buscar leyes**

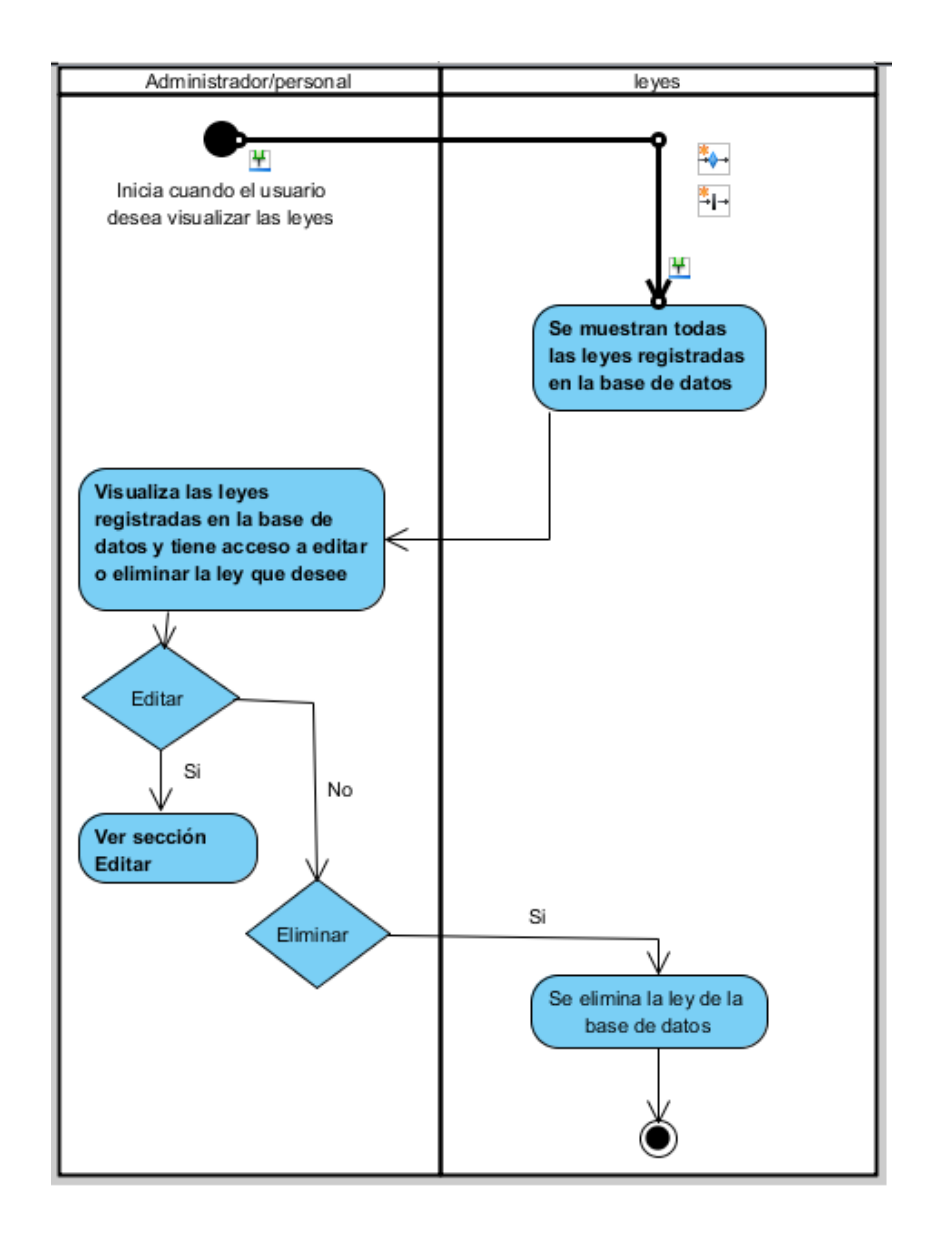

## **Gráfico 12: Sección Editar Ley**

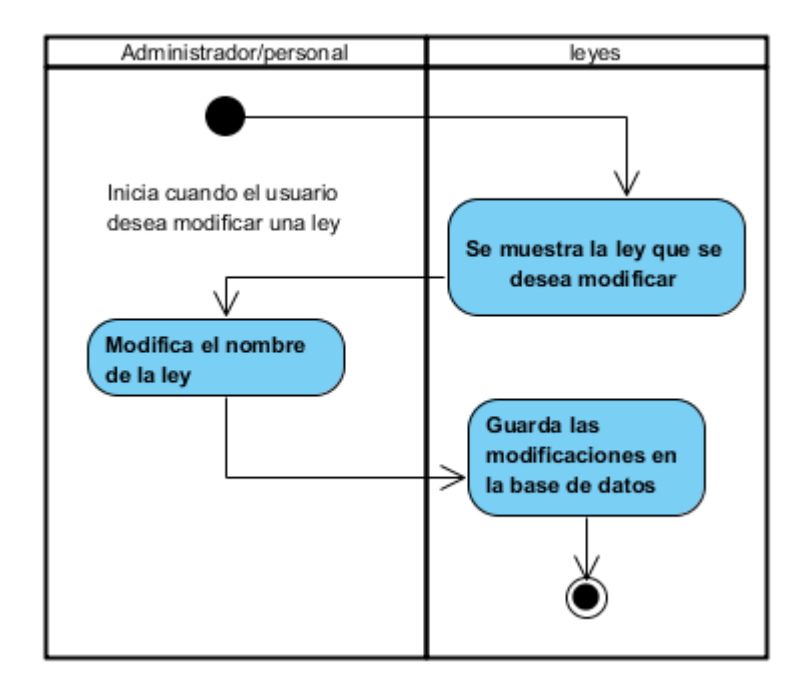

## Gráfico 13: Registrar usuario

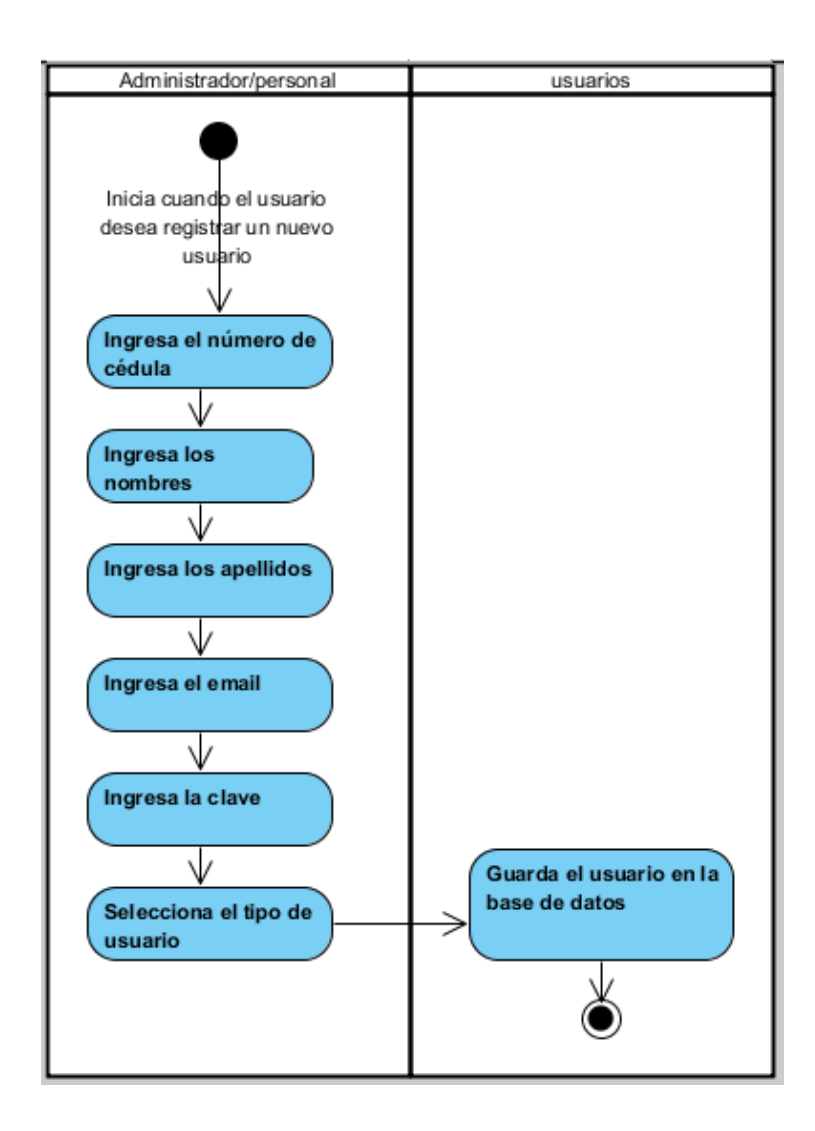

#### **Gráfico 14: Buscar usuarios**

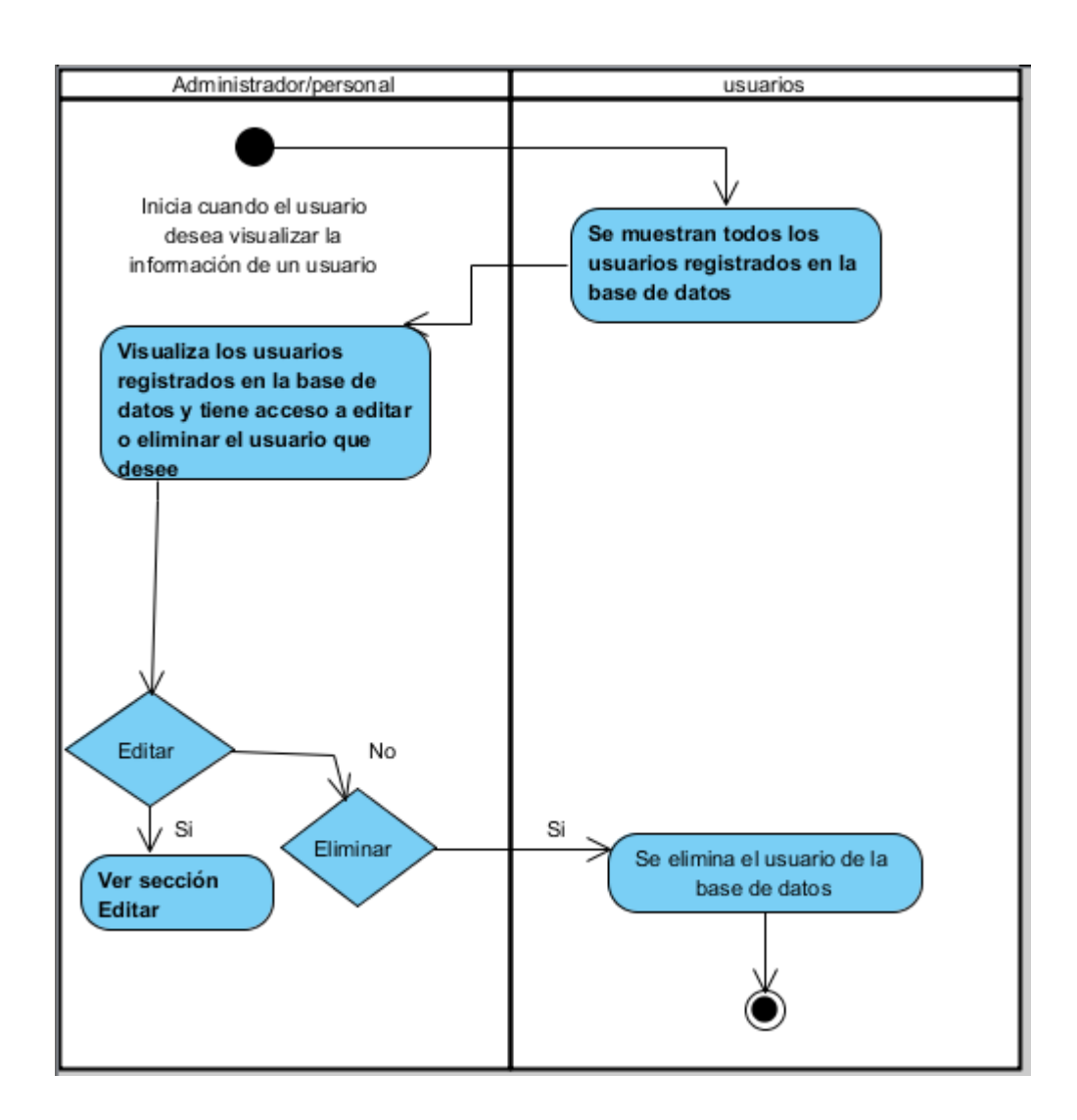

**Gráfico 15: Crear caso "Editar Usuario"**

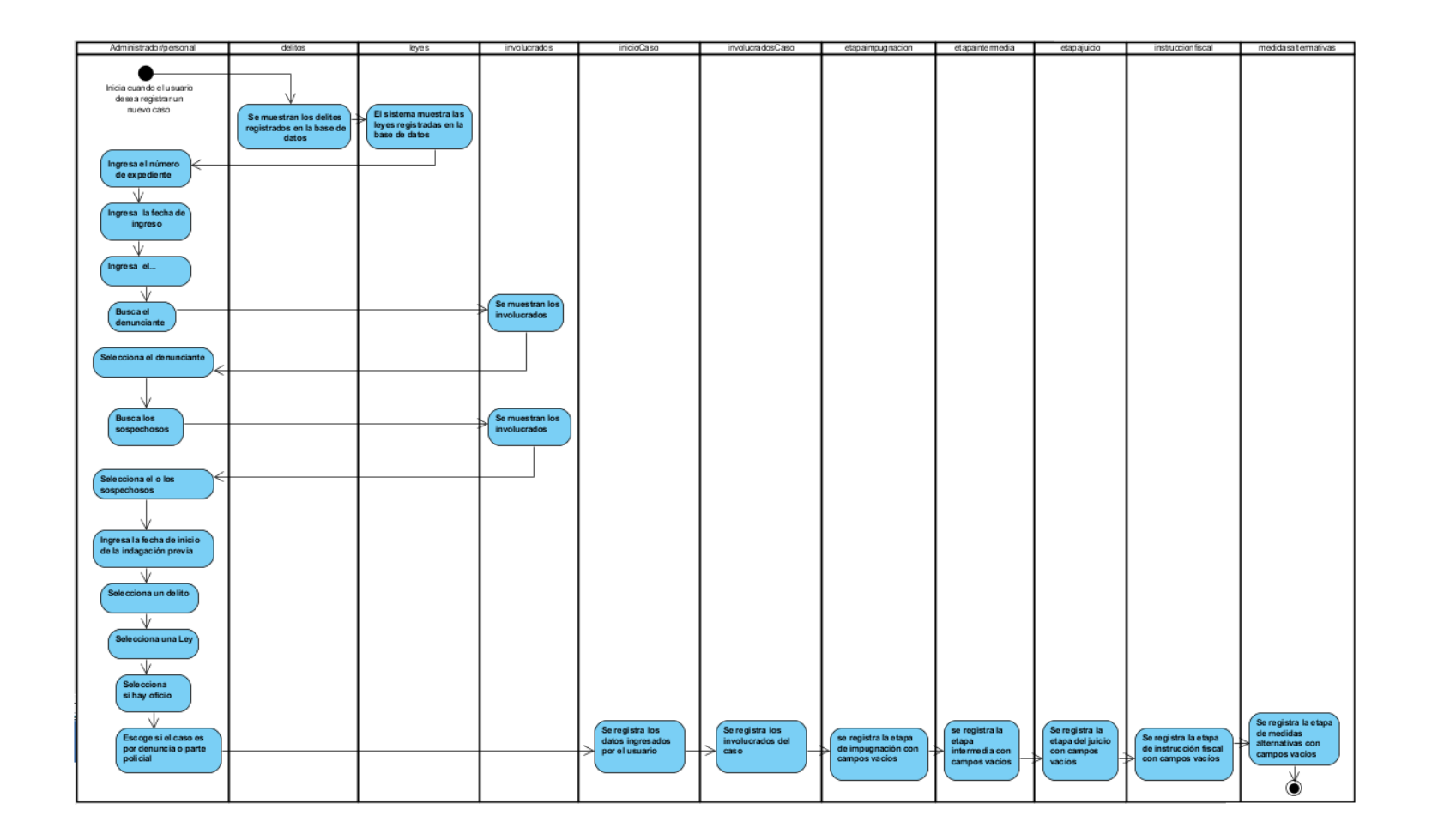

### **Gráfico 16: Buscar casos por involucrados**

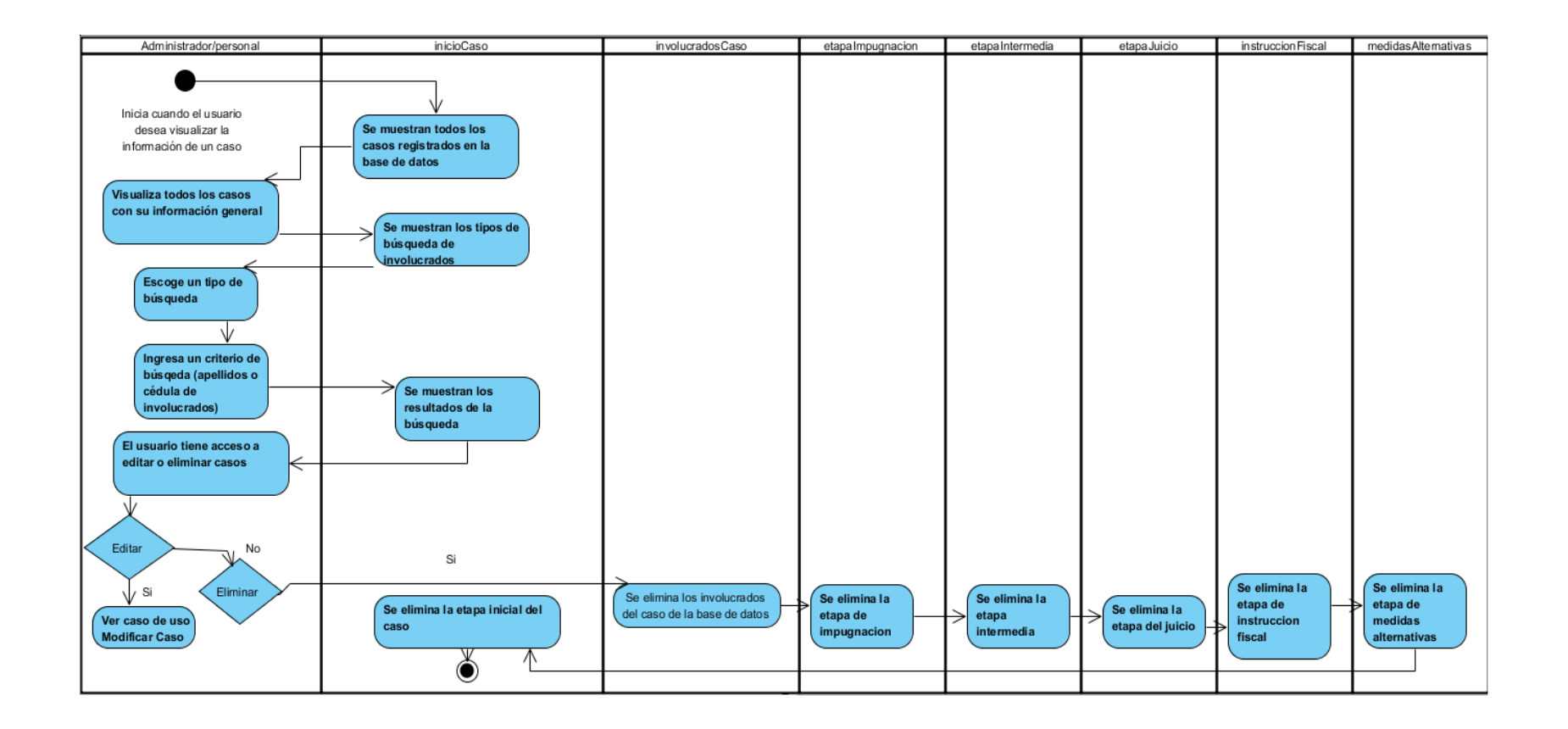

### **Gráfico 17: Buscar casos por fecha de inicio**

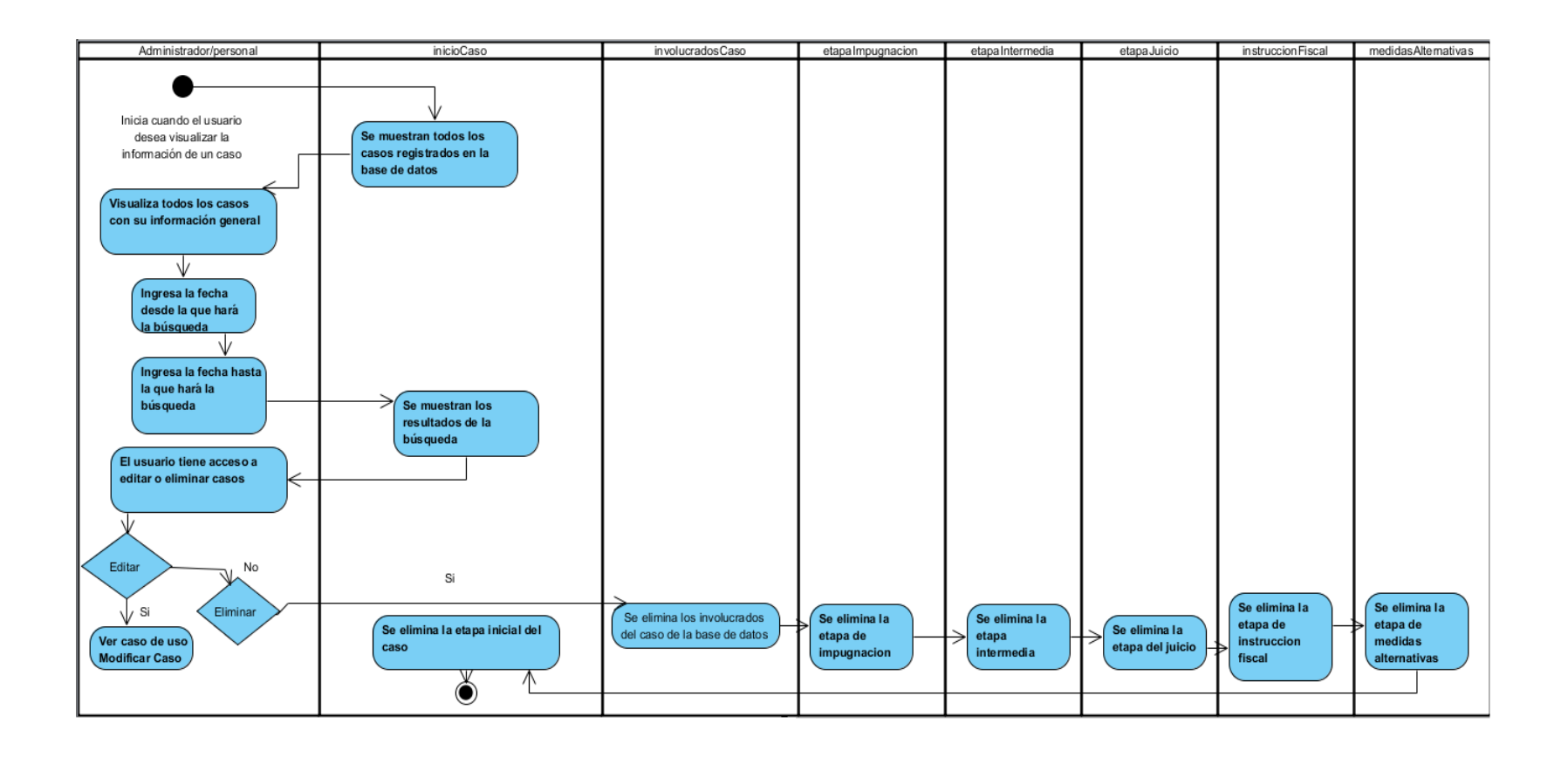

#### **Gráfico 18: Buscar casos por delito**

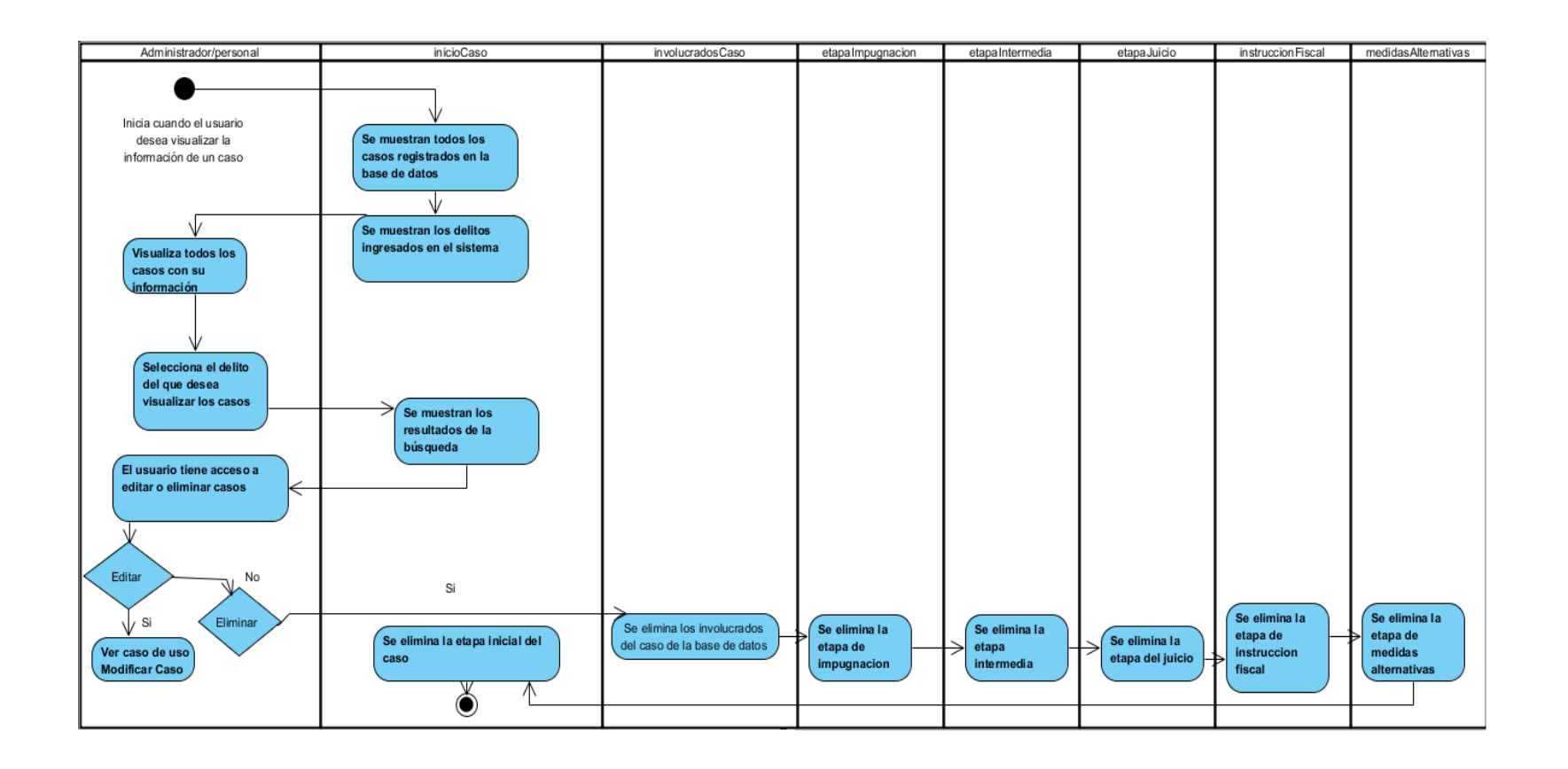

#### Gráfico 19: Modificar caso

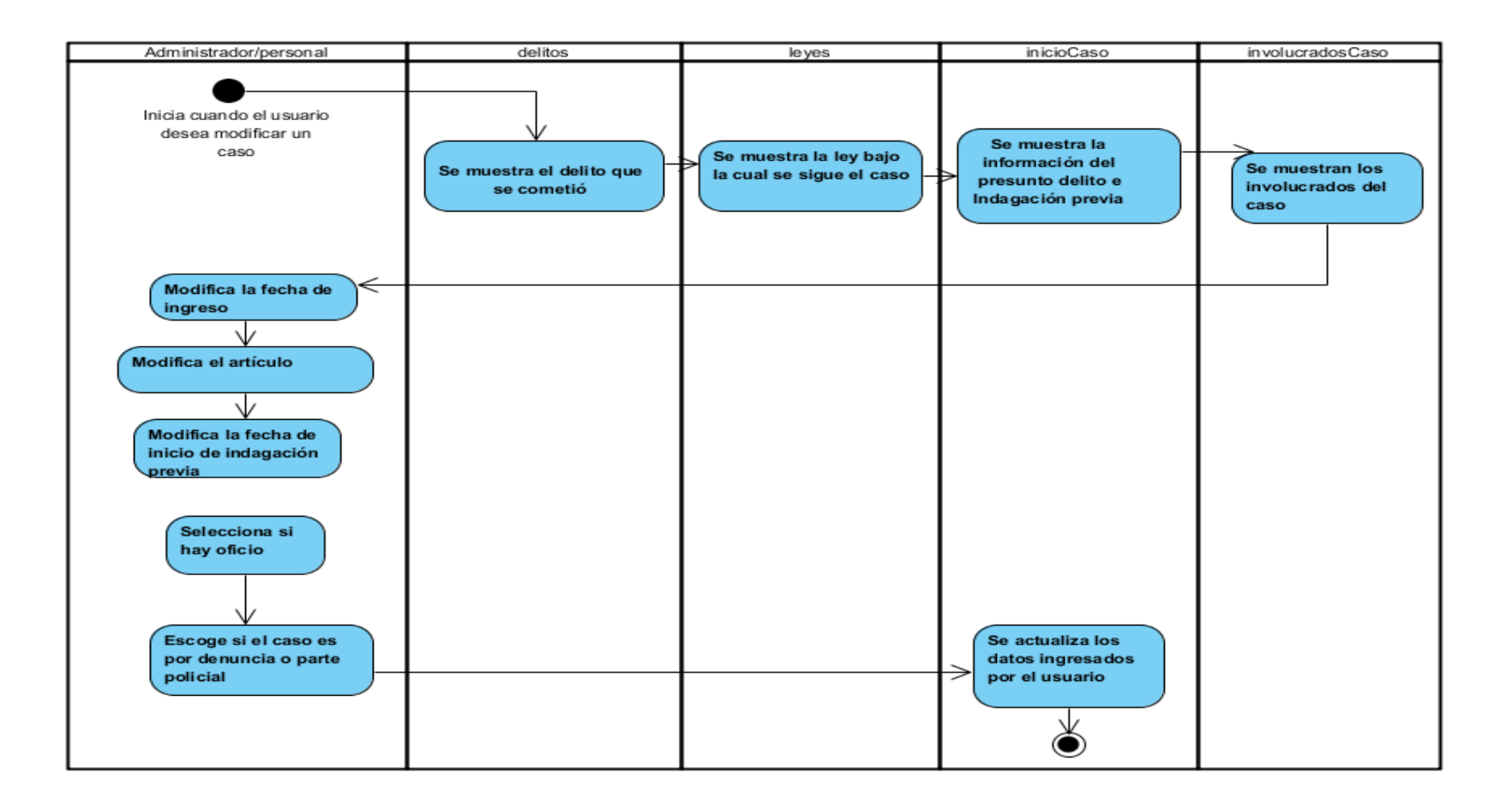

#### **Gráfico 20: Modificar Remitidos y Extinción de la acción**

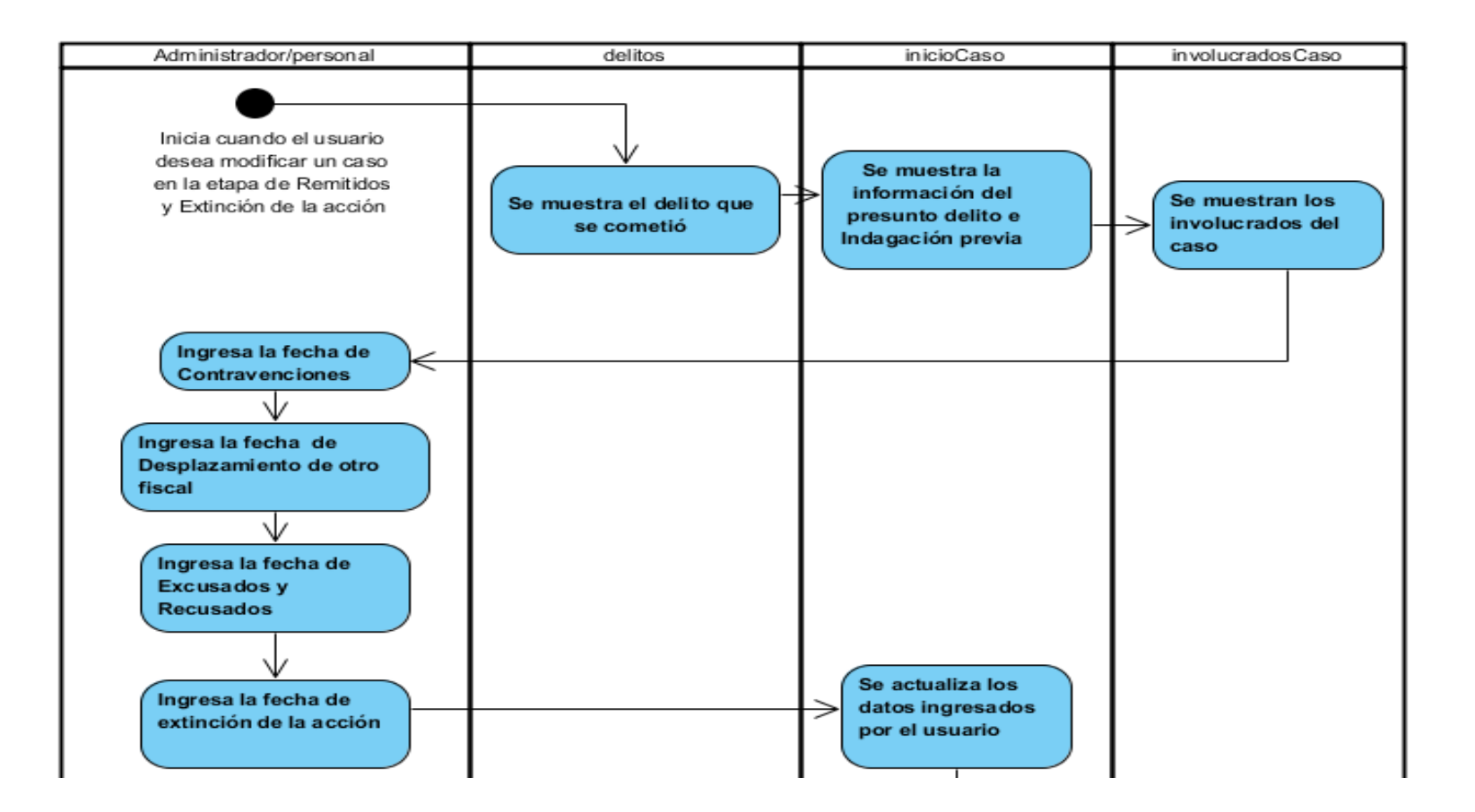

#### **Gráfico 21: Modificar Desestimaciones**

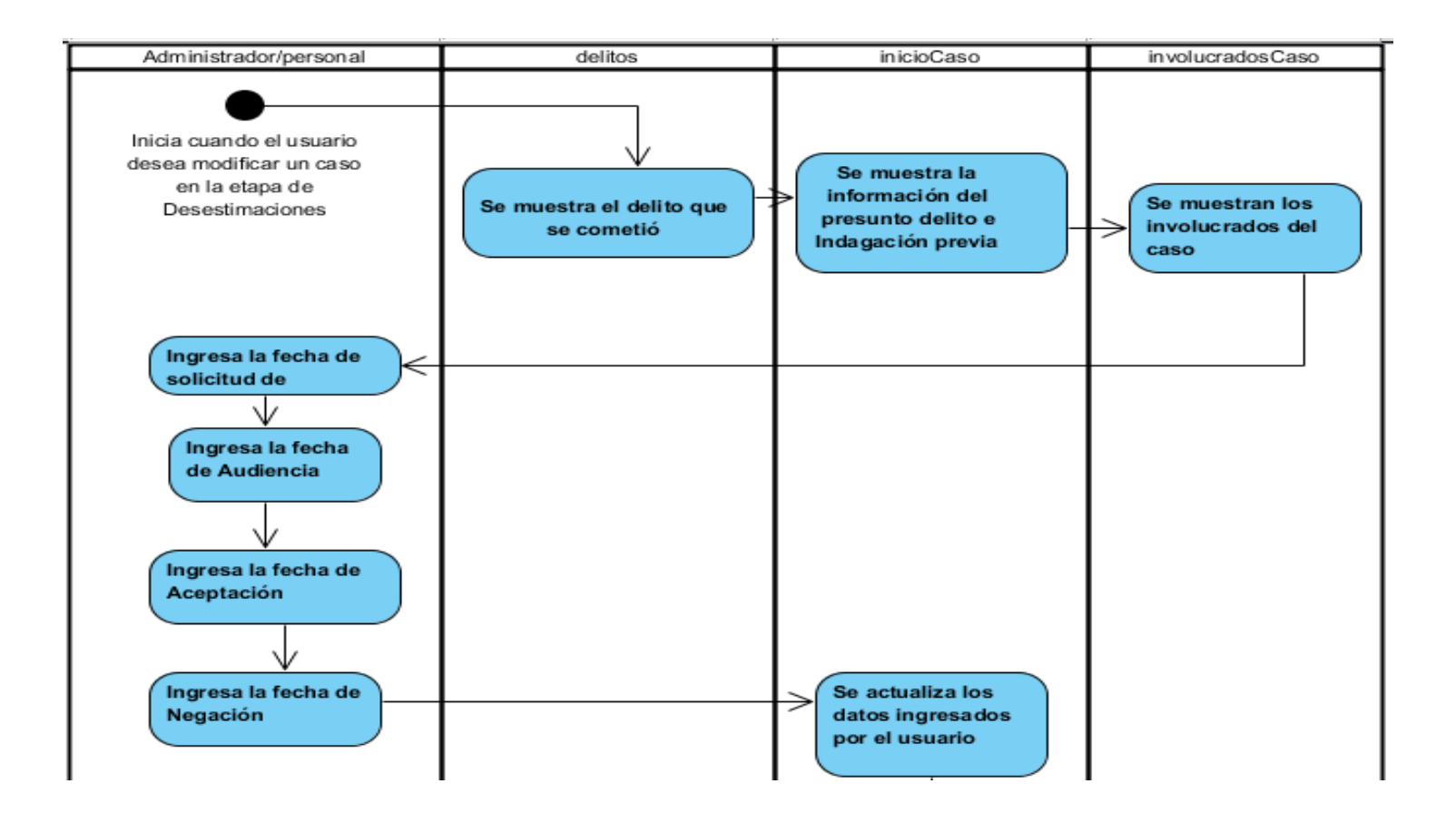

## **Gráfico 22: Modificar Inicio de instrucción fiscal**

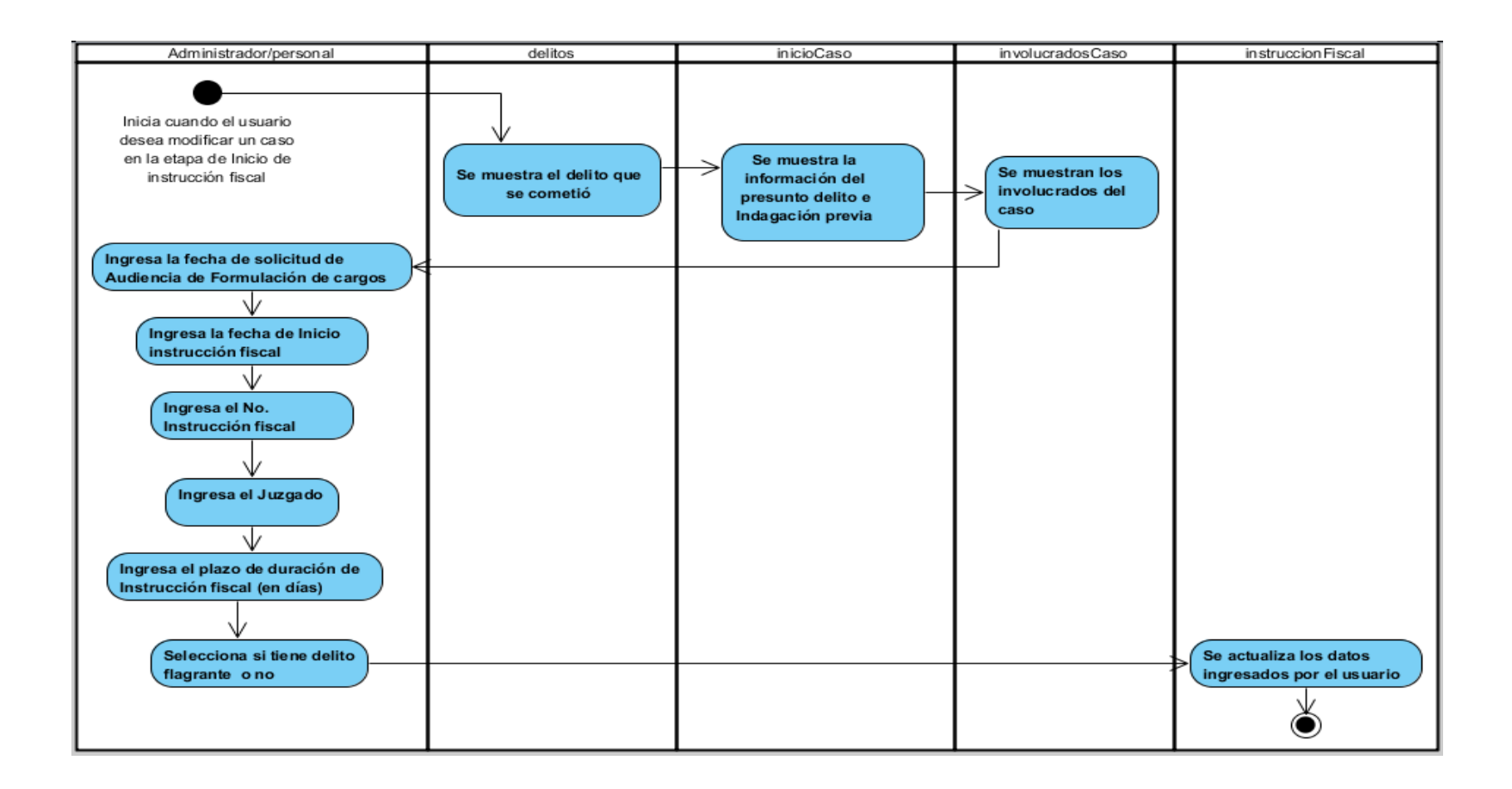

#### **Gráfico 23: Modificar Medidas cautelares personales**

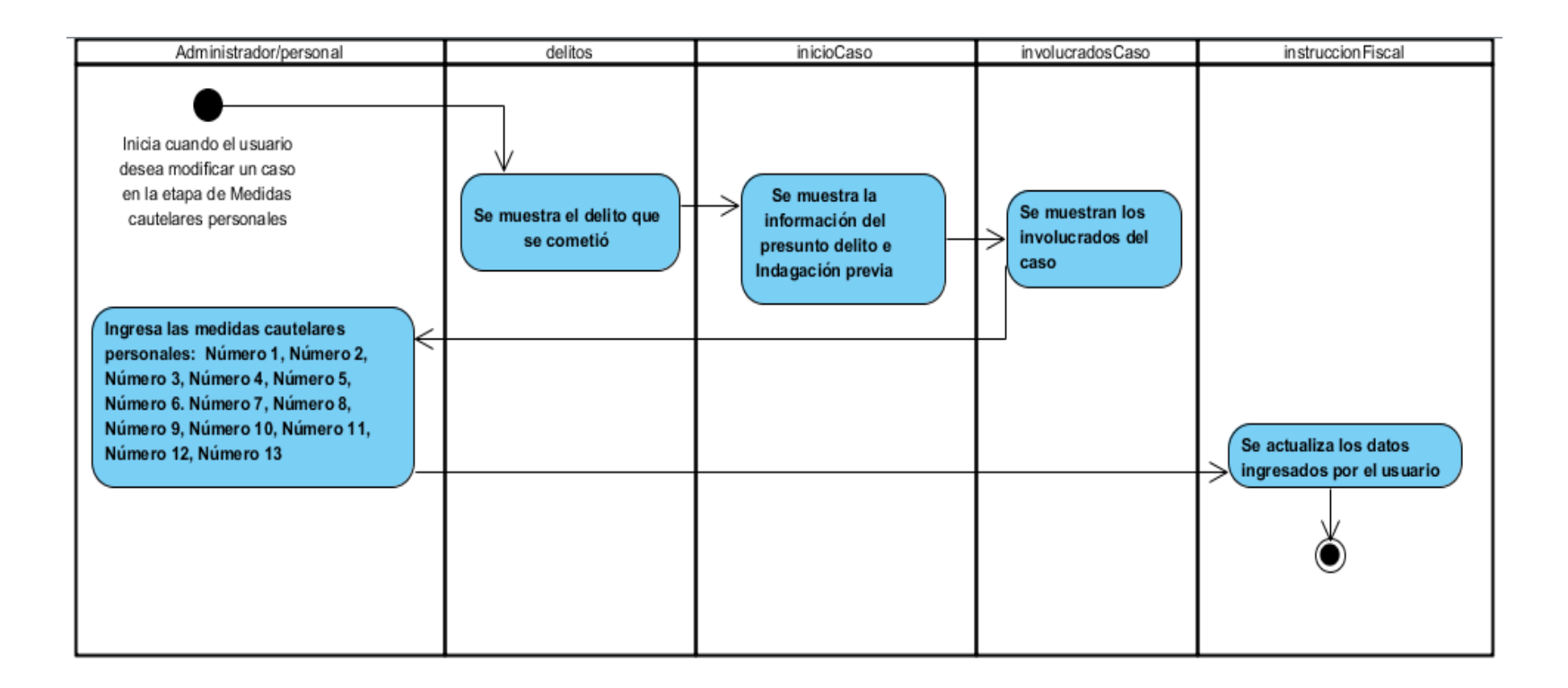

## **Gráfico 24: Modificar Medidas cautelares reales**

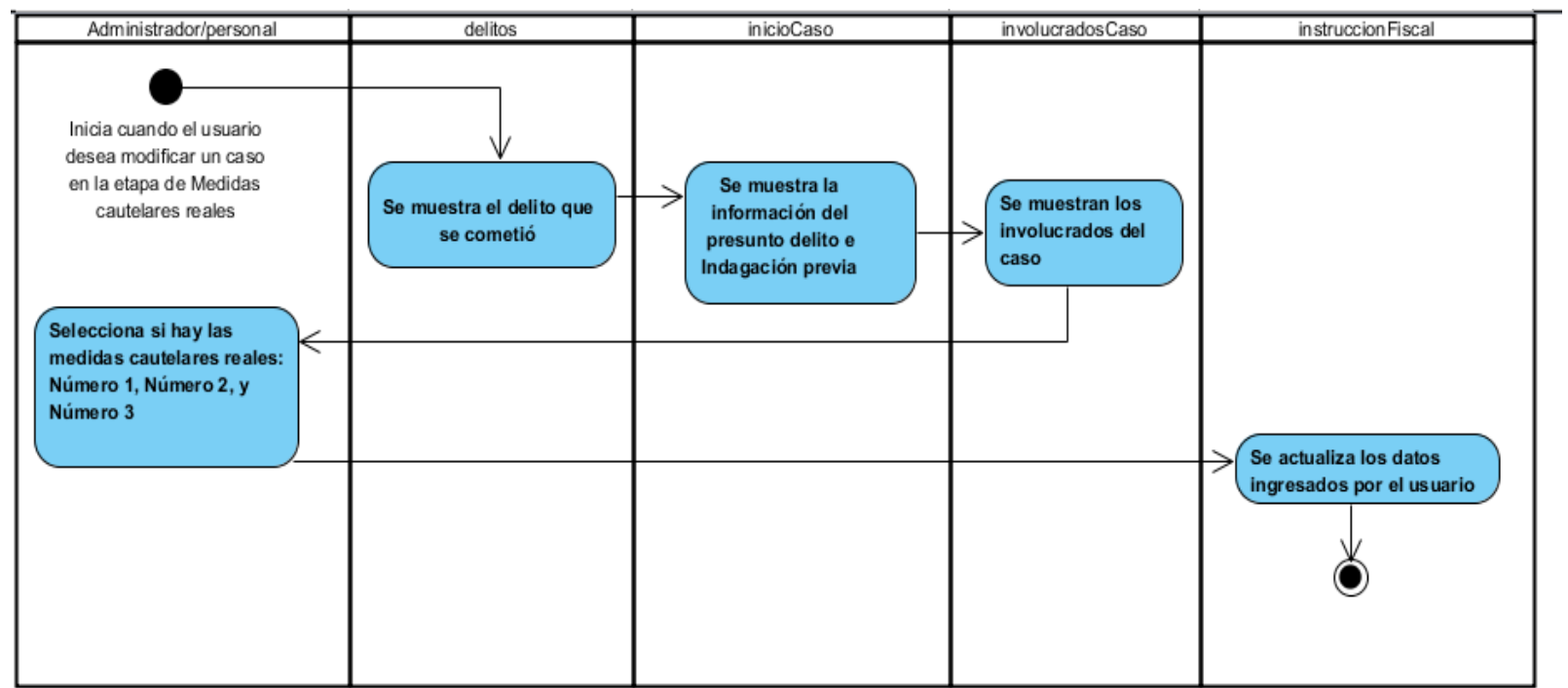

## **Gráfico 25: Modificar Revisión de prisión preventiva**

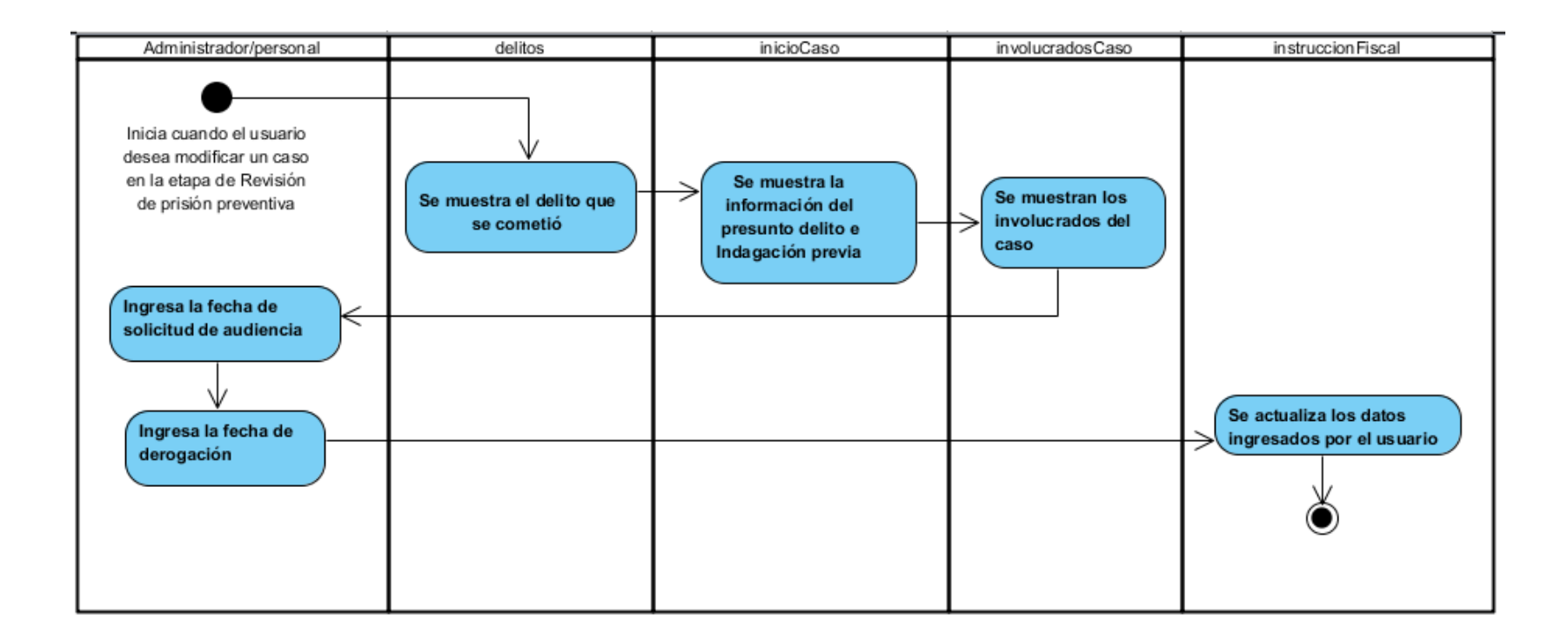

### **Gráfico 26: Modificar Dictamen**

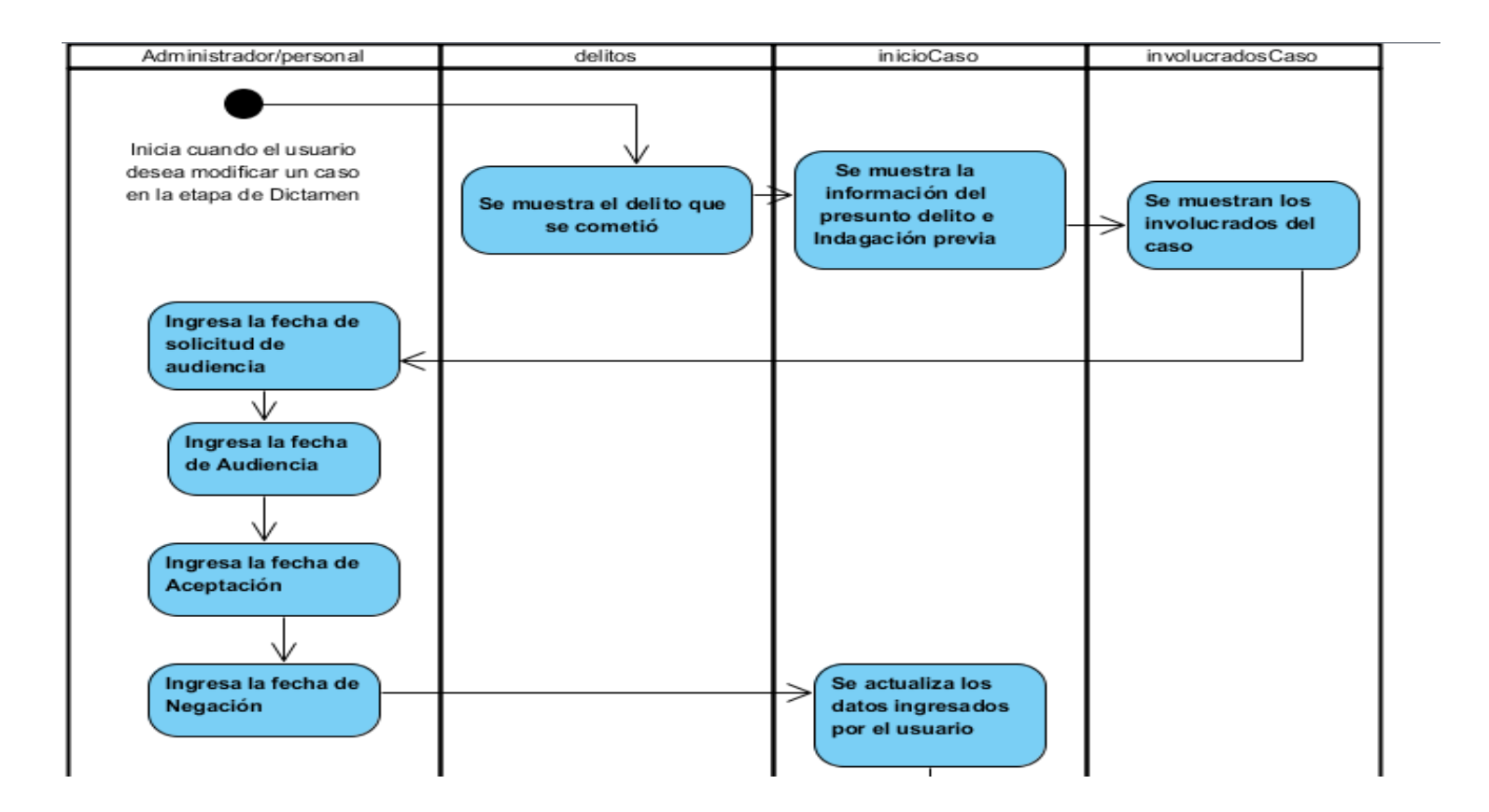

### Gráfico 27: Modificar Principio de oportunidad

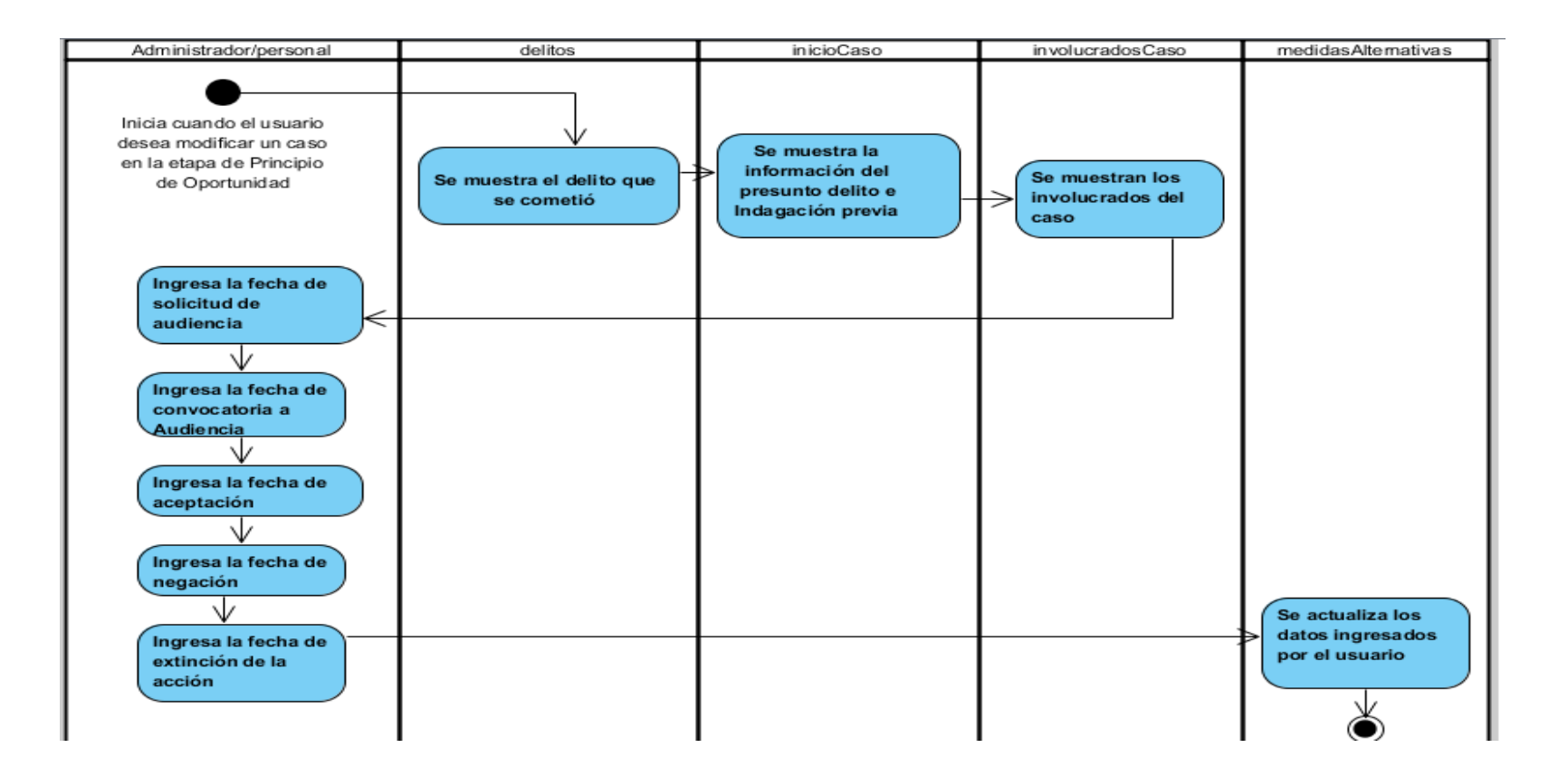

**Gráfico 28: Modificar Archivos (Provisional y definitivo) Art. 38-39**

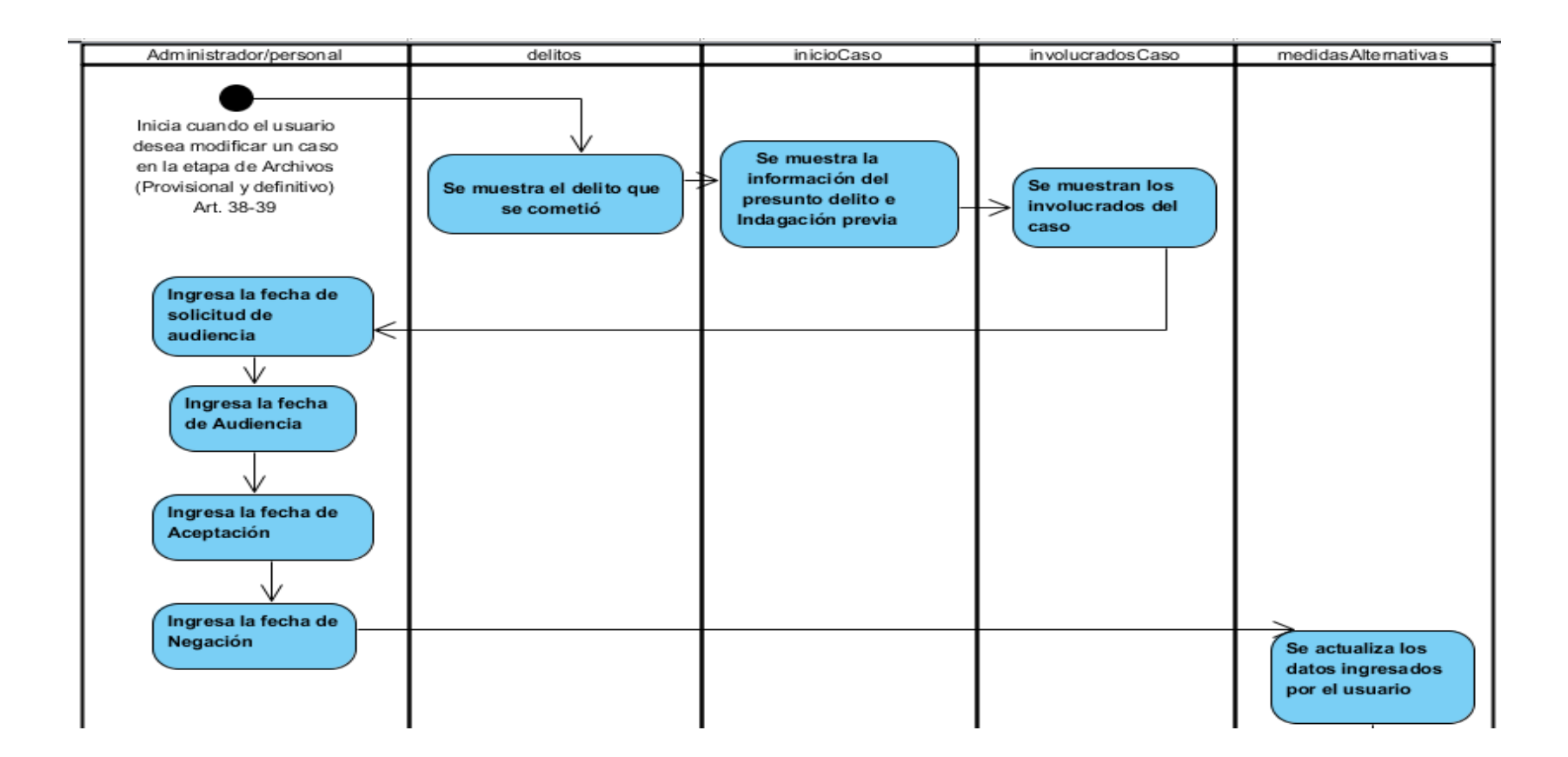

#### **Gráfico 29: Modificar Acuerdos reparatorios y conversión**

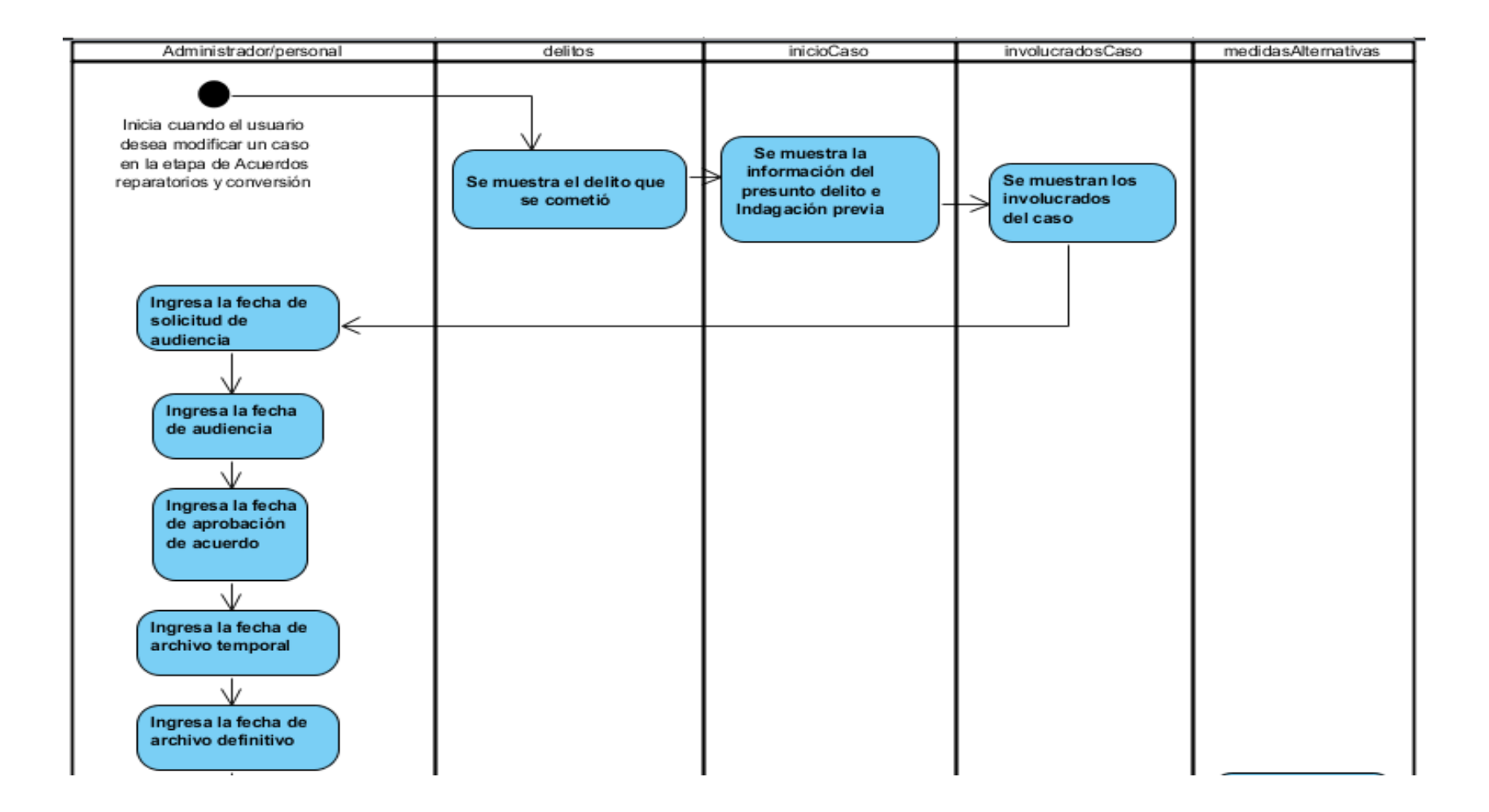

**Gráfico 30: Modificar Suspensión condicional del procedimiento**

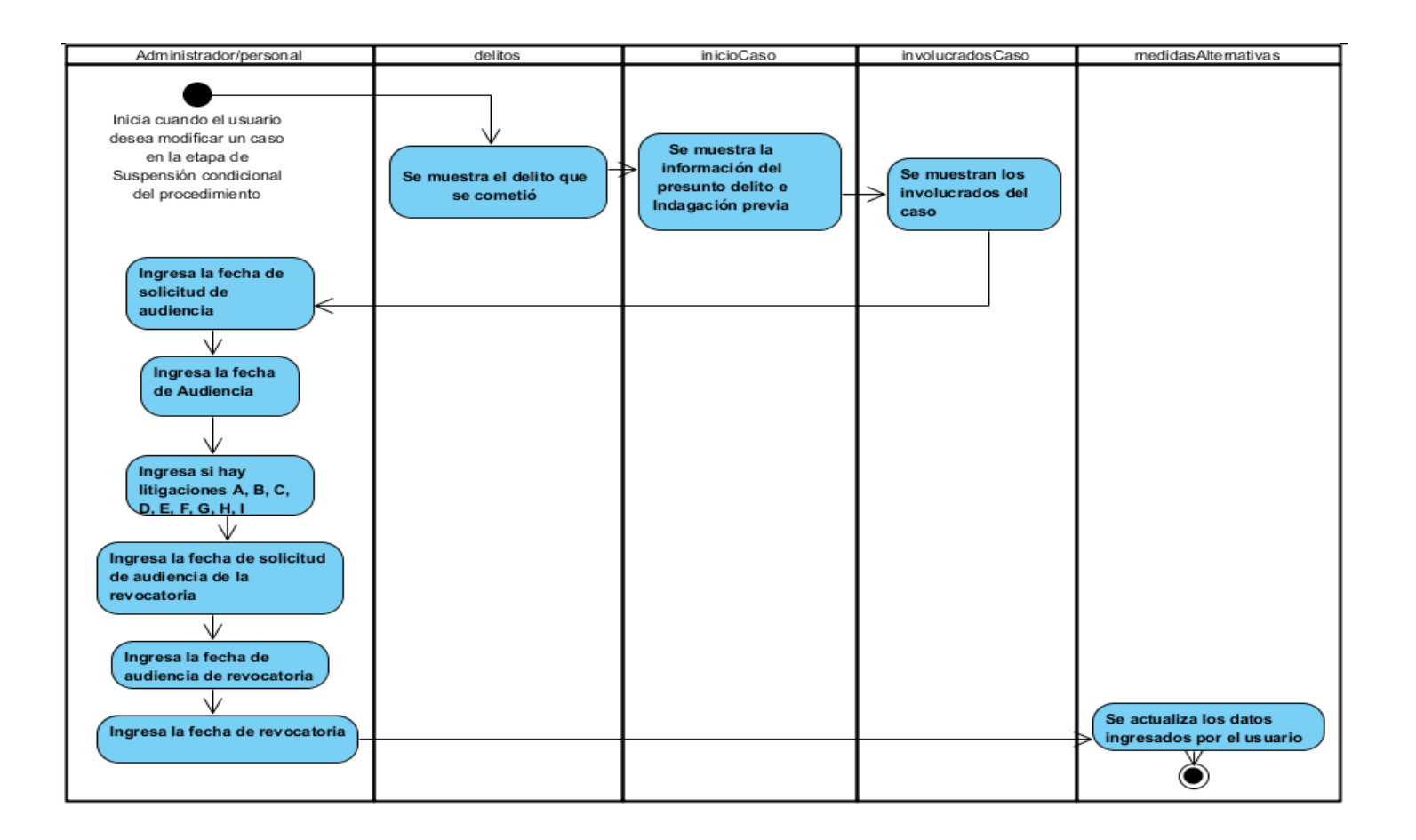
#### Gráfico 31: Modificar Procedimiento abreviado

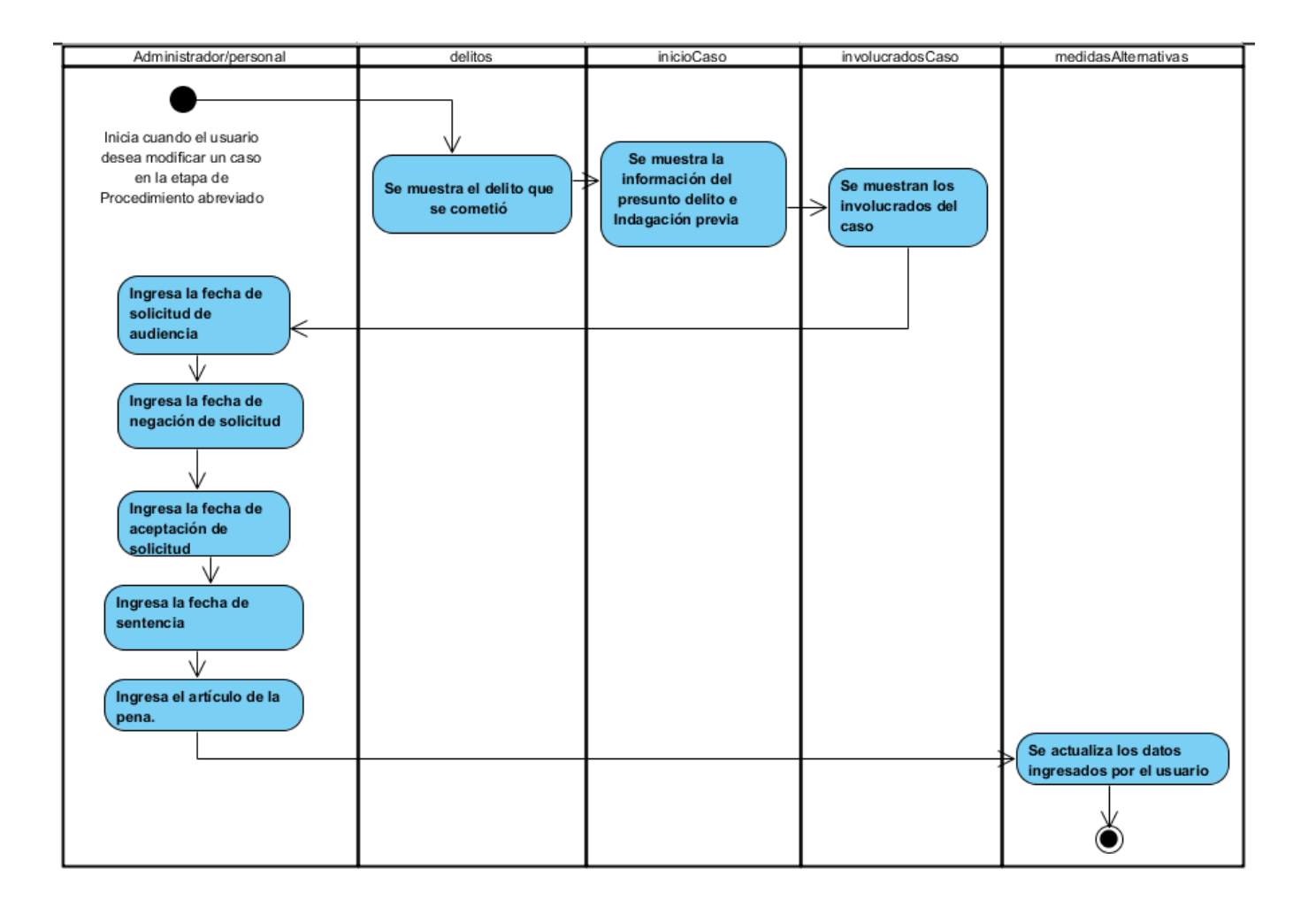

#### **Gráfico 32: Modificar Procedimiento simplificado**

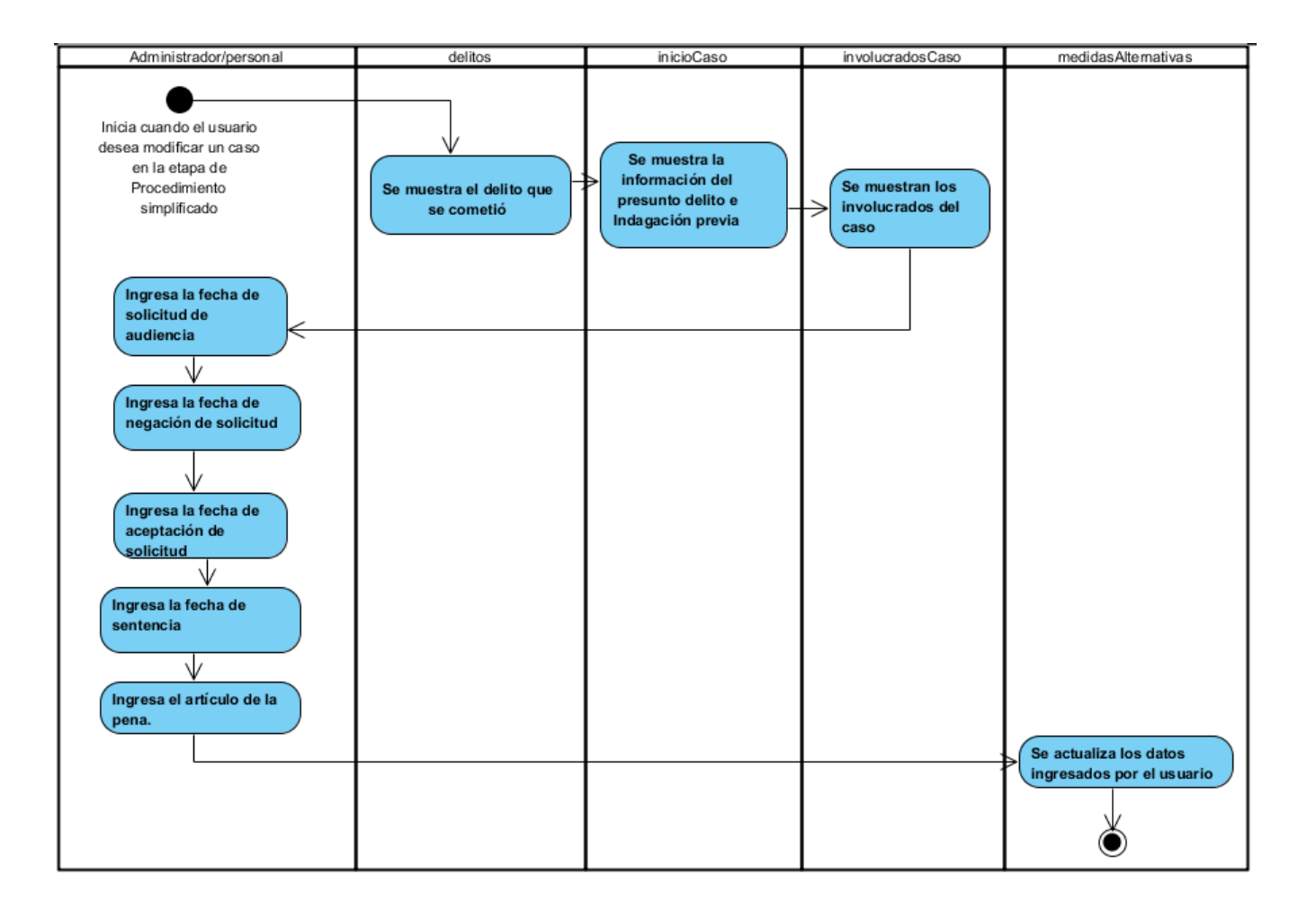

**Gráfico 33: Modificar etapa intermedia**

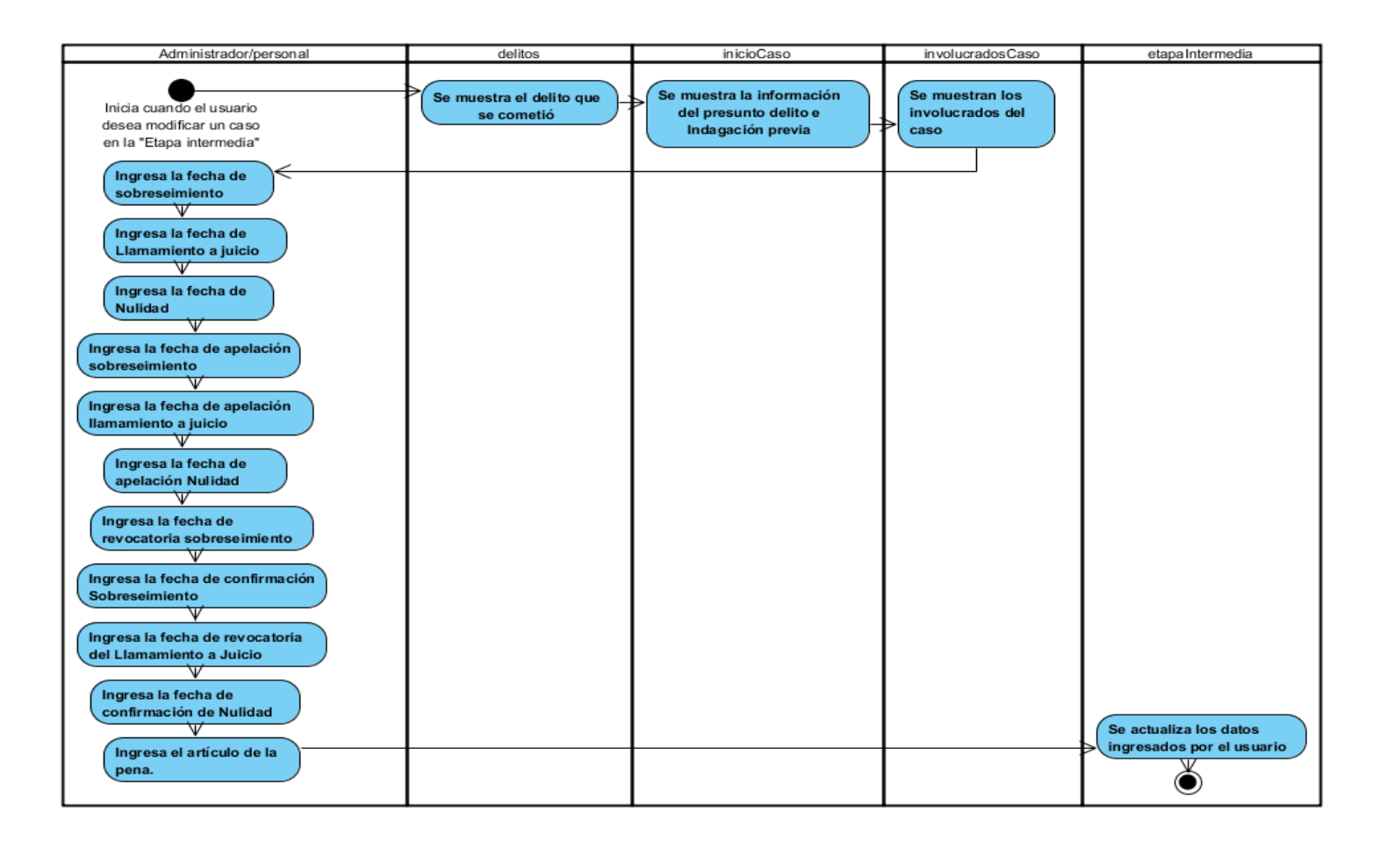

**Gráfico 34: Modificar etapa del Juicio**

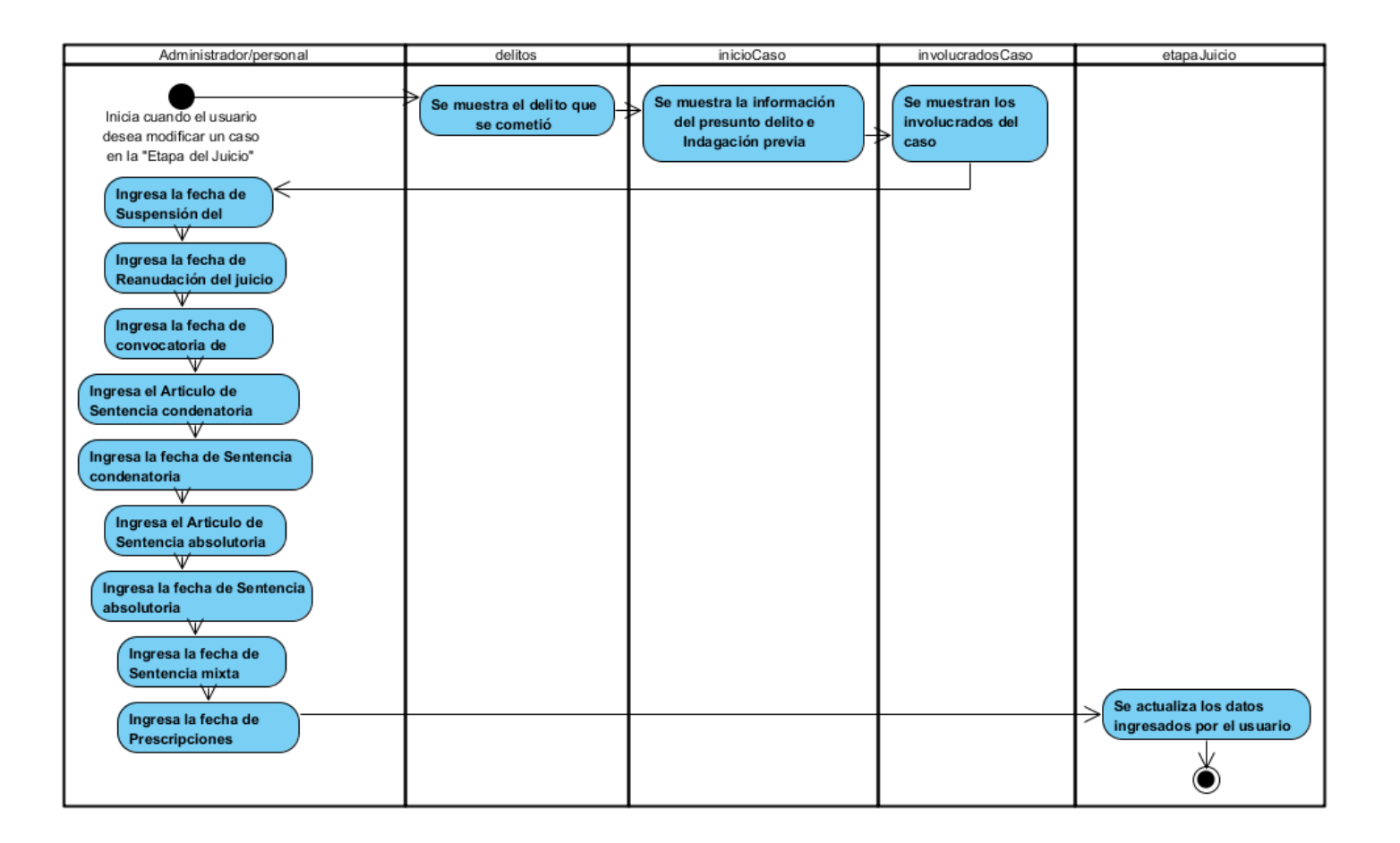

**Gráfico 35: Modificar etapa de Impugnación**

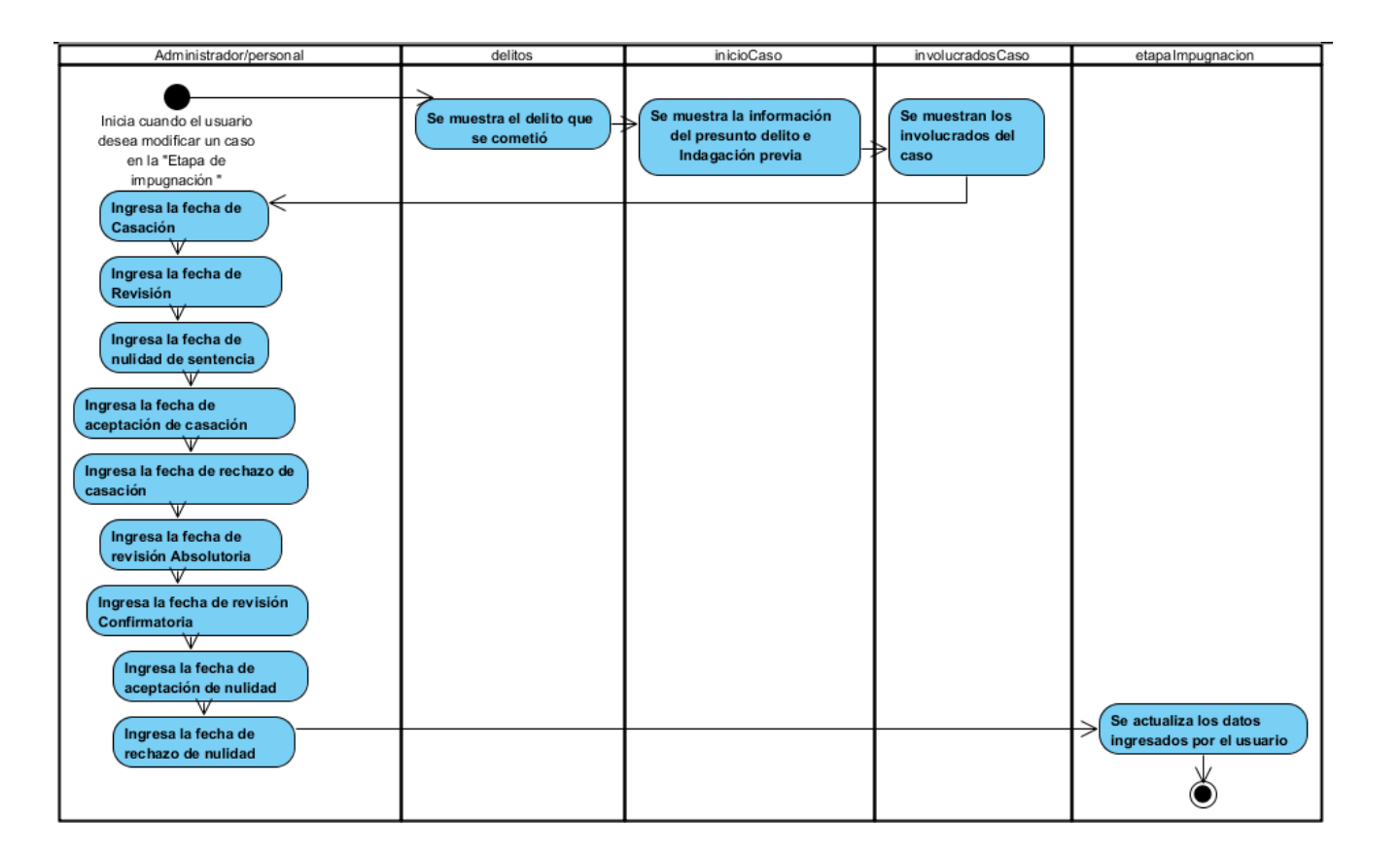

**CAPÍTULO V** 

# **METODOLOGÍA DE COMPROBACIÓN DE HIPÓTESIS**

### **1.1. Diseño de la investigación**

Para la investigación el diseño experimental que se utilizó es el cuasi – experimental que será ejecutado bajo el siguiente esquema:

#### **G1: O<sup>1</sup> x O<sup>2</sup>**

**X:** Es el estímulo a aplicar, es decir, la aplicación web de administración de procesos judiciales.

**G1:** Grupo de personas a las que se aplicó el estímulo.

**O<sup>1</sup> Y O2:** Instrumento a utilizar o prueba

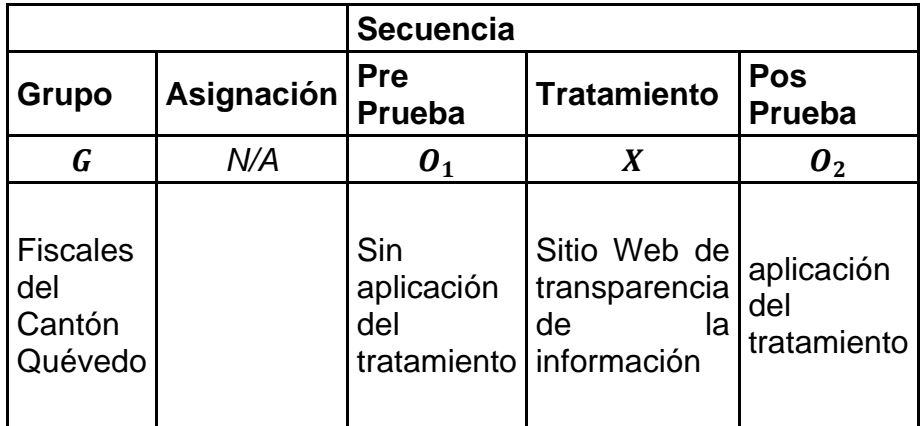

### **1.2. Método de comprobación de hipótesis**

Al momento de comprobar esta hipótesis, son varios los factores que se determinaron en la prueba estadística que se utilizó y se refieren al número, tipo y distribución de las variables y a la forma en que se eligió a los sujetos del estudio.

En el método de comprobación de hipótesis se utilizó la prueba estadística T-Student<sup>1</sup>, que midió la diferencia entre la variable dependiente (La obtención de la información de su interés a los involucrados), y la variable independiente (Aplicación web para publicar la información generada en los procesos judiciales). Con ello se da a entender que en el primer período, las observaciones servirán de control o testigo, para conocer los cambios que se susciten después de aplicar una variable experimental.

#### **Prueba T-Student para muestras apareadas o dependientes**

En este caso se utilizaron pruebas estadísticas especiales para muestras apareadas. En éste estudio disponemos de un grupo de sujetos que corresponde al personal de la fiscalía de la ciudad, a éste grupo se le aplica una prueba (pre) sin la aplicación web y luego una prueba (post) con la aplicación del sistema y se desea saber si existen diferencias en el grupo con respecto a alguna de las variables estudiadas.

Esta prueba se define por medio de la siguiente fórmula:

$$
t = \frac{\overline{d}}{\frac{\sigma d}{\sqrt{n}}}
$$

Dónde:

**t** = Valor estadístico del procedimiento.

 $\overline{d}$ = Valor promedio o media aritmética de las diferencias entre los momentos antes y después.

 $\sigma d$  = desviación estándar de las diferencias entre los momentos antes y después.

 $1$  Con la prueba t se comparan las medias y las desviaciones estándar de grupo de datos y se determina si entre esos parámetros las diferencias son estadísticamente significativas o si sólo son diferencias aleatorias.

**n** = tamaño de la muestra.

Para calcular la media aritmética empleamos:

$$
\bar{d} = \frac{\sum d}{n}
$$

En cuanto a la desviación estándar de las diferencias tenemos:

$$
\alpha d = \sqrt{\frac{\sum (d - \overline{d})^2}{n-1}}
$$

El cálculo del estadístico T-Student es bastante tedioso, es éste uno de los motivos por el cual es recomendable la aplicación de programas que realicen todo el proceso. Para realizar la comprobación de hipótesis mediante la aplicación de ésta prueba estadística se ha utilizado Microsoft Excel y los pasos a seguir son los siguientes:

Pasos a seguir para el Cálculo de T-Student

1.- Ordenar los datos en los momentos antes y después, en la barra de menú escoger Datos y luego análisis de datos y en el cuadro de dialogo que se muestra escoger Prueba t para muestras emparejadas.

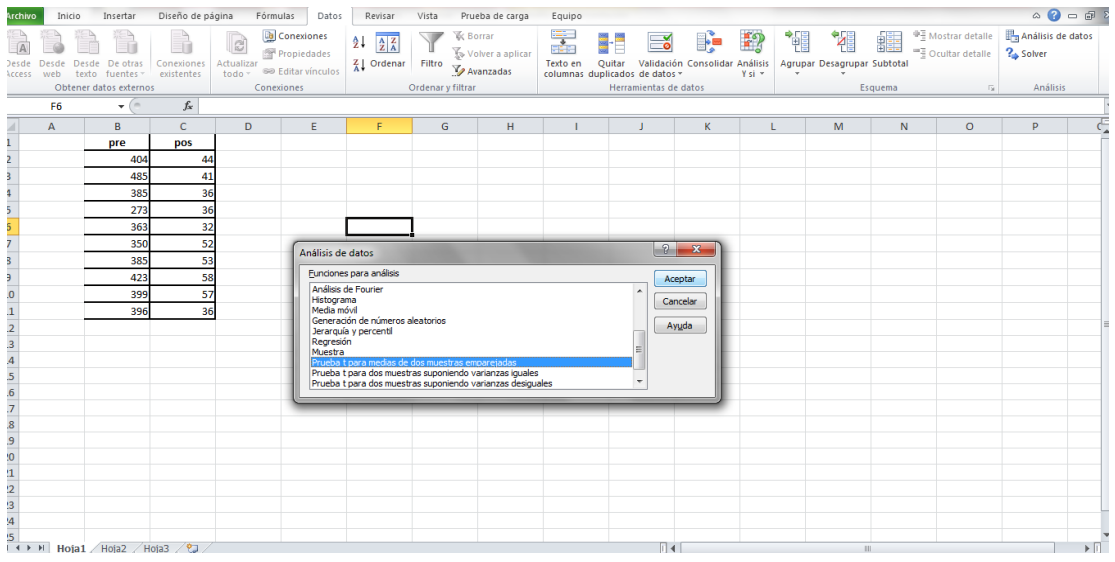

2.- En la ventana que se muestra en el rango de variable uno escogemos los datos pre y en el rango de variable dos escogemos los datos post y aceptamos.

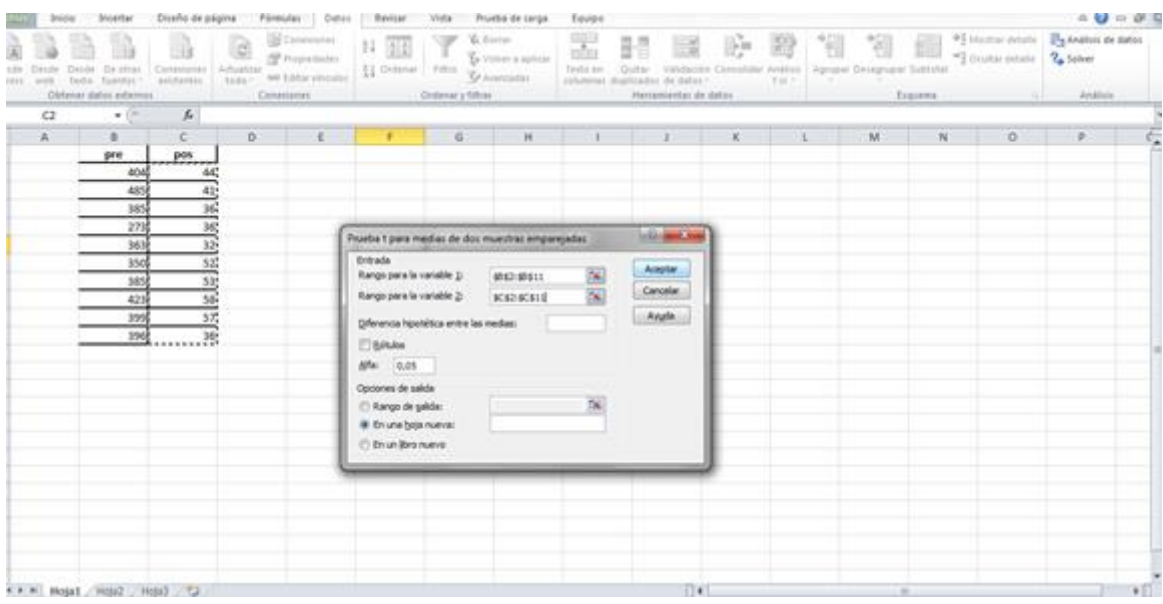

3.- Se nos muestra una tabla con todos los datos resultantes de la prueba estadística T-student

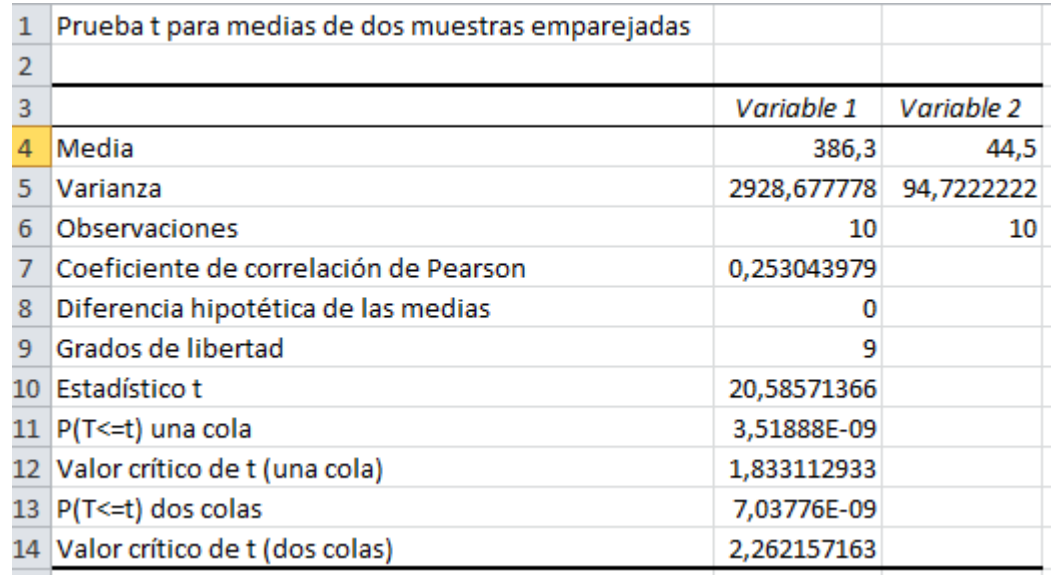

Observamos el valor crítico con 0.05 de error y 9 grados de libertad es valor crítico es: 1.83 y el Estadístico t 20,58. También obtenemos los valores de la media, la varianza etc.

### **1.3. Resultado de comprobación de hipótesis**

#### **1.3.1. Variable Independiente**

#### **1.3.1.1. Dimensión Funcionalidad**

La funcionalidad del sitio web se centra en el ingreso de la información judicial para dos aspectos básicos: Dar información del estado de los juicios a los interesados y dar información estadística para que la ciudadanía se informe de los resultados de la gestión judicial.

La información de los juicios se basa justamente en que existe un procedimiento judicial el cual va cumpliendo etapas. En cada etapa se cubre una serie de requerimientos y aplicaciones de la ley, de esta manera, los juicios se desarrolla con la intervención de los fiscales que a medida que las instancias judiciales avanzan se van cumpliendo con el proceso establecido. Los interesados pueden consultar en que instancia se encuentra su juicio y que se ha ejecutoriado.

Por otra parte, la función judicial debe rendir cuentas sobre su actividad; es decir, mostrar la información resumida de todos los procesos judiciales que han sido concluidos.

Para ello hace uso de estadística descriptiva que permite observar como éste servicio público se desenvuelve en beneficio de la sociedad.

**Indicador:** Instrucciones Fiscales

**Indicador:** Registro de casos de procedencia

**Indicador:** Inicio de la instrucción fiscal al Juez Penal

**Indicador:** Medidas Cautelares

**Indicador:** Previos a la realización de la audiencia oral de flagrancia

**Indicador:** Audiencia oral en delitos flagrantes y formulación de cargos

#### **1.3.2. Variable Dependiente**

#### **1.3.2.1. Toma de la medición pre antes del uso de la aplicación web.**

El método estadístico usado para la demostración de la hipótesis es T-Student que es utilizado cuando el número de experimentos es bajo. En nuestro caso se tomó el tiempo a los fiscales y secretarios de la fiscalía de Quevedo.

#### **Cuadro 29: Muestra**

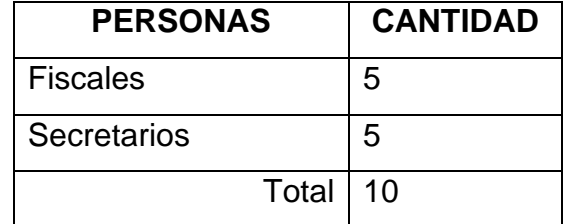

#### **Indicador: Tiempo de acceso a la información judicial.**

La lectura del tiempo de acceso a la información judicial inicia desde que el usuario llega al puesto de trabajo del servidor judicial. Una vez que solicita dicha información el funcionario judicial busca en el respectivo juicio e indaga revisando en que acción judicial se encuentra el mismo y se lo comunica al usuario.

#### **Hipótesis a ser demostradas**

**Ho:** El uso del sitio web de la Fiscalía de la ciudad de Quevedo no reduce el tiempo de acceso a la información judicial.

**Ha:** El uso del sitio web de la Fiscalía de la ciudad de Quevedo reduce el tiempo de acceso a la información judicial

En la siguiente tabla se tiene el registro de los tiempo de acceso a la información judicial que se tomaron tanto en la pre prueba como en la pos prueba. Además, se tiene los valores del estadístico y su valor crítico.

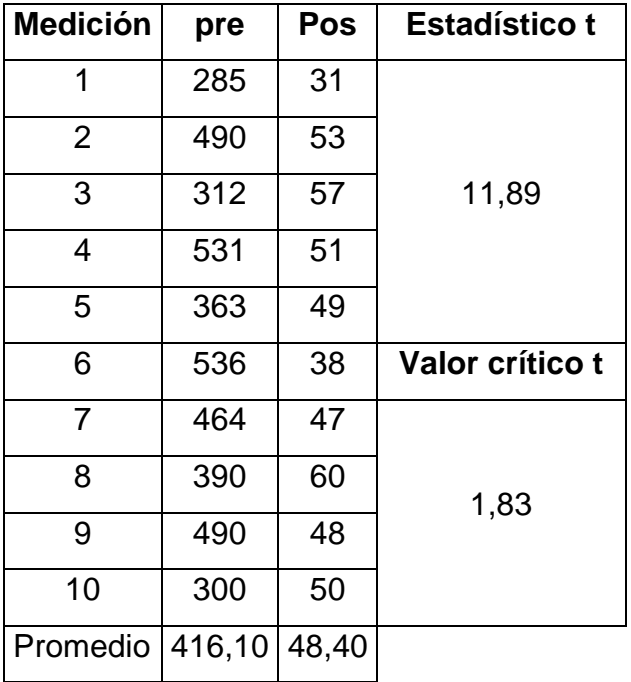

#### **Cuadro 30: Tiempo de acceso a la información judicial**

#### **Resultado del estadístico T**

**11,89>1,83:** Se acepta la hipótesis alterna. Se puede afirmar que el sitio web de la Fiscalía de Quevedo influye en la reducción del tiempo de acceso a la información judicial.

Como se puede observar en la tabla anterior, la diferencia es considerable entre la pre prueba y la pos prueba. Lo que indica que el tratamiento evidentemente ayuda a la disminución del tiempo requerido para ese proceso.

#### **Indicador: Tiempo de acceso a información estadística judicial.**

La información estadística se realizó mediante la manipulación de una hoja de Excel en la cual se encuentra registrada la información. Mediante filtros se seleccionó las filas deseadas y se procedió a realizar el conteo que posteriormente se lo trabajó en otra hoja para realizar los gráficos.

#### **Hipótesis a ser demostradas**

**Ho:** El uso del sitio web de la Fiscalía de la ciudad de Quevedo no reduce el tiempo de acceso a la información estadística judicial.

**Ha:** El uso del sitio web de la Fiscalía de la ciudad de Quevedo reduce el tiempo de acceso a la información estadística judicial

En la siguiente tabla se tiene el registro de los tiempo de acceso a la información estadística judicial que se tomaron tanto en la pre prueba como en la pos prueba. Además, se tiene los valores del estadístico y su valor crítico.

| <b>Medición</b>         | pre | pos | <b>Estadístico t</b> |  |  |
|-------------------------|-----|-----|----------------------|--|--|
| 1                       | 404 | 44  |                      |  |  |
| $\overline{2}$          | 485 | 41  |                      |  |  |
| 3                       | 385 | 36  | 20,59                |  |  |
| $\overline{4}$          | 273 | 36  |                      |  |  |
| 5                       | 363 | 32  |                      |  |  |
| 6                       | 350 | 52  | Valor crítico t      |  |  |
| 7                       | 385 | 53  |                      |  |  |
| 8                       | 423 | 58  | 1,83                 |  |  |
| 9                       | 399 | 57  |                      |  |  |
| 10                      | 396 | 36  |                      |  |  |
| 386 3<br>ィベ<br>Promadio |     |     |                      |  |  |

**Cuadro 31: Tiempo de acceso a información estadística judicial** 

Promedio 386,3 45

#### **Resultado del estadístico**

**20,59>1,83:** Se acepta la hipótesis alterna. Es posible asumir que el uso del sitio web impacta sobre el acceso a la información estadística judicial.

Podemos observar claramente que el uso del sitio web disminuye de manera considerable el tiempo de acceso a la información estadística. Esto probablemente se deba a que se debe realizar algunos procedimientos en Excel para computar los datos agrupados por tiempo o tipo de delito.

#### **Indicador: Tiempo de actualización de los estados de juicios**

La actualización del estado de los juicios mediante el sistema se lo realiza cuando se muestra el detalle de todo el proceso judicial de los mismos. Aquí, de acuerdo a la instancia que se tenga se actualiza la acción judicial ejecutoriada.

#### **Hipótesis a ser demostradas**

**Ho:** El uso del sitio web de la Fiscalía de la ciudad de Quevedo no reduce el tiempo de actualización de los estados de los juicios.

**Ha:** El uso del sitio web de la Fiscalía de la ciudad de Quevedo reduce el tiempo de actualización de los estados de los juicios.

En la siguiente tabla se tiene el registro de los tiempo de actualización de los estados de los juicios que se tomaron tanto en la pre prueba como en la pos prueba. Además, se tiene los valores del estadístico y su valor crítico.

| <b>Medición</b> | pre | pos                      | Estadístico t   |
|-----------------|-----|--------------------------|-----------------|
| 1               | 154 | 50                       |                 |
| $\overline{2}$  | 297 | 35                       |                 |
| 3               | 156 | 59                       | 9,28            |
| 4               | 287 | 45                       |                 |
| 5               | 261 | 40                       |                 |
| 6               | 281 | 30                       | Valor crítico t |
| 7               | 211 | 37                       |                 |
| 8               | 221 | 33                       | 1,83            |
| 9               | 150 | 34                       |                 |
| 10              | 290 | 40                       |                 |
| н.<br>n.        |     | $\overline{\phantom{a}}$ |                 |

**Cuadro 32: Tiempo de actualización de los estados de juicios**

Promedio 230,8 40

#### **Resultado del estadístico**

**9,28>1,83:** Se acepta la hipótesis alterna. Se puede afirmar que el sitio web de la Fiscalía del cantón Quevedo influye en la reducción del tiempo de actualización de la información judicial.

En la tabla anterior notamos claramente que el uso del sitio web disminuye de manera considerable el tiempo de actualización de los estados de juicios.

De acuerdo a los resultados obtenidos en la demostración de la hipótesis podemos concluir que la aplicación web mejora el acceso a la información generada en los procesos judiciales en la fiscalía de Quevedo.

**CAPÍTULO VI** 

**CONCLUSIONES Y RECOMENDACIONES** 

### **6.1. Conclusiones**

- La aplicación web construida para la Fiscalía de la ciudad de Quevedo se centra básicamente en tres ejes fundamentales: actualizar, mostrar información de los procesos judiciales y brindar información estadística a la comunidad quevedeña con el afán de informar sobre el desempeño del despacho de los procesos judiciales. De las pruebas efectuadas, se evidencia que se disminuye los tiempos para informar y actualizar los detalles de los procesos judiciales; además, resulta sencillo obtener la información estadística pertinente (ver cuadro 37: Tiempo de acceso a la información judicial).
- La difusión de los trámites judiciales que se ejecutan en la Fiscalía mejoró su tiempo de acceso ya que por medio del sitio web los usuarios del sistema judicial pueden acceder a la información buscando su expediente y de esta manera acceder a la información del estado de su proceso. No deben hacer filas ni esperar a ser atendidos por los funcionarios judiciales pertinentes.
- La información estadística de los procesos judiciales atendidos en la Fiscalía se la realizaba por medio del uso de Excel. La aplicación web facilita y disminuye los tiempos de la creación de los informes estadísticos que están en función del tiempo (trimestre, semestre, anual) y del tipo de delito. De esta manera es posible visualizar de manera ágil y rápida como se ha desarrollado el despacho de los procesos judiciales (ver cuadro 38: Tiempo de acceso a información estadística judicial).
- La información judicial se actualizaba en una hoja de Excel y ésta servía para dar información a los usuarios y para el informe estadístico. La aplicación web tiene una forma muy amigable para la apertura de un proceso judicial y el ingreso de sus detalles de forma ordenada y rápida. Esto gracias a que cada proceso se visualiza como un árbol donde cada parte contiene las diferentes etapas del proceso judicial y cada una de ellas las

acciones que pueden ser tomadas. Esto facilita al funcionario judicial la actualización de la información (ver cuadro 39: Tiempo de actualización de los estados de juicios).

### **6.2. Recomendaciones**

- Se recomienda dar publicidad a la página web construida para la Fiscalía de la ciudad de Quevedo, para brindar información estadística pertinente a la comunidad Quevedeña, sobre los procesos judiciales.
- Se recomienda capacitar a los usuarios que tengan acceso al registro y consultas del sistema judicial, para que los resultados sean de alta calidad, eficiencia y rapidez. Lo que incrementará la satisfacción de quienes lo usen.
- Se recomienda tener instalado Microsoft Excel en la computadora en que se instale la aplicación, ya que la información que se obtiene de la página web se descarga en formato Excel.
- Se recomienda a los funcionarios judiciales que utilizarán la aplicación web, realicen el ingreso correcto de los procesos correspondientes a los diferentes involucrados, para que la información que proporcione el sistema sea exacta y verdadera.

**CAPÍTULO VII** 

**BIBLIOGRAFÍA** 

### **7.1. Literatura citada**

- Aguirre, M. B. (2011). Guia didáctica de la Fiscalía y el proceso penal acusatorio. Universidad Técnica Particular de Loja.
- Alban Escobar, F. (2003). Estudio Sintético sobre el código de procedimiento Penal. Quito.
- Arrara, F. (1999). Teoria de la tentativa y de la complicidad del grado en la fuerza física del delito. Madrid- España: 10.
- Cabanellas de Torres, G. (2000). Diccionario Juridico Elemental. Buenos Aires - Argentina: Heliasta S.R.L.
- Calduch Cervera, R. (2010). Métodos y Técnicas de Investigación en Relaciones Internacionales.
- Chiriboga Zambrano, G. (1995). Derechos Fundamentales en la Constitucion Ecuatoriana. Quito.
- *Codigo Organico de la Funcion Judicial.* (2009). Ecuador.
- Cordova, A. F. (2004). Derecho Procesal Penal Ecuatoriano. *Fondo de Cultura Ecuatoriana*, 79.
- Código de Procedimiento Penal del Ecuador. (2000). Ecuador.
- Escriche, J. (1986). Diccionario Razonado de Legislación y Jurisprudencia. En *Fondo de Cultura ecuatoriano* (pág. 306). Tomo Tercero.
- Fundación Tomas Moro. (2006). Diccionario jurídico Espasa. Madrid-España: Espalsa Calpe S.A.
- García Valencia, J. (2005). El Proceso Penal Acusatorio. Bogota-Colombia: Gustavo Ibañez Ltda.
- Garofalo, R. (1980). La Criminologia. Madrid-España.
- Judicial, C. O. (2009). Derecho Ecuador. Registro Oficial Suplemento 544.
- *Ley organica de transparencia y acceso a la información pública.* (18 de Mayo de 2004).
- Mongomery, D. (2009). Diseño y Análisis de Experimentos. 7ma Wiley & Son.
- Ossorio, A. (2001). El Epistolario Jurídico. *Estudios Juridicos*, 49.

### **7.2. Enlaces web**

- Consejo de la Judicatura. (Marzo de 2013). Obtenido de http://www.funcionjudicial.gob.ec/www/pdf/informatica/PLANESTRATEGI COOPERATIVODNI-CJ.pdf
- *Manual de Oralidad*. (5 de Junio de 2013). Obtenido de http://es.scribd.com/doc/38271981/Manual-de-Litigacion-de-La-Fiscalia-Del-Ecuador
- Arteaga Mejia, L. (2001). *Free Software Foundation*. Recuperado el 20 de septiembre de 2019, de www.gnu.org/philosophy/free-sw.es.html
- Baquerizo, J. Z. (2012). *Derecho Ecuador*. Obtenido de http://www.derechoecuador.com/utility/Printer.aspx?e=35925
- Casillas, L. (4 de Octubre de 2013). *Bases de datos MySQL*. Obtenido de : http://ocw.uoc.edu/computer-science-technology-andmultimedia/bases-de-datos/bases-de-datos/P06\_M2109\_02151.pdf
- Eduardo, B. C. (2004). *El Proceso Penal*. Obtenido de http://www.derechoecuador.com/utility/Printer.aspx?e=36808
- Falconí, J. G. (Abril de 2011). *Derecho Procesal Civil*. Obtenido de Funciones de la Fiscalia en el campo civil: www.derechoecuador.com/index.php?option=com\_content&task=view&i d=608
- Frantzell, N.-E. (30 de Noviembre de 2004). *Introducing XAMPP*. Obtenido de www.ibm.com/developerworks/linux/library/lxampp/?ca=dgr-wikiaXAMPP
- Gavilanes, M. (9 de Julio de 2012). *GARANTIAS DEL DEBIDO PROCESO*. Obtenido de www.cadhu.com.ec
- Mercado Cruz, L., Cruz, L., & Bejar Jasso, R. (2013). *Definición de Ministerio Público*. Obtenido de www.monografias.com/trabajos13/defimin/defimin.shtml?monosearch
- Olson, P. (2001). *Manual PHP*. Obtenido de http://docs.php.net/manual/es/
- Umpierrez, F. Y. (Septiembre de 2013). *Derecho Procesal I*. Obtenido de www.yavar-law.com

**CAPÍTULO VIII** 

**ANEXOS** 

## **1.1. Matriz de operacionalización(Anexo 1)**

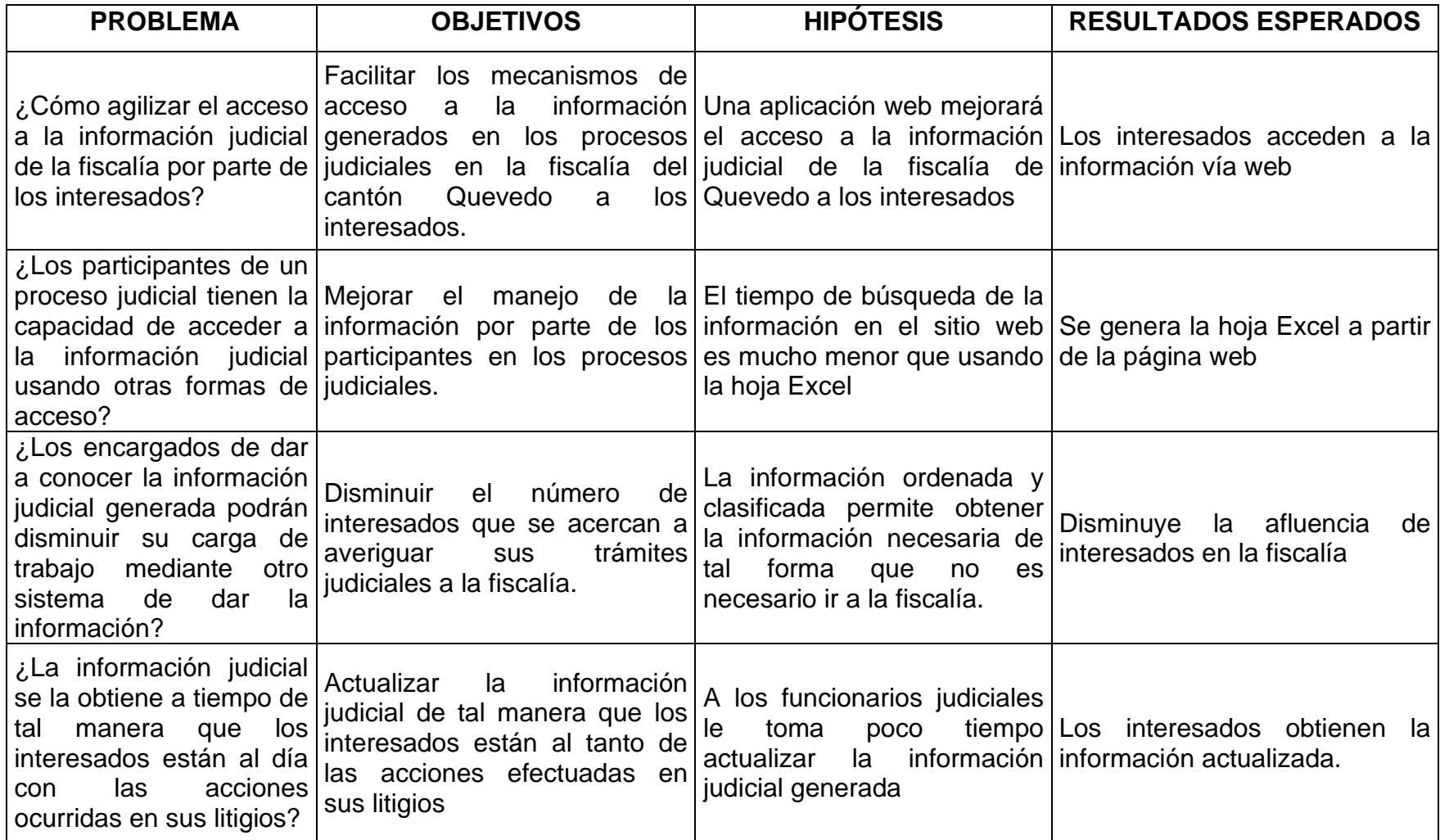

### **1.2. Árbol de problemas (Anexo 2)**

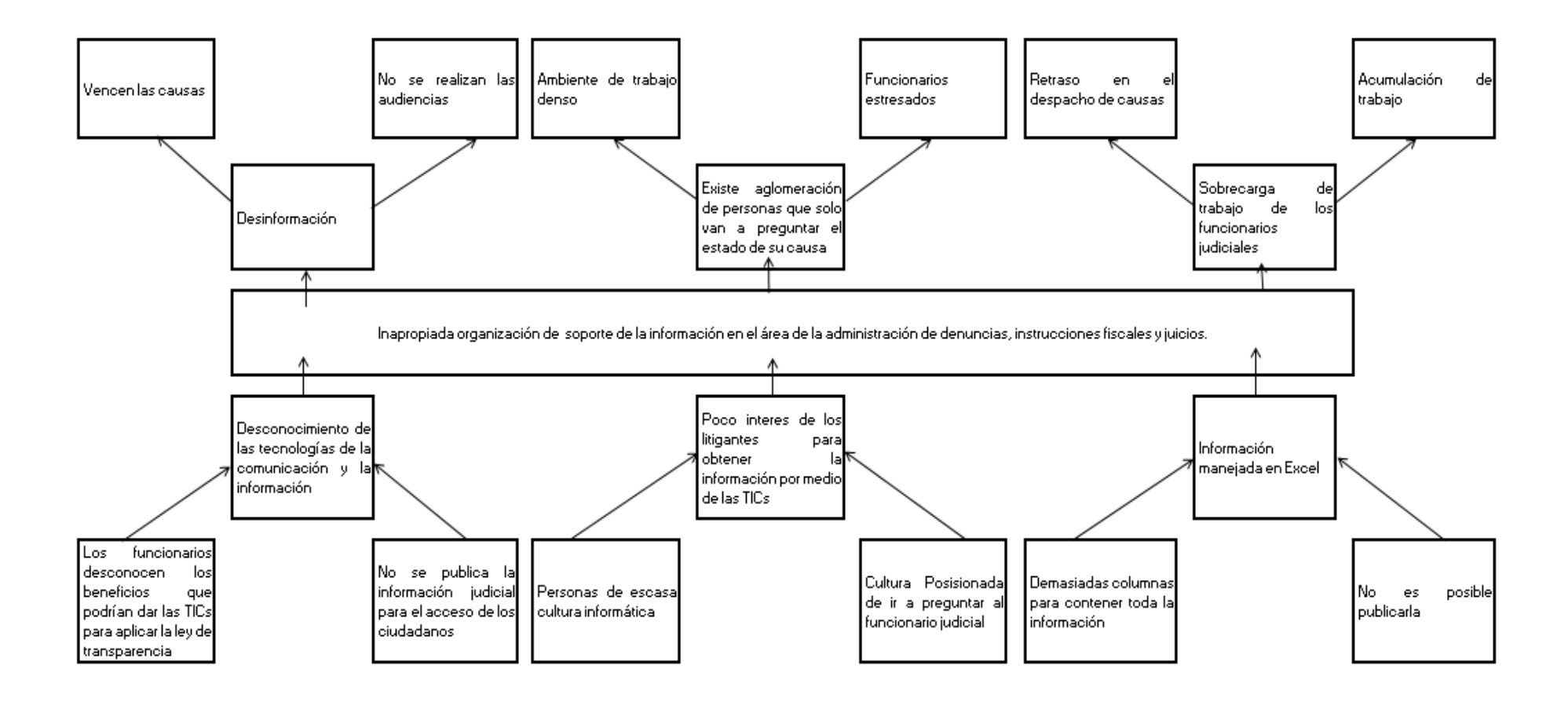

#### **UNIVERSIDAD TECNICA ESTATAL DE QUEVEDO FACULTAD DE CIENCIAS DE LA INGENIERÍA**

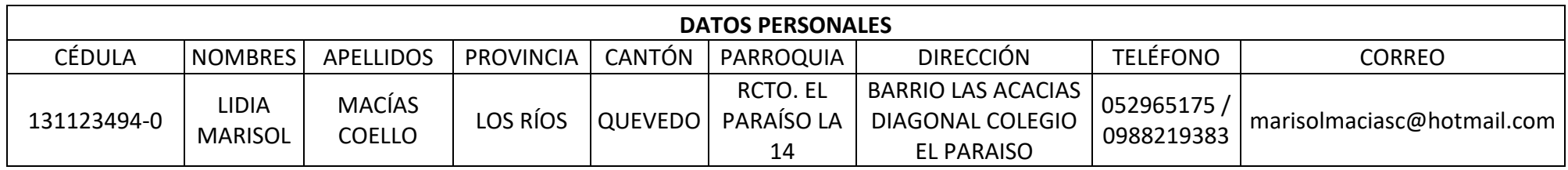

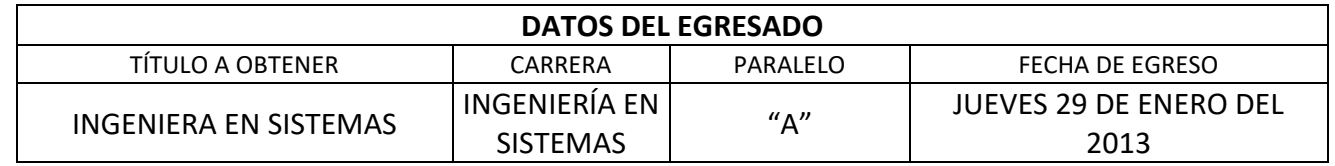

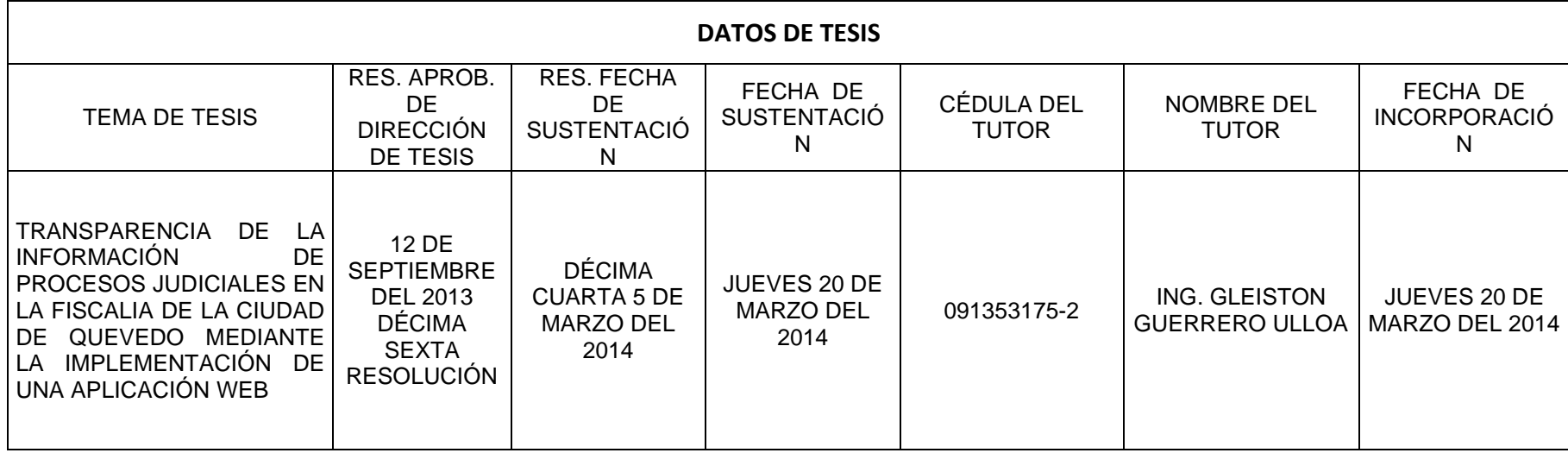